For The Serious User Of Personal Computers July 1988 **Issue 57** All Others \$8.75 **USA \$3.75** Canada & Mexico \$7.00 RDEX FRACTURES: Electronic Art's Protection Language-By Phil Goetz How to find hidden code with EOR DiskScan-By Phil Goetz Lower Case & Infocom Games Revisited-By Greg Poulos **Monsters of Might & Magic-By Les Minaker** A Character Editor for Rings of Zilfin-By Aaron Schoeffler A Single Data Disk for all your Print Shop Graphics-By Klaus Iden

**The Product Monitor-By Jeff Hurlburt** 

### **S** RDEX Softkeys:

American Challenge & Arctic Fox & Bard's Tale II & BoulderDash Construction Set & California Games & Championship Wrestling & Chief of Detectives/Drawing Conclusions & Deep Space & Dome Simplified Bookkeeping System & Dr. Ruth's Computer Game of Good Sex # Earth Orbit Stations # Factory # Galaxy Search/Predicting Outcomes # Game Maker # Hacker II # Hardball IIgs # Ikari Warriors # Labyrinth # Marble Madness # Master Diagnostics IIe # Math Blaster **6 Mickey's Space Adventure & Micro-Computer Learning Games & Microzine #14 & Microzine #24 & Milliken Math Series** # Mind Prober # M - ss - ng L - nks # Morning Star Spelling # Mountain Climbing/Cause and Effect # Movie Monster Game # Pond # Race Track/Reading for Detail # Reading Comprehension Main Idea & Details # Rings of Zilfin # Roadwar 2000 6 School Days/Inference 6 Ski Crazed 6 Softswitch 6 Sub Mission 6 Time Capsule/Reading Skills 6 Tuesday Morning Quarterback & Typewriter & Where in Europe is Carmen Sandiego & Wortgefecht & Xevious

**IBM** RDEX: Softkey: ■Symphony v1.00 ■TK!

> **COMPUTIST** PO Box 110846-T **Tacoma, WA 98411**

**BULK RATE U.S. Postage PAID** Tacoma, WA Permit No. 269

## **You have a LEGAL RIGHT to an unlocked backup copy of your commercial** software

*Our editorial policy is that* we do *NOT condone software piracy, but* we do *believe that users are entitled* to backup commercial disks they have purchased.

In addition to the security of a backup disk, the removal of copy-protection gives the user the option of modifying programs to meet his or her needs.

*Furthermore, the copyright laws guarantee your right* to such a DEPROTECTED hackup copy:

... "It is not an infringement for the owner of a copy of a computer program to make or authorize the making of another copy or *adaptation* of that computer program provided:

1) that such a new copy or adaptation is created as an essential step in the utilization of the computer program in conjunction with a machine and that it is used in no other manner, or

2) that such new copy or adaptation is for archival purposes only and that all archival copies are destroyed in the event that continued possession of the computer program should cease to be rightful.

Any exact copies prepared in accordance with the provisions of this section may be leased, sold, or otherwise transferred, along with the copy from which such copies were prepared, only as part of the lease, sale, or other transfer of all rights in the program. Adaptations so prepared may be transferred only with the authorization of the copyright owner. "

*United States Code title* 17, §117

# **COMPUTIST**<br>Publisher-Editor: Charles R. Haight

Graphics Editor: Ben R. Haight Circulation: Karen Fitzpatrick Advertising, call: (206) 474·5750 Publisher: SoftKey Publishing Printing: Valco Graphics & Printing

• Address all advertising inquiries to; COMPUTlST; Advertising Department; PO Box 110816: Tacoma, WA 98411

• Mail all RDEX letters to: COMPUTIST Apple-RDEX or IBM-RDEX PO Box 110846·K Tacoma, WA 98411

• COMPUTIST does NOT purchase editorial material. The entire editorial content consists of information submitted to COMPUTIST for publication in the shared interests of all COMPUTISTs.

• Unsolicited material (manuscripts, letters to the editor, softkeys, A.P.T.s. playing tips, questions, etc., are assumed to be submitted as Ietters-to-the·RDEX·editor for publication with all and exclusive rights belonging to COMPUTIST. .

• Entire contents copyright 1988 by SoftKey Publishing. All rights reserved. Copying done for other than personal or internal reference (without express written permission from the publisher) is prohibited.

• The volunteer and paid editorial staff assume no liability or responsibility for the products advertised in the magazine. Any opinions expressed by the authors are not necessarily those of COMPUTIST magazine, its staff or SoftKey Publishing.

• Apple® is a trademark of Apple Computers.  $IBM^{\circledast}$  is the IBM trademark.

SUBSCRIPTIONS: Rates (for 12 issues):<br>U.S. - \$32 U.S. 1st Class-\$45 U.S. 1st Class-\$45 Canada/Mex.-\$45 Other Foreign-\$75

• Send subscription inquiries to: (OMPUTIST: Subscription Department; PO Box 110846·T; Tacoma. WA 98411

• For Domestic Dealer rates: Call (206) 474·5750 for more information.

• Change Of Address: Please allow 4 weeks for change of address to take effect. On postal form 3576 supply your new address and your most recent address label.

• Issues missed due to non-receipt of change of address may be acquired at the regular back issue rate.

Attention Apple-users: Why type those l-o-n-g listings when you can just Upgrade your present sub. to a Mag/51/4"Disk Combo subscription

• You may upgrade your current subscription to a magazine & disk combination by sending \$5.50 (\$6.50 foreign) per remaining issue.

### Time to renew?

**In** Check your mailing label to see if you need to renew your subscription.

 $\Box$  Use the order form on this page to renew, and don"t forgel to send your most current mailing label to help expedite your renewal

### Moving soon?

**If** you're moving, let us know at least 30 days in advance.

**• Issues missed due to non-reciept of** Change-of-Addrcss may be acquired at the regular back issue rates.

**• Remember, the Post Office does not** forward third class mail unless requested. COMPUTIST is not responsible for replacing issues lost while forwarding order is in effect.

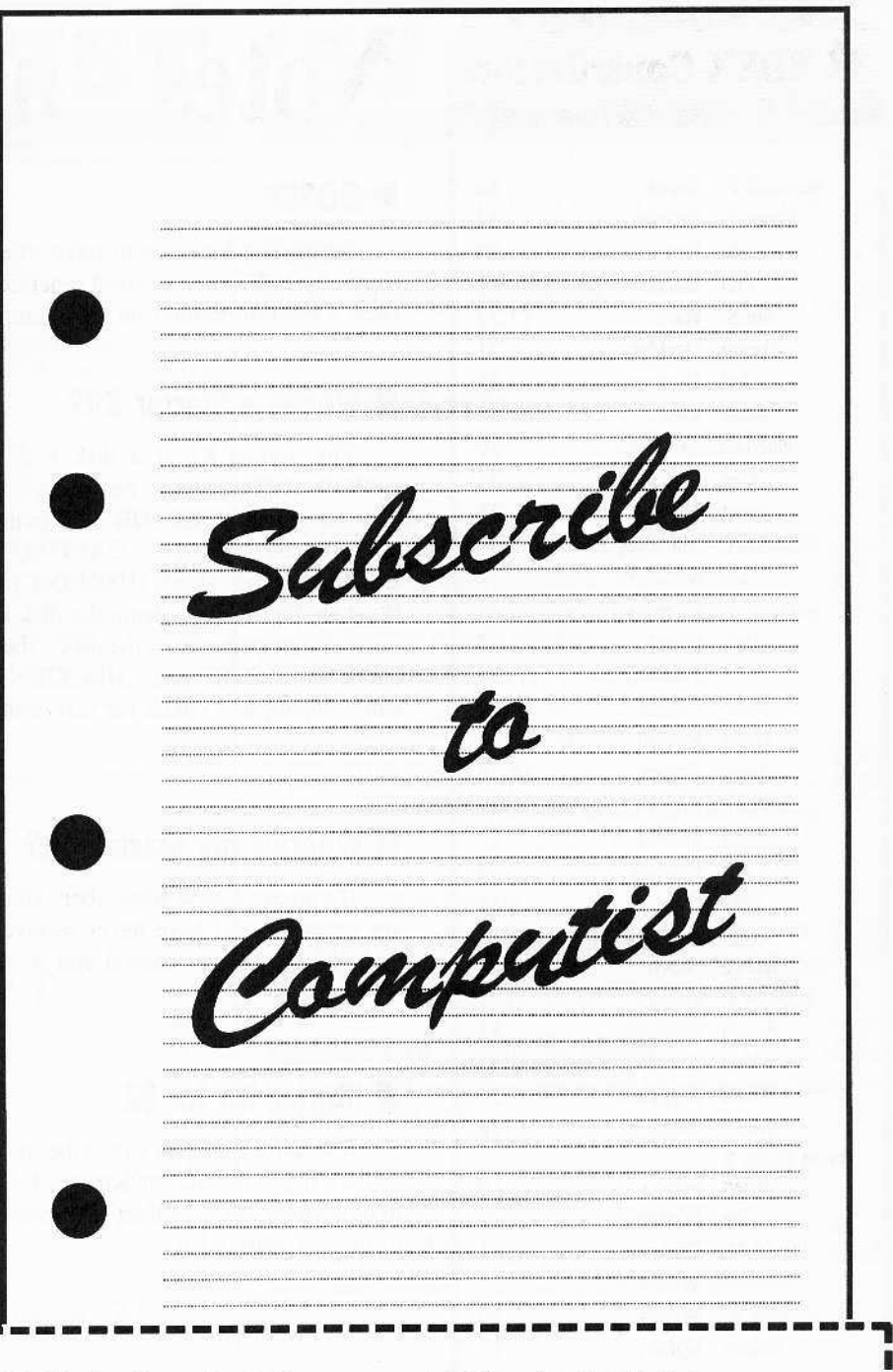

**r----------------- If** Yes, I want to subscribe to COMPUTIST. Enclosed are funds for an annual (12 issue) subscription.

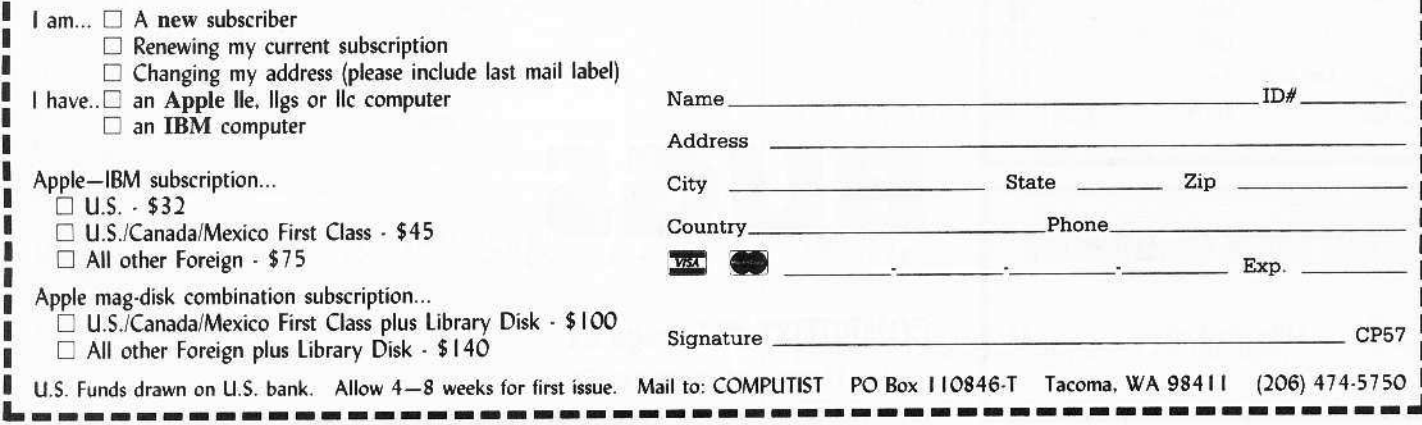

### *<u><b>K* RDEX Contributors</u>

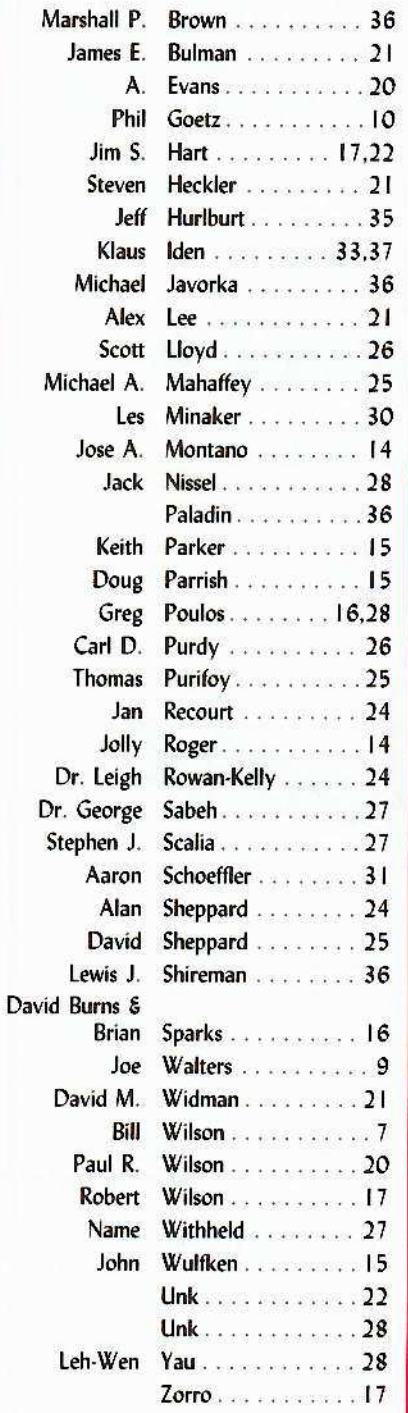

### **BM RDEX Contributors**

Mike Basford .......... 44

# Notes 'n things.

### OOPS!

Seems that I made a mistake when I told you about the Starter Kit. The cost of the starter kit is \$2 when ordered separately or if you have already received your free copy. Here's the information on the Starter Kit again, with the corrections included.

### **What's a Starter Kit?**

The Starter Kit is a disk with most of the programs (previously published in COMPUTIST) that you need to get started with disk "snooping" and "converting". This includes SUPER IOB v1.5 (with STANDARD.CON, FAST.CON, SWAP.CON and NEWSWAP.CON), CAPTURE (a routine to convert Applesoft controllers into EXECutable text files), DISKEDIT (for direct disk viewing and editing), the NIBBLER (for viewing raw data from the disk in nibblized form), the CORE DISK SEARCHER (to find byte patterns on the disk), the DOS ALTERER (to make custom DOS changes) and CHECKSOFT and CHECKBIN (to generate the checksums that we print so you can compare and check for errors in your typing).

### **We Where's my Starter Kit?**

If you are a new subscriber, you will receive the Starter Kit automatically. If you are renewing and have never received a Starter Kit, ask for the Kit at the same time that you send your renewal and it will be sent to you at no extra charge.

### Starter Kit for \$2

If you are a current subscriber but you're not ready to renew, then send two dollars and we'll put the Starter Kit in a bubble pack mailer and sent it to you. You do have to be a subscriber. We'll let everyone know when there are significant updates or changes to the the Starter Kit.

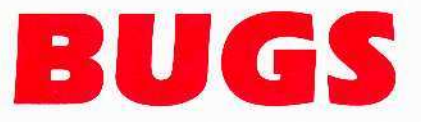

COMPUTIST #54, page 21

See Thomas Purifoy on page 25

**COMPUTIST #57** 

**Table Of Contents** 

### Softkeys:

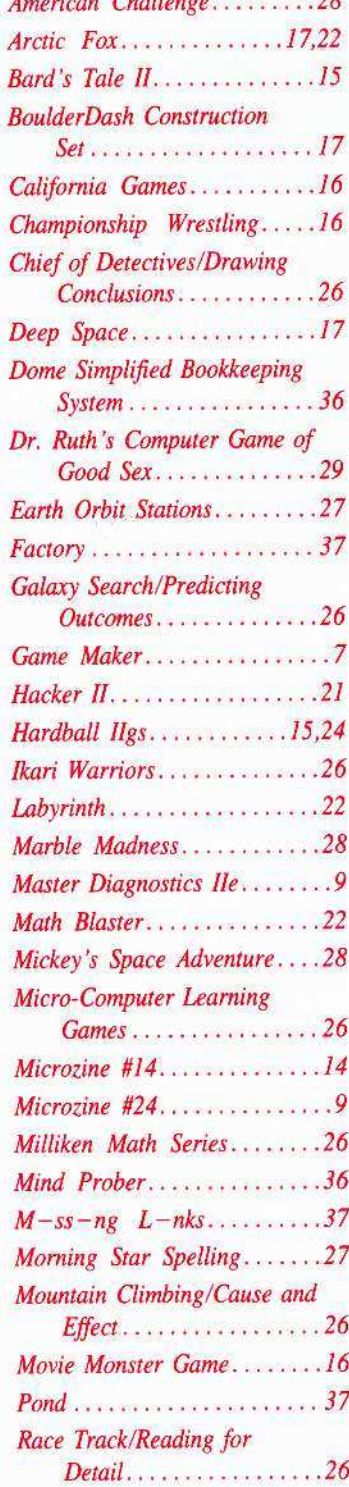

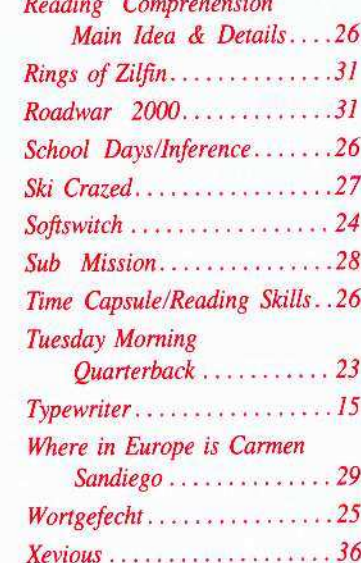

 $A.P.T.$ 

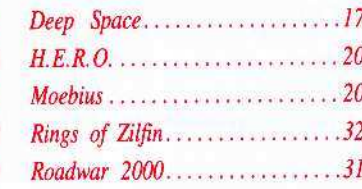

<sup>6</sup> Playing Tips:

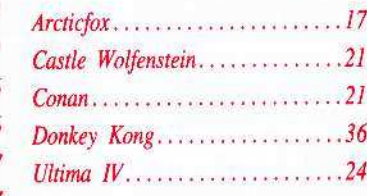

### **BM** Softkeys:

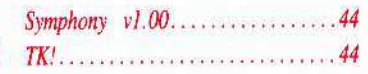

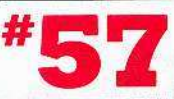

### July

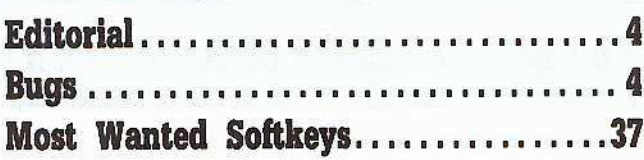

1988

**Features:** 

### Electronic Art's...

Protection Language............... Phil Goetz tells about EA's own little interpretive language and even shows how to modify the Apple disassembler to list this oddball code.

How to find hidden code with...

12 EOR DiskScan................. Phil Goetz writes a neat utility to locate scrambled code hidden on the disk.

### Here's another look at...

16 Lower Case & Infocom Games....... Greg Poulos shows how to add lower case to all Infocom games.

Monsters of Might & Magic......... Les Minaker lists the many different creatures (with their more important attributes) that you'll find in Might & Magic.

A Character Editor for...

32 Aaron Schoeffler makes character building easier with this nifty editor

A Single Data Disk for all your...

Print Shop Graphics............... Klaus Iden decided to put all his graphics in one basket. Here's how he did it.

35 The Product Monitor.............. Jeff Hurlburt reports on the winners and losers in the ongoing joystick battle.

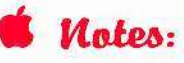

MacIntosh extended keyboard on the IIgs......  $14$ 

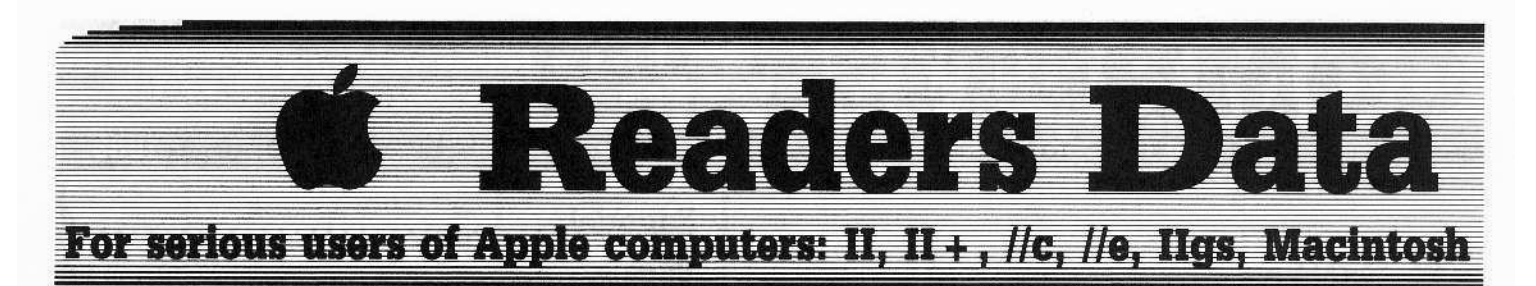

**New COMPUTIST readers using Apple IIs** are advised to read this page carefully to avoid frustration when attempting to follow a softkey or entering the programs printed in this issue.

### What is a softkey, anyway?

Softkey is a term which we coined to describe a procedure that removes, or at least circumvents, any copyprotection on a particular disk. Once a softkey procedure has been performed, the resulting backup copy can usually be copied by the normal copy programs (for example: COPYA, on their DOS 3.3 System Master disk).

### **Commands and control keys**

In any article appearing in COMPUTIST, commands which a reader is required to perform are set apart by being in boldface and on a separate line. The **RETURN** key must be pressed at the end of every such command unless otherwise specified. Control characters are specially boxed. An example of both is:  $6$   $\odot$  P

Press 6 Next, place one finger on the Gamble key and then press  $\boxed{\mathbf{P}}$  Remember to enter this command line by pressing **RETURN** 

Other special combination keypresses include<br> **GRESET** or **GGRESET** In the former, press and hold down <a>
o>
1</a>
then press [RESET]</a>
. In the latter, press and hold down both  $\Box$  and  $\Box$  then press RESET

### **Special requirements**

Special prerequisites for COMPUTIST articles, programs and softkeys are usually listed at the start under: Requirements:

### **Software recommendations**

Applesoft program editor such as Global Program Line Editor (GPLE).

IP Sector-editor such as DiskEdit (in the COMPUTIST Starter Kit) or ZAP from Bag of Tricks.

IP Disk-search utility such as The Inspector, the CIA or the Core Disk Searcher (in the COMPUTIST Starter Kit).

Assembler such as the S-C Assembler from S-C software or Merlin/Big Mac.

Bit-copy program such as Copy Il Plus, Locksmith or Essential Data Duplicator (EDD).

If Text-editor (that produces normal sequential text files) such as Applewriter II, Magic Window II or Screenwriter II.

LE COPYA, FID and MUFFIN from the DOS 3.3 System Master disk are also useful.

### **Super IOB and Controllers**

This powerful deprotection utility (in the COMPUTIST Starter Kit) and its various Controllers are used in many softkeys. (It is also on each Super IOB Collection disk.)

### **Reset into the Monitor**

Softkeys occasionally require the user to stop the execution of a copy-protected program and directly enter the Apple's system monitor. Check the following list to see what hardware you will need to obtain this ability.

Apple II +, //e, compatibles: 1) Place an Integer BASIC ROM card in one of the Apple slots. 2) Use a nonmaskable interrupt (NMI) card such as Replay or Wildcard.

Apple II +, compatibles: | | Install an F8 ROM with a modified reset-vector on the computer's motherboard as detailed in the Modified ROM's article (COMPUTIST #6 or Book Of Softkeys III ) or the Dual ROM's article (COMPUTIST #19).

Apple //e, //c: Install a modified CD ROM on the computer's motherboard. Cutting Edge Ent. (Box 43234 Ren Cen Station-HC; Detroit, MI 48243) sells a hardware device that will give you this important ability but it will void an Apple //c warrantv.

### **Recommended literature:**

P Apple II Reference Manual

 $P$  DOS 3.3 manual

- L' Beneath Apple DOS, by Don Worth and Pieter Lechner, from Quality Software
- P Assembly Language For The Applesoft Programmer, by Roy Meyers and C.W. Finley, from Addison Wesley

### **Keying in Applesoft programs:**

BASIC programs are printed in a format that is designed to minimize errors for readers who key in these programs. If you type:

### **10HOME:REMCLEAR SCREEN**

The LIST will look like:

### 10 HOME : REM CLEAR SCREEN

... because Applesoft inserts spaces into a program listing before and after every command word or mathematical operator. These spaces usually don't pose a problem except in line numbers which contain REM or DATA commands. There are two types of spaces: those that have to be keyed and those that don't. Spaces that must be typed appear in COMPUTIST as delta characters (<sup>a</sup>). All other spaces are there for easier reading. NOTE: If you want your checksums (See Computing checksums) to match up, you must key ONLY the "spaces after DATA statements.

### **Keying In Hexdumps**

Machine language programs are printed in COMPUTIST as hexdumps, sometimes also as source code. Hexdumps are the shortest and easiest format to type in. You must first enter the monitor:

### **CALL -151**

Key in the hexdump exactly as it appears in the magazine, ignoring the four-digit checksum (\$ and four digits) at the end of each line. A beep means you have typed something that the monitor didn't understand and must, therefore, retype that line.

When finished, return to BASIC with:

### 3DOG

**BSAVE** the program with the filename, address and length parameters given in the article.

The source code is printed to help explain a program's operation. To key it in, you will need the S-C Assembler or you will have to translate pieces of the source code into something your assembler will understand (see table of S-C Assembler directives in COMPUTIST #17.

### **Computing checksums**

Checksums are 4-digit hexadecimal numbers which tell if you typed a program exactly as it appears in COMPUTIST.

There are two types of checksums: one created by the CHECKBIN program (for machine language programs) and the other created by the CHECKSOFT program (for BASIC programs). Both appeared in COMPUTIST #1 and The Best of Hardcore Computing. An update to CHECKSOFT appeared in COMPUTIST #18.

If the published checksums accompanying program listings and hexdumps do not match those created by your computer, then you typed the program incorrectly. The line where the first checksum differs has an error.

### **CHECKSOFT** instructions:

**LOAD** filename

### **BRUN CHECKSOFT**

Get the checksums with: [ & ] and correct the program line where the checksums differ.

### **CHECKBIN** instructions:

**CALL -151** 

#### **BLOAD** filename

Install CHECKBIN at an out of the way place

### **BRUN CHECKBIN, A\$6000**

Get the checksums by typing the Starting address, a period and the Ending address of the file followed by  $a$   $\Box Y$ .

### SSS.EEE<sup>OY</sup>

Correct the lines at which the checksums differ. 

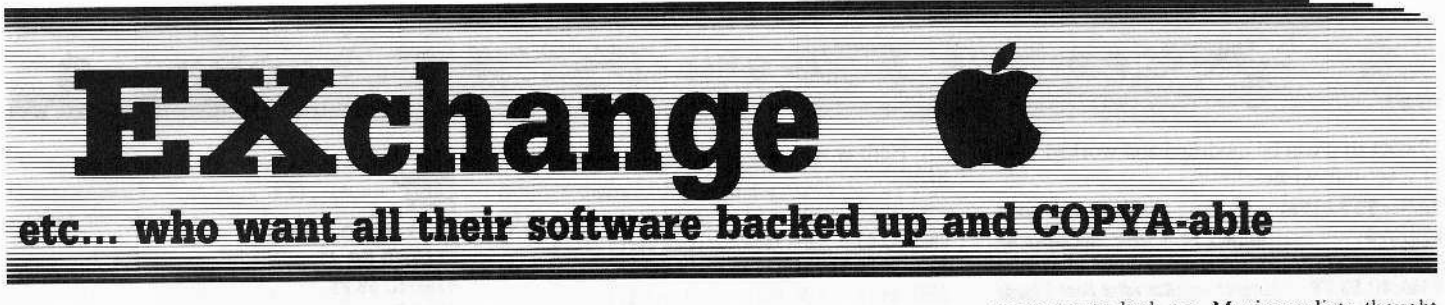

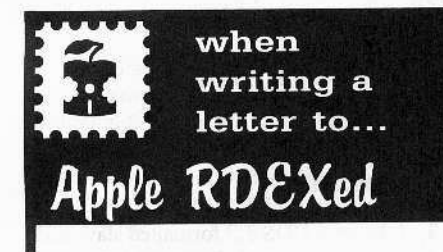

### **RDEX** stands for: Reader's Data EXchange

That means that when you send in articles, softkeys, APTs, etc., you are submitting them for FREE publication in this magazine. RDEX does NOT<br>purchase submissions nor do we verify data submitted by readers. We will print it and it is the responsibility of the readers to send in responses when anything is wrong.

• Remember that your letters or parts of them may be used in RDEX even if not addressed to the Apple-RDEX editor. Correspondence that gets published may be edited for clarity, grammer and space requirements.

• Because of the great number of letters we receive and the ephemeral and unpredictable appearance of our parttime staff, any response to your queries will appear only in Apple-RDEX, so it would be more appropriate for you to present technical questions to the readers and ask for their responses which will then be placed in the Apple-RDEX.

Send your articles and letters on

### DOS 3.3 standard text files

When we get your letter-article in a standard DOS3.3 text file, it is immediately uploaded into the most current RDEX file. Conventional letters must be typed in by us...when we have the time.

• Address your letters, articles, to:

**COMPUTIST Apple RDEX Editor** PO Box 110846-K Tacoma, WA 98411

### **Bill Wilson**

Slightly embarrassed. That's the only way to describe my feelings after reading William Green's crack for Game Maker. In a crack I developed, it took 31 steps to do what Mr. Green has accomplished in a five-byte sector edit. Oh well.

However. I have sent in this crack purely for the educational value of it. If anyone wishes to deprotect Game Maker (GM), I heartily suggest they use Mr. Green's crack in COMPUTIST #50. In the following information, you may find various techniques and processes of value for future cracking attempts.

Softkey for...

**Game Maker** Activision

### Requirements

- Game Maker disk
- $\Box$  Blank disk
- $\Box$  A formatted DOS 3.3 slave disk
- $\Box$  A sector editor
- □ Apple IIe with at least 64K
- $\Box$  One disk drive

Game Maker (GM) is a useful utility for creating customized computer games. Using the various editors of GM, one can design background hi-res graphics screens, animated sprites, sound effects, musical scores, and program control code. Once a satisfactory game has been designed, it may be saved to disk or a special disk may be created that automatically boots the game. GM, however, suffers from a traditional disease that has affected all Activision software. It is copy-protected.

For those of you who are not interested in the mechanics of the crack, you can find the quick fix for GM in the cookbook instructions.

On the surface,  $GM$  is not copy-protected at all. COPYA, the Locksmith Fast Copier, or Copy II Plus' Copy Disk Option will work fine on GM. However, when the copy is booted, the boot will halt and the user will find himself with a locked-up computer.

When this occurred on my Apple, I used my Wildcard software and firmware to see where the lockup (actually an infinite loop) occurred. At \$8240, I found the instruction JMP \$8240. This is what was causing the computer to lock up. My immediate thought was to locate the routine on disk and neutralize it with a well-aimed branch to an instruction to continue loading. I found the code for \$8000-82FF on track \$21, sectors \$05, \$06, and \$07. (I used the "scan for hex bytes" option of Copy II Plus to locate the bytes 4C 40 82, thus leading me to the infinite loop.) I tried to put the bytes EA EA EA (no-operation instructions) in the place of the loop. Booting the disk, however, produced the same result as before. The boot would cease and nothing would happen.

Trying various branches proved to be of no avail and only led to the same result with the disk refusing to complete a boot cycle. I was now convinced there was a fairly sophisticated copy-protection routine operating during the boot. It became obvious to me the program needed something loaded by the routine at \$8000 to continue loading the program and start the utility. I pulled the code for \$8000-82FF from the disk with Copy II Plus and listed it to my printer.

Using a stripped down version of Don Lancaster's "tearing method", I highlighted all of the jumps (JMP) and jump to subroutines (JSR) in the code. By doing this, along with marking the return from subroutines (RTS), one can follow the general flow of a program without necessarily understanding what it is doing at every step of the way. Analyzing the code brought out these facts: One, the routine exited to SAD00 whether or not the disk check was OK. Two, if the disk check was not OK, the bytes 4C 40 82 (JMP \$8240) were inserted at \$AD00 prior to jumping there.

At this point, the user should make a COPYA copy of GM, as it will be used later in the crack.

Since the disk check produced something that I needed, to boot the disk completely, I decided the best way to capture the code at \$AD00 would be through a boot trace. A boot trace is a way of controlling and redirecting a disk's boot cycle so that you are in control of it at all times. To do this, one must start with BootØ, the code in the disk controller card at \$C600-C6FF. I used these commands to move BootØ down to page \$9600 so it could be modified.

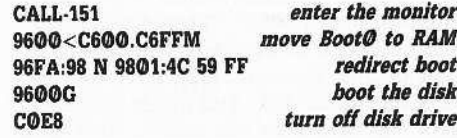

Now, we have captured Boot1, which is sitting at \$0800-08FF. We will move it to

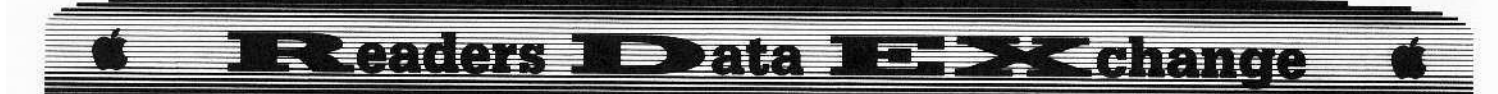

\$9800 so it can be modified and worked with to meet our wishes.

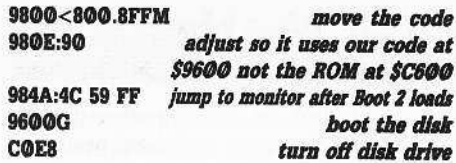

Boot2 is now captured and sits at \$B600-BFFF. Again, it will be moved so we can modify it.

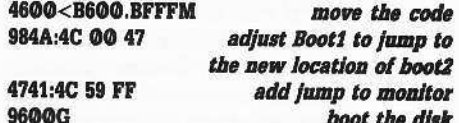

Boot3 (the code at \$8000-82FF) has now been loaded at \$8000. Again, a move and modification is in order to further control the boot.

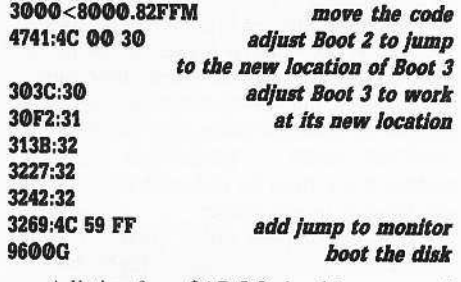

A listing from \$AD00 should now reveal rational code. This routine is what actually loads GM and executes the utility. At this point, the Game Maker disk should be removed from the drive and a DOS 3.3 formatted disk inserted. The DOS 3.3 disk should be a slave disk with the DOS image on it and NOT be a DOS 3.3 master disk. (If you are not familiar with this terminology, a slave disk is simply a disk formatted with the DOS 3.3 INIT command. A DOS 3.3 master disk is made by using the Master Create utility.) Now, execute these commands from the monitor:

#### 1D00<AD00.B5FFM move code down 9600G boot the slave disk BSAVE GM.LOADER, A\$1D00, L\$8FF

At this point, the usual thing to do would be to find room for the file on the copied GM disk and to make GM.LOADER the "Hello" file of the disk. That cannot be done here since GM does not use all of DOS 3.3 and since most of the disk is filled with program code and data. What we will have to do is find a place for the file and adjust Boot 1 to load our GM.LOADER instead of the protection routine. A scan of the disk with Copy II Plus' "Track/Sector Map" utility revealed no free space large enough to store the file. However, there are only a few large files on the disk. This means the catalog track will have some free sectors. As it turns out, we can store the file GM.LOADER on track \$11, sectors \$03-B.

8

Here is what the program to do this looks

```
like.
0900 A2 60
             LDX #$60 X-reg = slot 60902 A9 09
             LDA #$09 write 9 pages
0904 8D E0 B7 STA $B7E0
             LDA #$11 use track $11
0907 A9 11
0909 8D 15 B7 STA $B715
             LDA #$0B start at sct $0B go down
090C A9 0B
090E 8D 1A B7 STA $B71A
Ø911 A9 26
             LDA #$26 start page of memory + 1
                        that the RWTS will
0913 8D E7 B7 STA $B7E7 work down from
0916 4C 00 B7 JMP $B700 write the data to disk
```
Insert the COPYA version of GM into drive 1 enter these commands:

**CALL-151** B726:02 **RWTS** write cmnd **B7EB:00** any volume # is OK 0900:A2 60 A9 09 8D E0 B7 A9 0908:11 8D 15 B7 A9 0B 8D 1A 0910:B7 A9 26 8D E7 B7 4C 00 B7 ദരരഭ

GM.LOADER will be written to the appropriate sectors of track \$11. We have the captured loader on disk now, but the disk still won't boot. Boot@ must be modified to load GM.LOADER after it has loaded Boot1, and Boot1 must be modified to jump to GM.LOADER instead of jumping to the protection routine. We also need to clean up the catalog track so we won't get a bunch of garbage and disk errors when we catalog the disk. Get your sector editor out and make these edits to the COPYA version of GM:

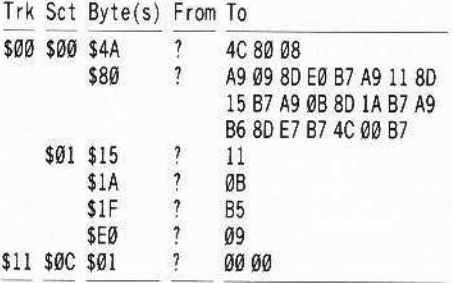

With these edits, you now have a COPYA, fully functional version of GM. The back side of GM may be copied with COPYA.

Here are the cookbook instructions for deprotecting Game-Maker:

1 Make a COPYA copy of Game-Maker. **CALL-151** 

### 9600<C600.C6FFM 96FA:98 N 9801:4C 59 FF

**2** Insert the *Game-Maker* original disk into drive one.

9600G **COE8** 9800<800.8FFM 980E:90 N 984A:4C 59 FF 9600G **COE8** 4600<B600.BFFFM 984A:4C 00 47 4741:4C 59 FF 96000 3000<8000.82FFM 4741:4C 00 30 303C:30 N 30F2:31 N 313B:32 3227:32 N 3242:32 3269:4C 59 FF 9600G 1D00<AD00.B5FFM

**3** Insert a DOS 3.3 formatted slave disk and save the loader to disk in case you glitch the softkey.

### **C600G BSAVE GM.LOADER**

[4] Insert the COPYA version of Game-Maker.

### **CALL-151** B726:02 N B7EB:00 0900:A2 60 A9 09 8D E0 B7 A9 0908:11 8D 15 B7 A9 0B 8D 1A 0910:B7 A9 26 8D E7 B7 4C 00 0918:B7 **900G**

5 Make the following sector edits to COPYA version of Game-Maker:

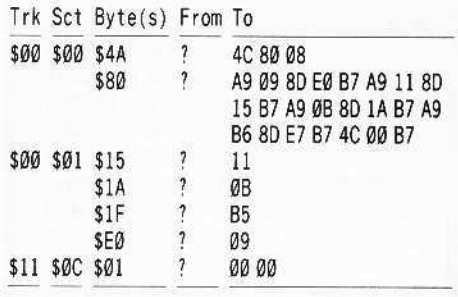

6 Copy the back side of Game-Maker with COPYA onto another disk and you are done.

Whew! William Green's five-byte sector edit sure beats doing all of that. To understand why the five-byte sector edit worked, it is necessary to examine the protection on Game-Maker. The loader at \$AD00 is necessary to load the main program from the disk. This loader is encrypted on disk and the key to decrypt it is found through a nibble count. No original disk, no decrypted loader.

By using the boot-trace method to coax the decrypted loader from the disk, I captured and used it to load the rest of the program. This can be considered the "infantry wade-in and take no prisoners" brute assault on the nibble count to access the protected information.

### **IR Leaders R.D. ata REPAK Change**

Let's look at a documented version of Mr. Green's crack, on track \$21, sector \$05, starting at byte S54:

A9 FF LDA #\$FF \$FF is the decrypt key clear carry to force branch CLC 18 90 3D BCC ?? branch to the decrypt routine

Mr. Green's tactic was simply to discover the decryption key by whatever means, load the accumulator with it, and branch to the decryption routine. Simple and highly effective. To be candid, I had considered this, but could not decide on where to branch to into the nibble count routine.

I hope this long softkey will provide an example of in-depth disk analysis to beginning disk-busters who read COMPUTIST. It certainly shows how NOT to crack Game-Maker! Yet, it also shows there is more than one way to defeat a nibble count, albeit a tedious way.

Softkey Addendum for...

### **Master Diagnostics IIe** Nikrom

The softkey for Master Diagnostics IIe (MDIIE) as printed in COMPUTIST #52 is not complete, and this is my fault. The softkeyed disk will work fine unless the disk drive test routines are invoked.

The reason these routines print garbage on the screen and bomb out is due to a DOS change made by Nikrom. At locations \$BA69 (47721) and \$BA7D (47741), Nikrom inserted routines that swap disk data marks. They had to; otherwise the original MDIIE disk would never be able to read normally formatted disks to conduct the tests. On a disk copied by Super IOB, the calls to these locations become logic bombs that stop the Apple cold.

There are several approaches to remedy this problem. One, the locations \$BA69 and SBA7D could be changed to 60 (Return from Subroutine) on the DOS of the SIOB'd disk. This is not desirable because late versions of DOS 3.3 use these locations for their own purposes and the person cracking the disk should not have to worry about the 3.3 version. Two, all of the Applesoft programs these calls appear in could be loaded, edited to remove the calls, and saved to disk. This would be tedious. Three, the calls can be edited on disk to direct the call to a location in DOS that already has a RTS instruction. This is the best method I found.

The code to call these routines was CALL 47741 and CALL 47721. Since "477" was common to both of these instructions, I used Copy II Plus to scan the disk for the hex bytes 34 37 37, which is the way Applesoft stored these three digits on disk in ASCII. This quickly located the sectors in question. I changed the last two digits of 47741 and 47721 from 41 and 21 to 33. There is an RTS instruction at location 47733 (\$BA75). Here are the edits to make on the SIOB'd version of MDIIE:

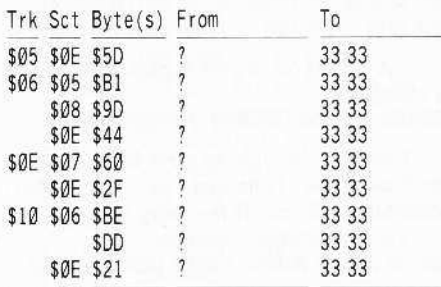

Editing these nine sectors will make the drive routines fully functional. Sorry about any problems this oversight may have caused! One final note. In case you have a very early version of DOS 3.3, the RTS instruction at SBA75 may not exist. In this case, you should redo the softkey, this time including a POKE 47733,96 after the POKE 40514,52 prior to the copy disk initialization. This new POKE ensures an RTS instruction will be present at \$BA75.

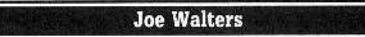

Softkey for...

### Microzine #24 Scholastic

A REM statement at line number zero of the AppleSoft program called HELLO contains a [OD] followed by FP. This causes the program to be erased in memory if you try to list it. This is easily defeated by removing the offending statement since it performs no useful function (from our standpoint).

Secondly, there is a nibble count program called CP.OPTIONS that is called from line three of the same HELLO program. That too can be defeated by simply REMing it out since I could not detect any other program making use of any output from the nibble count program.

1 Insert side one of Microzine #24 in drive 1.

### **LOAD HELLO**

### **O** REM 3 POKE (767),2 : REM PRINT CHR\$(4)"BRUN **CP.OPTIONS"**

### **SAVE HELLO**

The disk is deprotected.

The remainder of this article shows a commented disassembly of CP.OPTIONS so you can become familiar with one type of nibble count program.

### Notes:

1. When a RTS (Return from subroutine) instruction is executed the address stored on the stack has 1 added to it in order to obtain the true return address. So, when \$C5FF is stored on the stack and a RTS occurs we will return to \$C600.

2. The disk controller card is the one that actually reads the data from the disk. Location \$CØ8C is the output of the card. \$CØ8C is made zero and then the byte is read in a bit at a time starting with disk bit 7 which is initially placed in bit Ø of \$CØ8C. As each succeeding bit is read in the preceding bit(s) are shifted left one place and the new bit is placed in bit  $\varnothing$ . Since all disk bytes must have bit  $7 = 1$ , it follows that when \$CØ8C shows bit 7 set the byte is complete.

 $RWTS = $03D9$  Vector address of RWTS GETIOB = \$Ø3E3 Get RWTS parm list address  $MTROFF = $CØ88$  Drive motor off  $MTRON = $CØ89$  Drive motor on STROBE = \$CØ8C Minus when a byte is all in

#### 9000 20 E3 03 JSR GET10B

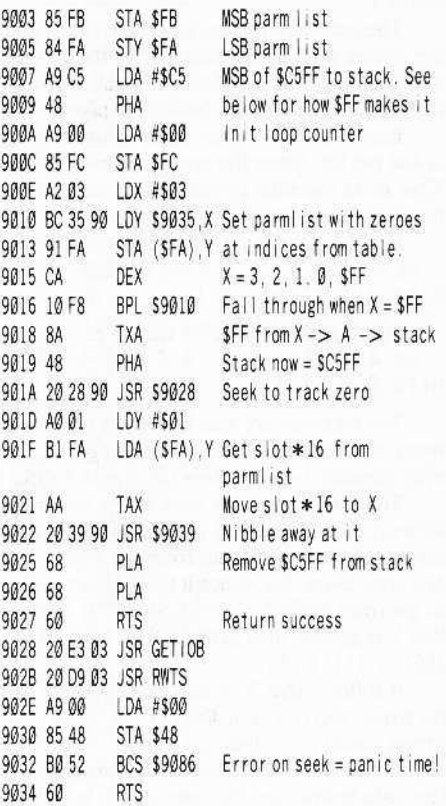

The following hex data table is used to get the drive head to Track zero.

 $08 = LSB$  user's buffer  $\emptyset$ 4 = Track  $DC = Command$  (seek)  $\emptyset$ 3 = Vol. 9035 08 04 0C HEX 08040C03

9038 03 HEX 03

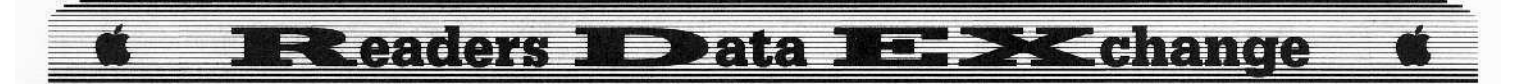

Here is where the nibble count begins.

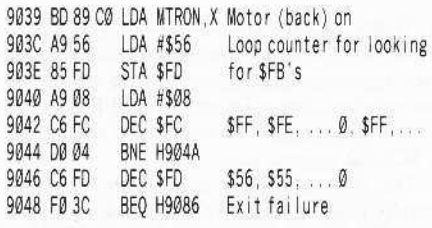

When a disk is initialized it is with an address header of D5 AA 96, a data header of D5 AA AD and a data block (96 96 96 . . . ) full of zeros. This is repeated for 16 sectors. (ADZ ADZ ADZ ADZ... 16 times)

The number of zeros is enough to reserve room for the future data. The nibble counts usually hide after the data before the next Address Header. We will be looking for the sequence of FBFF ffFF ffFFFF, Where the FF's are 10 bit bytes (00 1111 1111) and the ff's are normal 8 bit bytes (1111 1111). The one shot read at \$9057 will yield something less than \$08 for 10 bit nibbles and something greater for 8 bit nibbles. (Hard to use Copy II Plus or Locksmith to scan for FB's followed by the above.)

The number(s) in the comment fields give the cycles for that instruction. In the case of numbers like 2/3, the first is for fall through, the second is when the branch is taken.

Each disk byte takes  $32\mu s$  to read which is  $4\mu s$  per bit, Since the processor runs at  $1\mu s$ ,  $32\mu s$  is 32 machine cycles. Thus, each bit on the disk takes 4 machine cycles.

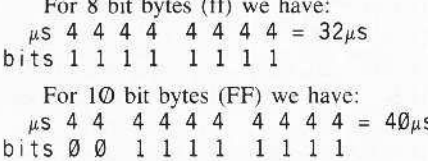

Ten bit bytes are also known as self synch bytes and are explained at great length in that ever popular tome, "Beneath Apple DOS."

The disk controller card starts reading a byte off the disk by first zeroing \$CØ8C, then the next byte is shifted in from the right, a bit at a time, every  $4\mu s$ . Since it takes  $16\mu s$  to  $20\mu s$ to go from \$904A through \$9057 it is clear that Y is greater than \$08 for 8 bit bytes: X111  $(16)$  or 11111  $(32)$ .

It follows that Y is less than \$08 for 10 bit bytes: 0011 (3) or 00111 (7). (Fast disk drives could mess this up)

If the above is unclear then consider both the code below and the note above at length.

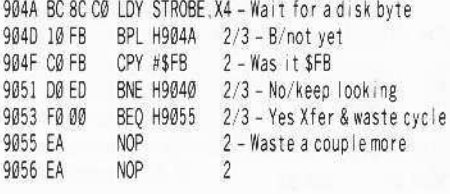

Note that the LDY STROBE, X below is NOT followed by a BPL This means we will take whatever has been seen by the disk controller card at this point.

9057 BC 8C CØ LDY STROBE, X4 - Get partial nibble 905A C0 08 CPY #\$08 2 - Set carry if Y >= \$08

"A" starts out as \$08 & each time through is changed:

Last time through the carry is set  $&$  we go for final nibble. Note that "A" will (and is) something different if the carry was set. This is the real sequence:

00001000.00010000.00100001.01000010.10000101.00001010  $\sim$ 

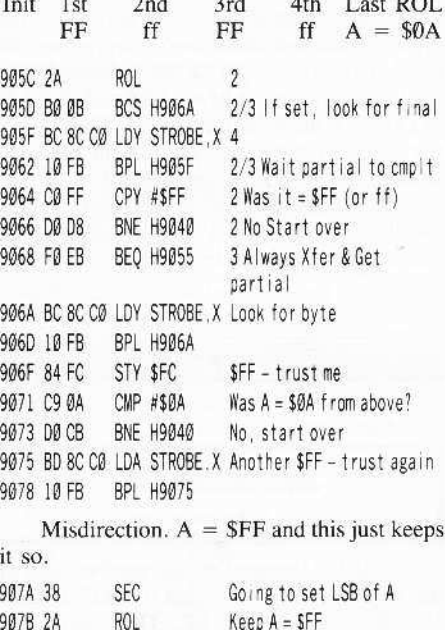

Think about things for a second:

1. The only value A can have before the EOR is SFF if it is going to be zero so the BNE doesn't take.

2. A must  $=$  \$FF before the AND and \$FC must contain SFF since these are the only values that when ANDed together produce \$FF. 0070 36 EC AND CEC . CEE D CEE LCEE

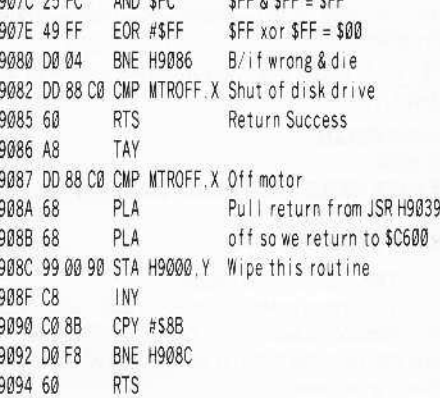

**Phil Goetz** 

If anyone would like to contact me, my BITNet address is PGOETZ@LOYVAX.bitnet

### **Electronic Arts Protection Language**

I was boot-code tracing Amnesia, and I came to \$3700. A protection routine starting at \$3704 evidently checked for one sector of nothing but \$AFs, but I didn't see where it was called. The tracing became very complicated and indirect, but I noticed that I kept circling back to \$38C3. Then I realized that \$38C3 was the equivalent of Applesoft's GETCHR for EOA's own interpretive language. After much tracing and disassembling, I decoded this language, which I call EOAPL. It is basically a small subset of 6502 machine language, and it is of course much slower, so its only purpose is to confuse crackers.

To see this code, boot Amnesia. When it asks you PLAY A SAVED GAME? insert a normal disk into the drive and press **[RESET**]. All the code is left unaltered.

In Amnesia, \$3700 jumps to \$376A:

376A JSR \$38E1 376D JSR \$38B4

3770 JMP \$376A

The "JSR \$38B4" is the call to the interpreter. It stores the address 3 bytes beyond the next instruction in the interpreter's program counter (in this case, \$3773) and falls through to \$38C3, which starts running the program at \$3773.

\$38C3 is the crucial routine to look for:

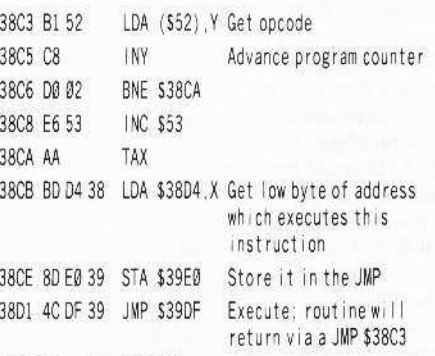

### 39DF 4C xx 39 JMP \$39xx

Each instruction consists of a 1-byte opcode followed by a  $\emptyset$ , 1, or 2 byte parameter.

The opcodes are not encoded. Each 1 byte parameter is EORed with \$4C. Every 2 byte parameter is EORed with \$D903 (the low byte is EORed with \$03 and the high byte with SD9).

EOAPL uses \$56 as the accumulator and \$53,52 as the program counter. \$50-5F are used for various things.

**Eleaders Nobata No. >XCehange** 

The commands are:

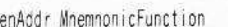

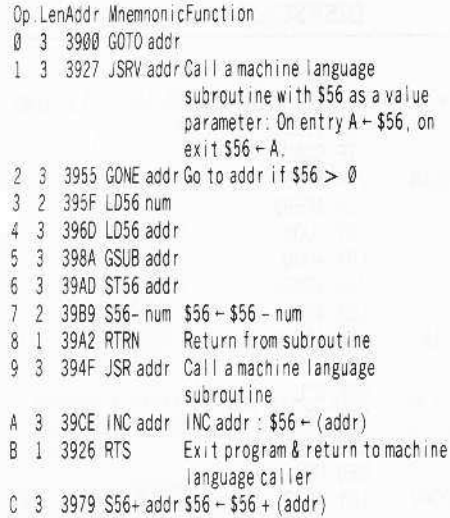

So, for example, a routine to print "4C" would look like this:

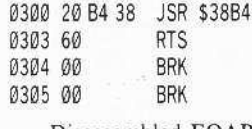

Disassembled EOAPL.

0306 03 00 LD56#\$4C 0308 01 D9 24 JSRVSFDDA 030B 0B **RTS** 

About \$BØ bytes are in EOAPL - too many to disassemble by hand. So I rewrote the monitor disassembler (\$F882-FA3F, enter at \$F8DØ) to disassemble EOAPL. Both the source and hex code is included here. The source is written for the Apple Toolkit Assembler. To enter the hex code, follow these steps:

1 Enter the monitor.

### **CALL -151**

[ 2 ] Enter the EOAPL disassembler hex code. Remember: the numbers with the "\$" are checksums, you don't enter those. You compare them with the numbers you get from CHECKBIN to see if you made any errors.

3 Now save the binary code to disk.

### **BSAVE EOADIS, A\$800, L\$112, V61**

There are three simple steps to use the EOAPL disassembler from the monitor. First, put the start address in \$01,00, then put the number of lines to disassemble in \$02 and, finally, type 800G to call the disassemble.

So to disassemble the code in Amnesia at \$3773, we type:

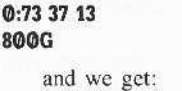

3773 04 62 EE LD56 \$3761

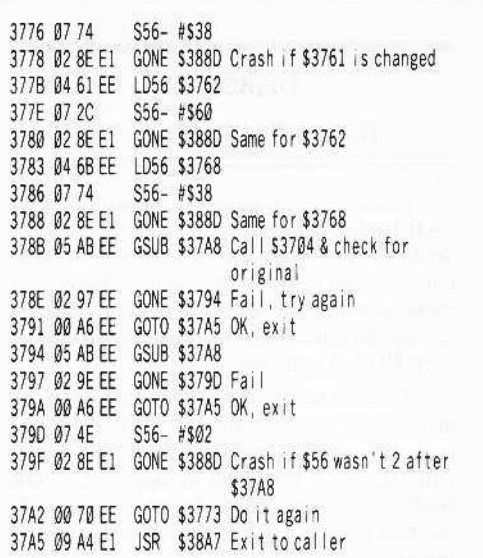

Inspection of the disassembly shows us we can bypass the protection by switching the GONE \$3794 at \$378E with the GOTO \$37A5 at \$3791. That way it exits OK regardless of what happened, and any checksums are satisfied. Scanning the disk, we find 02 97 EE 00 A6 EE on track \$09, sector \$02 at bytes \$E2-E7. So to crack Amnesia, copy all tracks except track \$06 and perform this sector edit on disk 1:

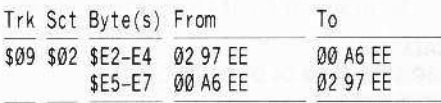

EOAPL is also used in The Last Gladiator, Archon, Archon II: Adept, and probably many other EOA releases.

 $\mathbb{C}$ 

F

L

Ť

P

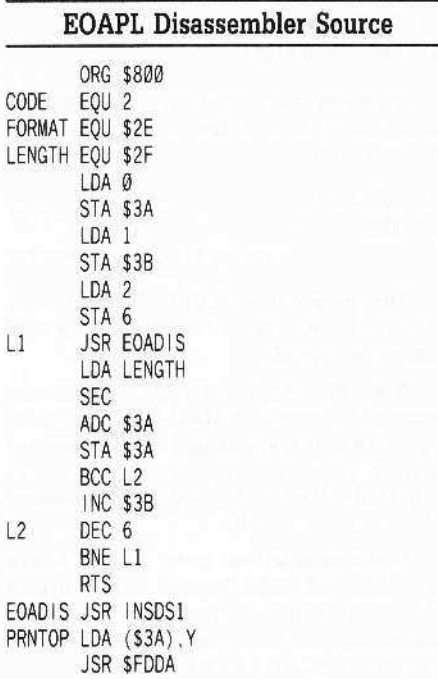

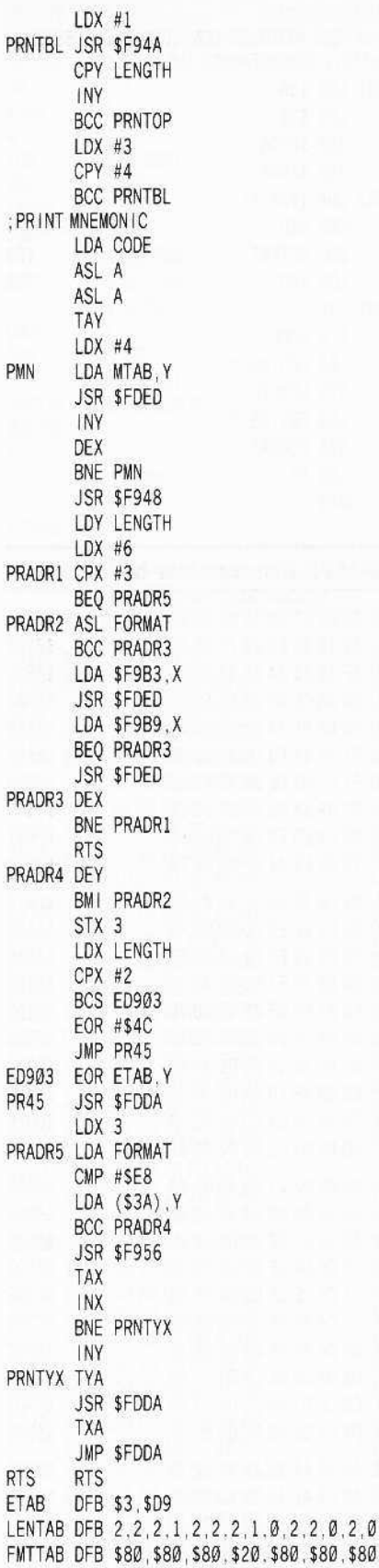

\$20.\$80.\$80.\$80. \$20,0,\$80,\$80,0,\$80,0

 $R$ E

### **Executers II Deta III. DK change**

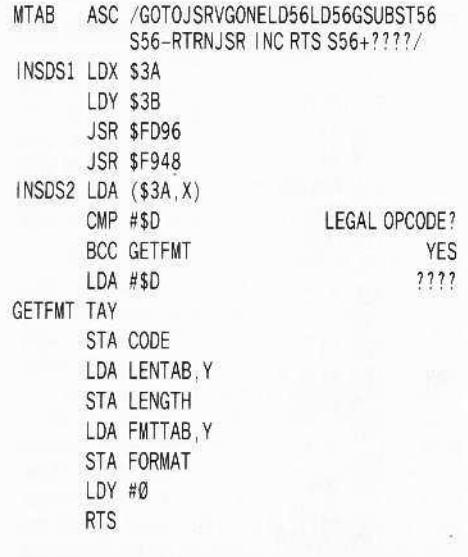

J

\$7E59

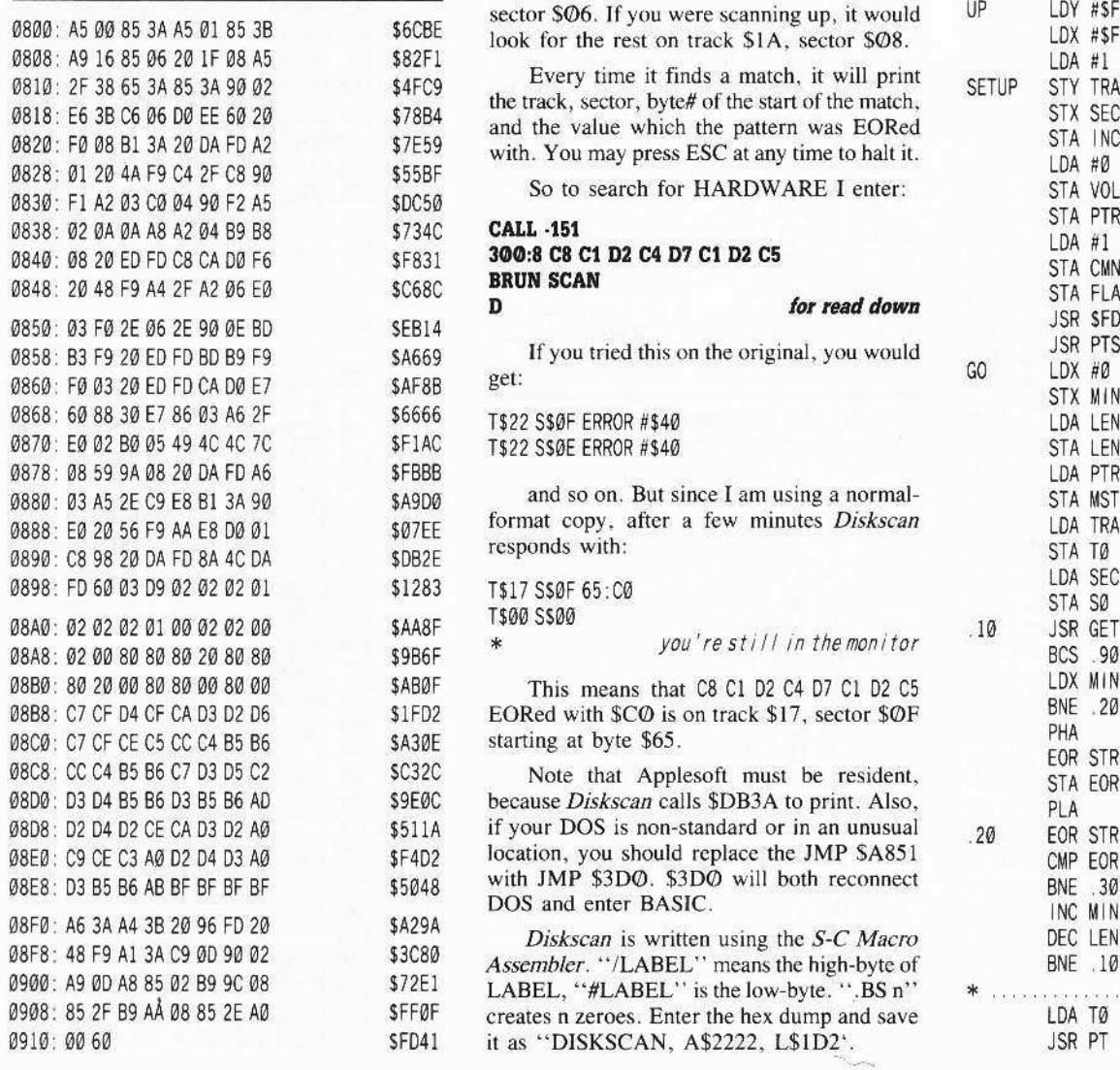

### $How to find EOR on disk$

I was tired of getting a "HARDWARE .THARDWARE" no matter what I tried with  $F-15$ Strike Eagle. I searched for the string on disk, but it wasn't there. Knowing Microprose encoded with a simple EOR, I wrote *Diskscan* to scan an entire disk for a string which had been EORed with any value.

To use *Diskscan*: Enter the length of the pattern you want to find in \$300, and the pattern from \$301 on. Then BRUN SCAN. It will ask you if you want to SCAN (U)P OR (D)OWN? If you choose  $D$  (which is usually the best choice), *Diskscan* will scan the disk from track \$22, sector \$0F down to track \$00, sector  $$00$ . More importantly, if it sees the **EOAPL Disassembler hex dump** beginning of the string on track \$1A, sector **EOAPL Disassembler** hex dump \$07, it will look for the rest of it on track \$1A, sector \$06. If you were scanning up, it would \$6CBE look for the rest on track \$1A, sector \$08.

 $S4FC9$  Every time it finds a match, it will print 0810: 2F 38 65 3A 85 3A 90 02 \$4FC9 Exercy Ence of the track in the start of the track in SETUP STY TRACK<br>0818: E6 3B C6 06 D0 EE 60 20 \$78B4 and the value which the nattern was EORed STX SECT and the value which the pattern was EORed with. You may press ESC at any time to halt it.

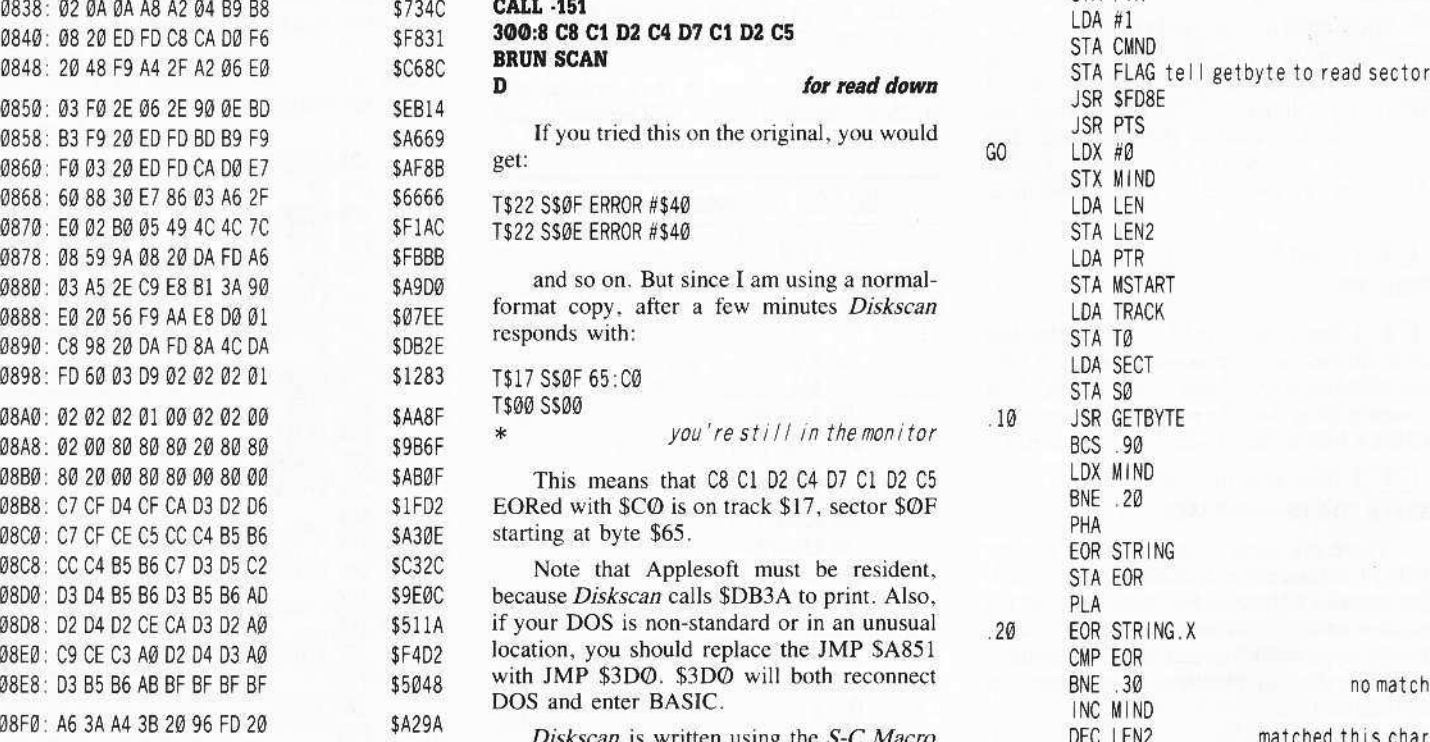

33680 Assembler. "/LABEL'' means the high-byte of *S72E1* LABEL, "#LABEL" is the low-byte. ".BS n"<br>*SFF0F* creates n zeroes. Enter the hex dump and save creates n zeroes. Enter the hex dump and save \$FD41 it as "DISKSCAN, A\$2222, L\$1D2".

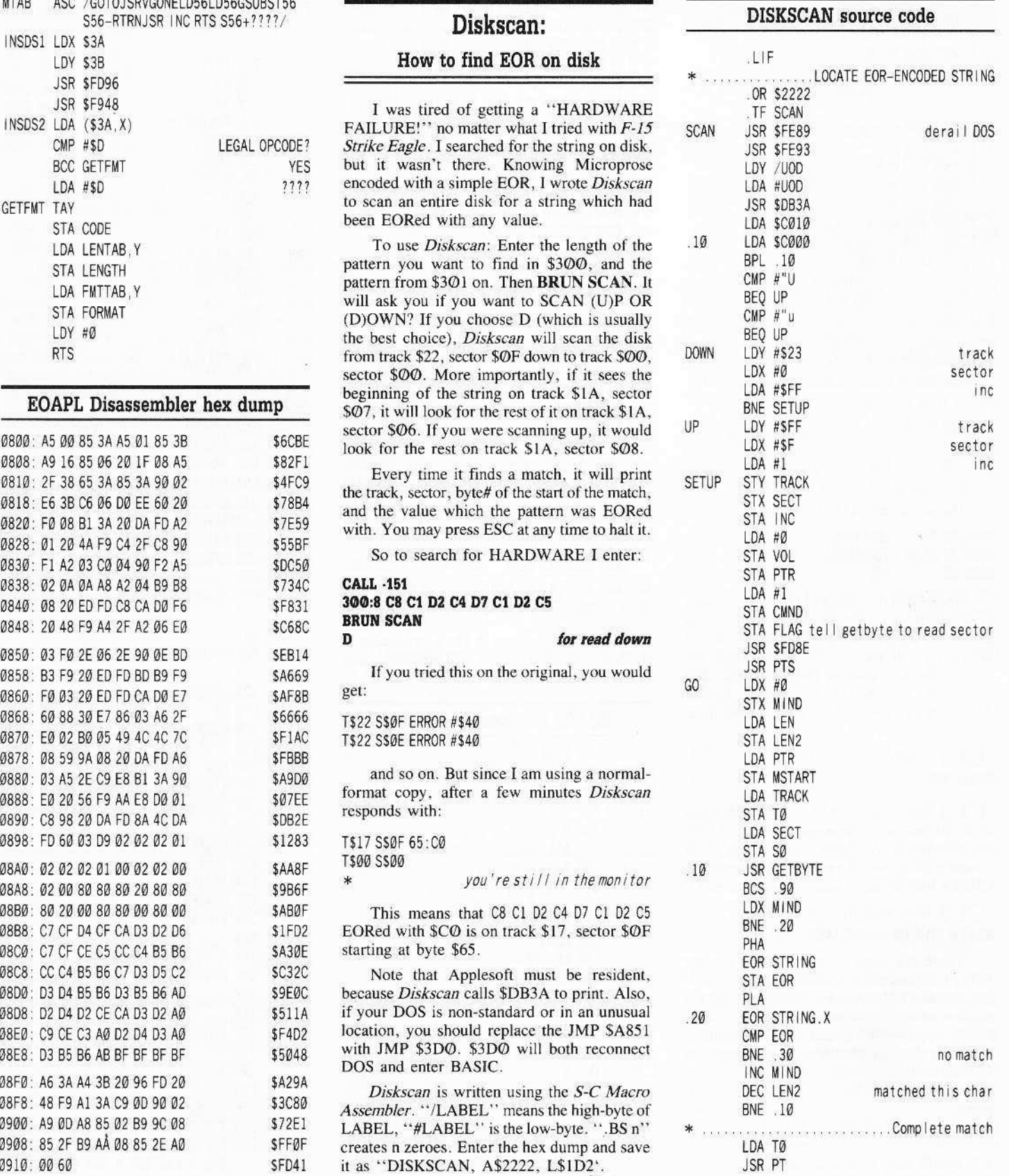

### **12 COMPUTIST** #57 **July**

### **Frances To ata To Prance**

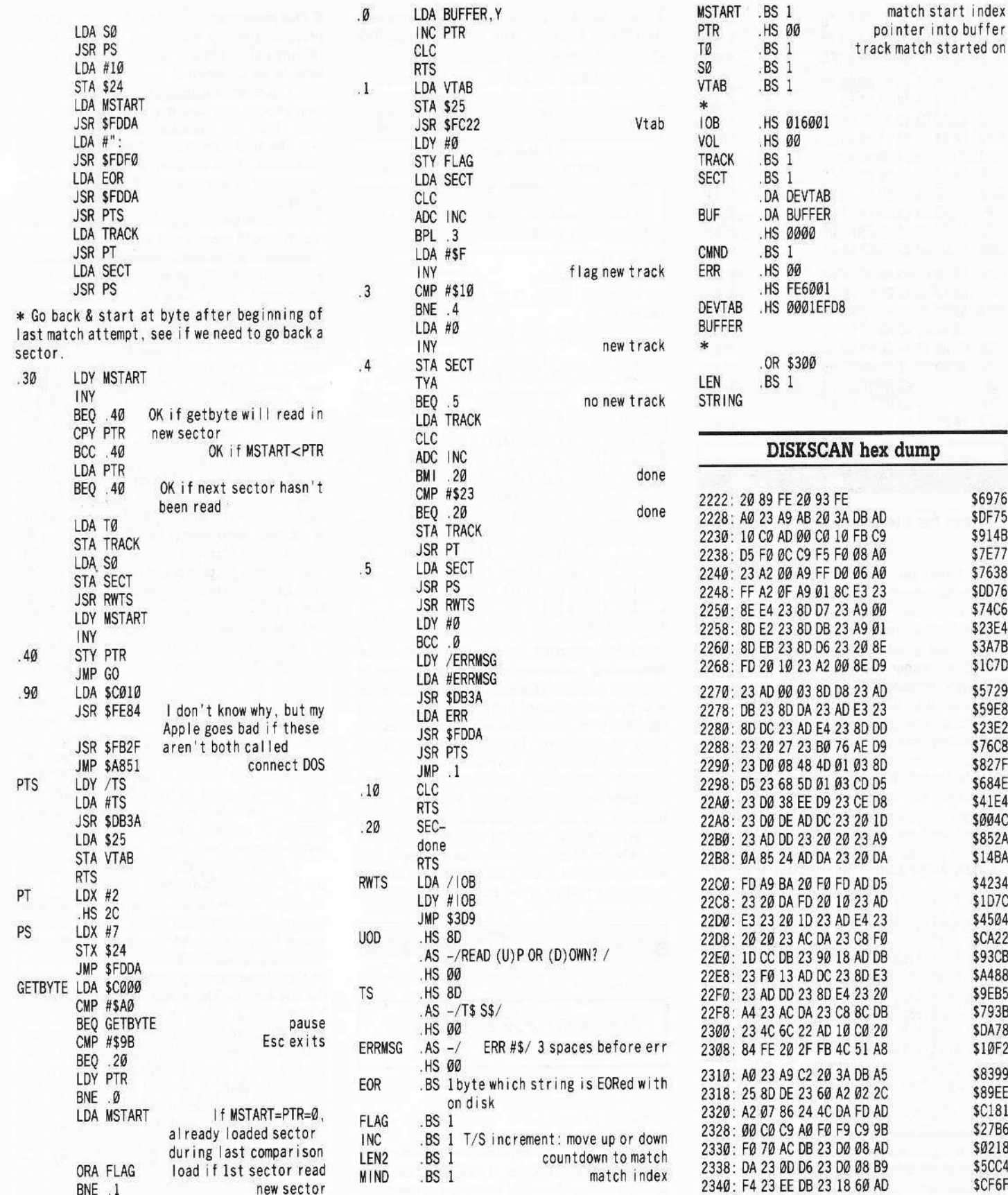

\$6976 **\$DF75** \$914B \$7E77 \$7638 \$DD76 **\$74C6** \$23E4 \$3A7B \$1C7D \$5729 \$59E8 \$23E2 **\$76C8** \$827F \$684E \$41E4 \$004C \$852A \$14BA \$4234 \$1D7C \$4504 **\$CA22** \$93CB \$A488 \$9EB5 \$793B **\$DA78** \$10F2 \$8399 \$89EE<br>\$C181 \$27B6 \$0218 **\$5CC4** \$CF6F

### **Exeaders IDData I TE SKEchange**

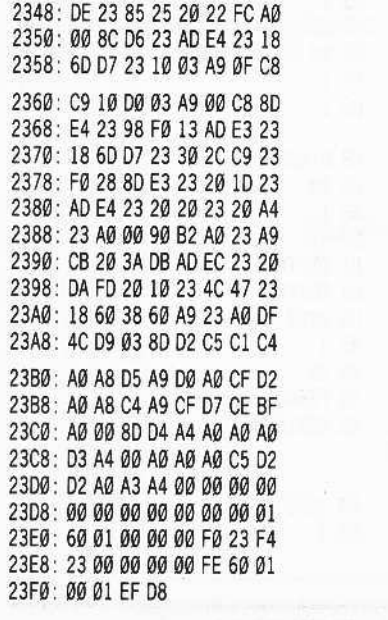

#### Jose A. Montano

### **Raves for the MacIntosh Extended** Keyboard

I have just purchased Apple's new MacIntosh extended keyboard and attached it to my GS to see what would happen. Lo and behold! Nothing happened (nothing wrong, that is). It works great on the GS. The key action is much smoother and you have 21 extra keys to assign whatever functions you want. In addition, the CONTROL, OPTION and APPLE keys are duplicated on the lower right hand side where the GS arrow keys are. The arrow keys are to the right of these (in a more sensible layout, if I do say so myself).

For any of your readers who are interested in using the new keyboard, here are a few things I have found out about it.

### **Extra Keys and Their ASCII Values**

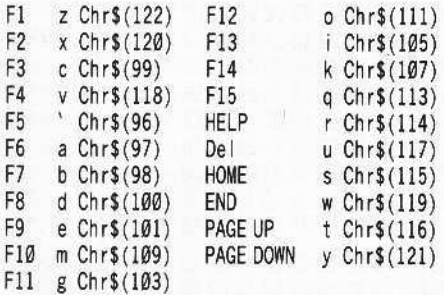

All extra keys set Bit 4 in the KEYMOD Register at location \$C025 (49189) indicating they were pressed on the numeric keypad.

For most BASIC applications there is no difference between F1 and "z", for example.

To see the difference you must query the KEYMOD Register with suitable assembler instructions such as:

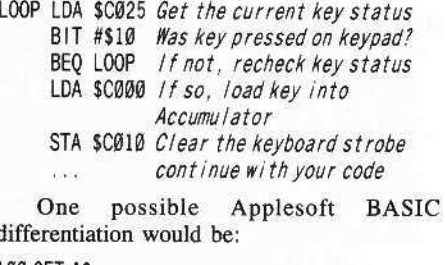

100 GET AS 110 KM = PEEK (49189)

\$BEE6

\$6B7B

\$063C

**\$A8C3** 

\$43E3

\$1DDF

\$7C1E

\$EØ1F

\$E2E9

\$744B

\$EB6A

**\$E58F** 

\$A6B3

\$206C

\$1519

\$CFØ2

\$CC2D

\$F2CØ

\$53CØ

**\$A1A3** 

\$B9E1

\$B12C

 $\overline{7}$ 

6

5

120 IF KM <> 16 THEN PRINT CHR\$(13): GOTO 100 130 PRINT AS

... continue with your code....

For the sake of interest, the following chart shows how the KEYMOD register is bit-mapped.

- BIT VAL DESCRIPTION
	- If  $\boxed{d}$  was pressed  $\mathbf{1}$
	- $\mathbf{1}$ If Option key was pressed  $(\bullet)$
	- If the modifier keylatch has data  $\mathbf{1}$ (any key pressed)
- 4  $\mathbf{1}$ If a key on the numeric keypad has been pressed
- 3  $\mathbf{1}$ If a key has been held down long enough to engage repeat
- $\overline{c}$  $\mathbf{1}$ If the Caps Lock key is down
- $\mathbf{1}$  $\mathbf{1}$ If the Shift key is down
- Ø ø Unknown (or Unused)

This keyboard could add whole new dimensions to commercial applications if software designers for the IIgs would program with the new keyboard in mind. You could also enhance your own personal masterpieces by using the function keys for program flow instead of the cryptic keypresses that must be used now. The new keyboard also allows for function key overlays to let you label each function key the way you want to.

Apple's new extended keyboard is a boon not only for MacIntosh users, but for Apple IIgs users, as well, and the sooner software companies realize it the better.

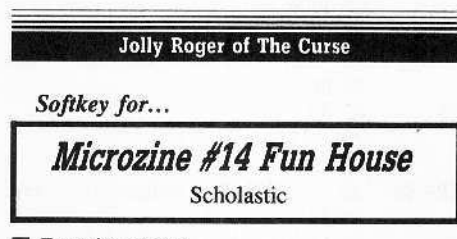

### Requirements

 $\Box$  Sector editor

When asked to deprotect this software I first consulted old issues of COMPUTIST and found it was not listed. It was listed in the Copy II Plus parameter list, but a copy made with this program (or any bit copier) wouldn't work. Having exhausted the "easy" methods, it was time to do an original crack.

Too many softkeys give only the step-bystep procedures and not how the crack was done. Fear not - details follow!

The first step is to determine the type of protection. Was an altered DOS or a nibble count used or were other nefarious and sneaky tricks employed?

Upon boot, an Applesoft prompt appeared which would mean DOS is reasonably intact. The disk could be cataloged under normal DOS 3.3 - normal DOS may be used. The disk could be copied with COPYA, but the copy continually reboots. This leads us to a nibble count or some sort of disk signature checking routine as the major protection.

Copy II Plus revealed that the boot program was named HELLO. This was beginning to look too easy. Hmmmm, when DOS 3.3 is booted and then the HELLO program loaded the only thing that appeared with the LIST command is Ø REM.

After a CALL-151 to enter the monitor, a check of \$0067 shows that the listing should begin at \$0801 - all normal. However, looking at the code beginning at \$0801 shows that the authors have screwed around with the BASIC line pointers to prevent us from LISTing the HELLO program and thus discovering the file that is called which contains the CALL to the protection code.

Well, it would have been a simple, but perhaps tedious, task to un-diddle the line pointers but an easier way around this was possible. I simply invoked MONICO and then ran the HELLO program. The first file loaded was W.SPC, a suspiciously short binary file. I went back to Copy II Plus and mapped the disk to find the location of the offending W.SPC file. It was located on track \$05, sectors \$02 and \$01. Another way to do this would have been to go to track \$11 (catalog) and read the location from there, but I'm lazy.

Anyway, using the sector editor, I went to track \$05, sector \$02 and found the Track/Sector list for the file which just said that the file was located on sector \$01. Since this was a binary file, the first two bytes at the beginning of track \$01 were the start address of the file in memory and the next two were the file length. The actual code began at byte 5 aand was a JSR to wherever. I didn't even look. The code was a series of stack pushes and pulls - pretty obvious this was protection code. I just slapped an 18 60 into bytes 5 and 6 and booted the disk. It worked fine. They didn't even bother to checksum the protection code to see if it was changed. Of course, you could un-diddle the HELLO program and remove the BASIC CALL to the start address of the W.SPC file but that's too much work.

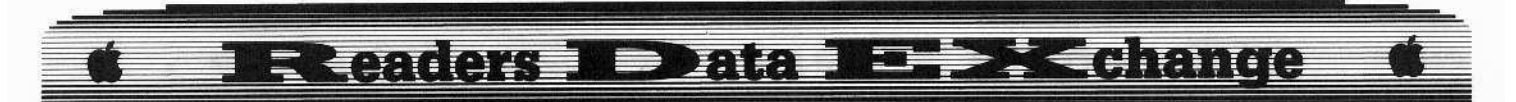

### Step-By-Step

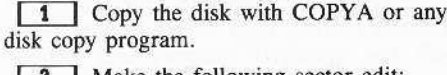

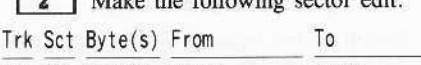

\$05 \$01 \$05-06 20 XX 1860

### John Wulfken

Softkey for...

Hardball IIgs Accolade

### Requirements

- $\Box$  Apple IIgs with 512K
- □ A blank 5¼" disk

 $\Box$  A sector editor like Copy II Plus

I found a simple approach to deprotecting HardBall GS by first removing all references to the reset vector, and loading in all values changed by the protection. The protection itself starts at hex address \$2C00 with two calls to hex address \$6B5D. If you would like to trace the protection, I recommend that you purchase a copy of Apple IIgs Firmware Reference the official publication. Chapter 7 contains a wealth of information on deprotecting GS software.

The code at \$6B5D is a nice piece of work by Accolade. It loads in as a JSR FFFF and is changed during program execution to a JSR C50D. This is a smartport call much like the ProDOS call JSR BFØØ call.

### Step-By-Step

1 Make a copy of your original disk. Then format a 5<sup>1/4</sup> disk. Move the file HARDBALL/SYSTEM/START from your copy disk to your 51/4" disk.

2 Using a sector editor search for 8FF3 03 00 and replace with EA EA EA EA.

3 Copy this file back to your disk and reformat your 51/4" disk. Copy the file HARDBALL/HARD.CODE to your 51/4" disk and search for 9CF3 03 9CF4 03 and replace with EA EA EA EA EA EA. You will now be able to **ERESET** and the disk will not reboot.

4 Search for 08 8B 0B C2 20 A9 5D 6A 5B E2 20 AD ? and replace with 08 28 A9 35 8D 78 03 A9 1E 8D 79 03 A9 D0 8D 3B 00 A9 12 8D F0 00 A9 01 8D F4 00 A9 B0 8D F6 00 A9 0D 8D F7 00 A9 22 8D F8 00 8D EC 00 A9 19 8D EA 00 A9 0B 8D EB 00 A9 A8 8D ED 00 A9 03 8D 02 95 A9 F8 8D 04 95 A9 48 8D 05 95 A9 41 8D Ø6 95 8D ØA 95 A9 52 8D Ø7 95 A9 44 8D Ø8 95 A9 42 8D Ø9 95 A9 4C 8D ØB 958D ØC 95 A9 ØØ 8D F5 00 8D F1 00 8D EE 00 8D 00 95 8D 01 95 8D 03 95 8D ØD 95 8D ØE 95 A2 E3 AØ 1F 60 EA EA EA

 $\boxed{5}$  Now copy the file back to your  $3\frac{1}{2}$ " disk and that is it.

Winter Games GS also uses the same type of protection.

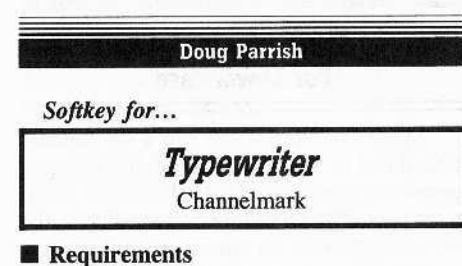

 $\Box$  Typewriter original  $\Box$  1 blank disk side

 $\Box$  Sector editor (*Copy II Plus* is fine)

Jim Hart, COMPUTIST #52, page 23, did

the work on Grid Designer and I applied it to another one of Channelmark's disks. A friend badly needed Typewriter backed

up, so he gave it to me. Channelmark had always caused me trouble, but Jim Hart's crack for Grid Designer suddenly gave me new hope.

Before I go further, I'd like to pass on a tip I have picked up while working with<br>deprotecting schemes. There is definitely a<br>difference between a "blank" disk and one you're going to reuse. Blanks have no leftover code from a previous program, while "used" disks do. Although I don't know the ins and outs of disk code deleting that well, I suspect that the code left on a disk can cause deliberate misreads when the copy procedure is trying to lay down accurate timing and epilog bytes.

Ĩ Unless special hardware was used to record an extra strong pattern on a disk, initializing will erase whatever was on a disk by writing new patterns. However, deleting all the files on a disk does not remove the data from that disk. It only deletes part of the pointer to that data so that the catalog command will show no files. If you need a blank, unformatted disk, use a bulk tape eraser..........RDEXed

 $\boxed{1}$  Use *Copy II Plus* to copy the program side of Typewriter to the blank disk.

[2] Using the sector editor, make the following two changes to the code on the copy:

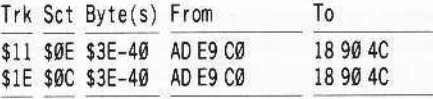

### One other Item

(?) On Three puts out a program called Graphics Manager. It reduces and enlarges clip art and allows it to be placed anywhere on a page, or so the flyer says. Over the past year and a half, I have tried to get the program to work with my setup: Apple IIe (unenhanced), RamWorks II with 1 meg, 2 Disk II's and a parallel Okidata 92 printer. I even photocopied the parallel Grappler Plus manual and sent it to them in hopes they could rewrite the code. They tried. So far, nothing. I finally gave up and I guess they did too after the third or fourth disk got here.

Can anybody explain to me why this won't work, what I have to do, what code I could change? They say it's the parallel interface. But the Grappler Plus works just fine on everything else, except their disk. Do I have to reset the DIP switches under the printer's housing? Has anyone out there solved this one yet?

Keep up the fantastic format! It's superb. COMPUTIST has helped me so many times, it has more than paid for the subscription price.

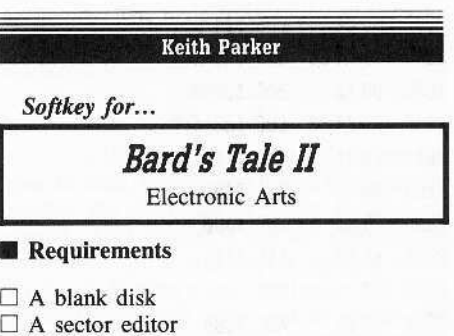

 $\Box$  Copy program that will ignore errors (Locksmith's Fast Backup)

 $\Box$  Bard's Tale II: Destiny Knight original

When I heard about the release of Bard's Tale II. I couldn't believe it would have better graphics than Bard's Tale. I told all of my friends, "Different graphics maybe, but better ones? No way!". I was definitely wrong! Bard's Tale II does have better graphics. Bard's Tale  $\boldsymbol{\Pi}$  also has new magic spells, more towns, dungeons, and monsters.

The protection used on this game is very similar to the protection used on Boulderdash. It seems that Electronic Arts is starting to repeat their protection schemes.

To start off, I copied the disk with Locksmith's Fast Backup. This told me that track \$06 was the error track. I then booted up my copy to see how far it would get. After the EA logo came up the program did it's first check. I jumped into the monitor using Senior Prom and looked at \$A000. I wrote down the first 3 bytes and then searched my disk for the sequence. I found it on track \$01, sector \$0F starting at byte \$00. I changed the jump code by putting a 60 in place of the 4C. Now I had to correct the checksum by changing byte \$FF of track \$10, sector \$07 from ØF to 02.

I then booted up my disk. The program started to load exactly like the original, until it tried to load in the player screen (the main part of the game). The grinding noise, that came

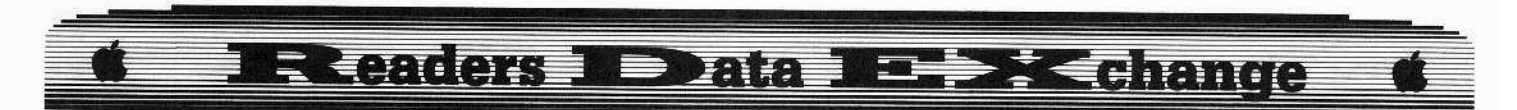

from my drive, was enough to give anybody a heart attack. I jumped into the monitor using Senior Prom to see what was going on. I looked at the softkey for Boulderdash again. In that softkey, the protection code started with the byte sequence A9 14 48. I used the Search Memory function with the Senior Prom to scan for the sequence. No luck. So 1decided 10 scan for the byte sequence  $A9 = 48$  (The " = " is a wildcard, meaning any byte can be there.). The Senior Prom found the sequence in four locations. Since one of the locations was in my computers ROM, that eliminated that choice. I listed the other three locations and found that two of them were identical. EA is known for making such routines. Here is what the routine looks like:

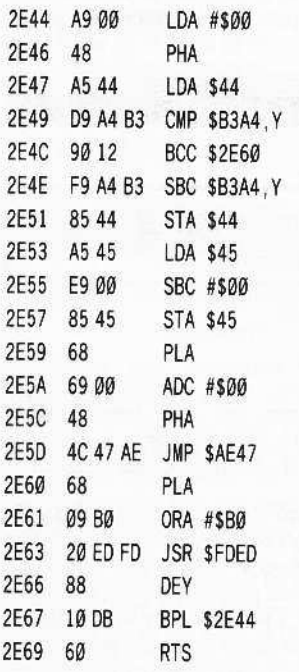

The same routine was found at location S3144. I then pulled out my sector editor and searched for the byte sequence A9 00 48. I found it at track \$0F, sector \$01 and track \$10, sector \$0E. I replaced the jump with 186040 and then booted up the copy. It worked like a charm!

IT] Copy the disk with <sup>a</sup> copier that will ignore errors.

**IZ** Boot up your sector editor and make the following changes (Be sure to write the sectors back to disk.):

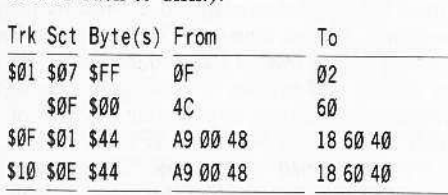

Go out and destroy the evil Archmage Lagoth Zanta.

Creg Poulos

### How To Modify All Infocom Games For Lower-case

Many years ago. there was a file floating around that explained how to modify lnfooom games to produce lower case characters during game play. The procedure outlined in that file worked beautifully on Infocom's first releases.

But, alas. times changed and Infocom moved things around on the disk. In the newer versions on their games, you are able to select 40 or 80 column output. Anyone who has tried the well-known old techniques to get lower-case has probably come up with zero success.

Well, I did some searching around and found that although the location of the code may have jumped around a bit, the code that changes the output is the exact same on all Infocom games.

The reason Infocom makes all the 40 column output upper-ease, is because they think there are still people that have no lower-ease chip in their Apple. Somebody ought to tell them that 99% of Apple owners have lowcr-ease.

There are three chunks of code that must be altered to create a nice looking lower-ease output. The first routine prints the ever-familiar inverse bar at the top of the screen. This contains your location and either your score/number of moves or the time. This routine must be altered to not print in inverse, for as we all know, inverse lower-casc characters don't agree with the Apple, although in 80 columns you get inverse/lower-ease. This is the only thing you'll lose if you decide to modify your Infocom games to lower-ease. there'll be no pretty inverse bar, not even in 80 columns.

The next routine is a big one. This is the routine that actually converts all the characters 10 upper case. This is cleven bytes long (decimal) and will have to be completely NOPed out with cleven EA's.

The final routine determines the size of the window at the top of the screen for the text to scroll under. This is currently one line (the inverse bar). For easicr readability. you'll want to change this to two lines, so there's a blank line in between the location description, score, etc., and the actual game text itself.

So with all the explanation out of the way, let's go to work. You must first have a cracked copy of the game. Nowadays. Infocom only protects their two-sided, 128K games like *Trinity*, but in case you have an old *Zork* or something, deprotect it first. (See Book of Softkcys Vol. I for Zork).

Run a seclor editor like the one in *Copy II Plus* that has search capability. Insert your Infocom disk.

### The Inverse Routine

Search for hex bytes A9 3F 85 32 A9 10. Once you find these (somewhere on the first two or three tracks, probably), change the 3F to FF.

### The Window Routine

Search for hex bytes A9 Ø1 85 22 85 EØ. Once you find these, change the Ø1 to an Ø2. Note: 02 is recommended. You may change this to a higher number to get a wider gap. NOTE: If you cannot find the "Window" routine, search for A9 01 85 22 instead.

### The Upper Case Routine

Search for hex bytes C9 60 90 0B C9 80 B0 07. Once these are found, put the cursor on the first byte (the first C9) and enter eleven EA's.

That's all there is to it. Something you might try doing is allowing the inverse bar in 80 columns, but making it normal in 40 columns. I haven't been able to do this as of yet.

### David Burns and Brian Sparks

### Softkey for...

California Games Championship Wrestling The Movie Monster Game Epyx

### **• Requirements**

 $\Box$  A blank DOS 3.3 formatted disk (double sided)

 $\Box$  Fast copier (that ignores errors)

 $\Box$  A sector editor (I used Copy II plus)

*California Games* is a really rad game from Epyx that enhances the Summer games line. After about an hour of playing, you will start using words like gnarly, tubular, and awesome as part of your everyday vocabulary. Just follow these instructions for a deprotected copy:

1 Fast copy both sides of California *Games* with any fast copier that ignores errors.<br> **2** Make the following sector edits:

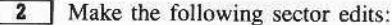

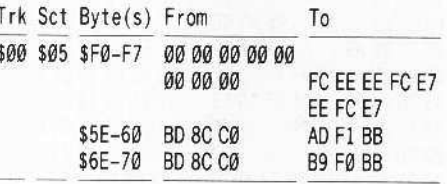

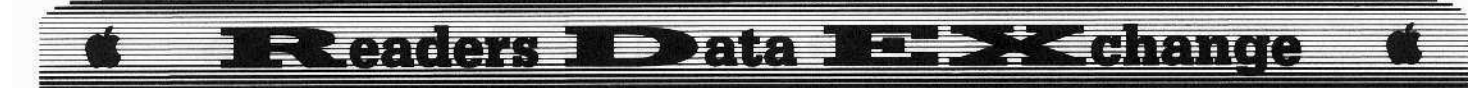

3 Write these changes back to disk. Side 2 is not protected. This softkey also works with two other Epyx games I recently bought, Championship Wrestling and The Movie Monster Game.

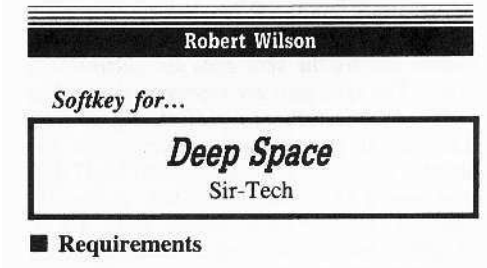

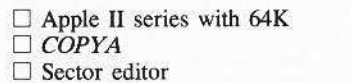

 $\Box$  Blank disk

Deep Space is a space-combat simulator that features smooth, convincing 3-D graphics as you fly four different missions in an area of the astroid belt that lies between the orbits of Mars and Jupiter.

The disk is virtually unprotected and can be copied with any copier that will ignore the read error on track \$22. The resulting copy will not work however, even though track \$22 contains no useful code. To make a long search short, a little detective work led me to the entry point for the protection routine. I found it on track \$0C, sector \$09.

### Step by step

1 Boot your DOS 3.3 system disk.

[2] Tell DOS to ignore checksum and epilog errors and use COPYA to copy the disk. **POKE 47426,24** 

### **RUN COPYA**

3 Make the following sector edits to the copy you just made.

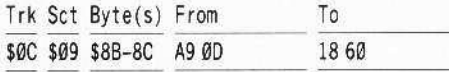

That's it. The copy should now work and is COPYA-able.

 $A.P.T.$  for...

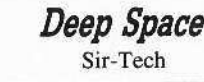

Now here are some A.P.T.s that may make your new copy of Deep Space a bit more interesting. Unlimited fuel:

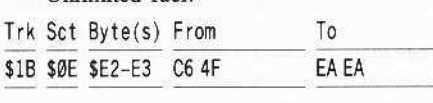

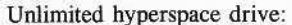

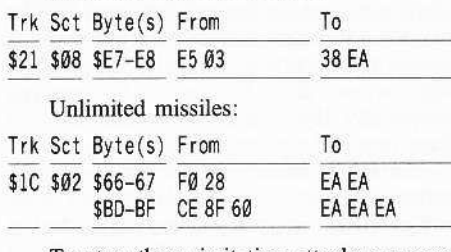

To stop those irritating attacks on your bases while flying the Outpost Mission:

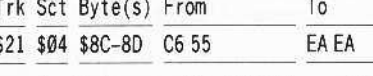

An indestructable shield is available by changing the following:

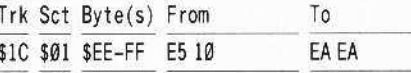

Also, a dot of transparent tape punched out with a hole punch while the tape is still stretched out on the despenser, then placed at the right spot on the screen, makes an excellent gun sight for the missiles and laser.

A co-author of Deep Space, has an excellent new flight simulator in the stores. It is being sold as Chuck Yeager's Advanced Flight Trainer, this one can teach you to master other flight simulators, and allows you to fly 14 different airplanes ranging from the Sopwith Camel F-1 to experimental rocket planes that can take you to the edge of space.

While Advanced Flight Trainer is published by Electronic Arts, it contains none of their well published locks. Headers that change with every sector, and a few other goodies too, it looks like a challenge for the advanced hacker.

How about it, ladies and gentlemen, is there anyone out there who can crack this one?

Zorro

Softkey for...

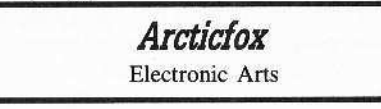

A friend of mine asked me to try and crack his original of Arcticfox before it goes "kaputt". I tried several of the softkeys from COMPUTIST, but none were able to crack it.

Knowing that Electronic Arts uses their nibble check routine on track \$01, and that this basic type of protection is used on most EA games, I looked at the softkey for The Bard's Tale in COMPUTIST #51 to find some similarities.

As I expected, some of the bytes were the same as in the Bard's Tale softkey, so I changed them to the values following them and it worked. Here's how it goes:

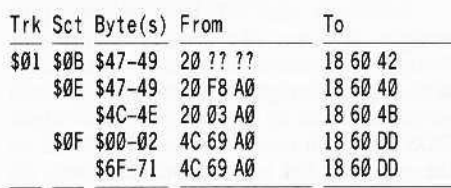

### Playing Tips for...

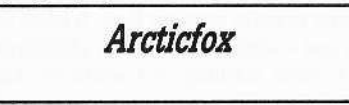

Here is something that may be useful to new ArcticFox gamesters, unless you know about this already. Ever notice the two little boxes with the numbers in them on the lowerright of the screen? Those are for Latitude and Longitude. The main fortress lies around the following numbers (in order, top to bottom on the screen):

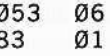

From there you should be able to see the main fortress, and destroy it with a missile. Be careful, the alien base is highly fortified all around. Also DO NOT get too close to the fortress or else it will deploy homing mines (similar to floating mines, but bigger and more ominous) that will come out in waves and destroy you. The fortress has a limitless supply of these, so be wary.

### Jim S. Hart

Softkey for...

BoulderDash Construction Set Epyx

### Requirements

Boulder Dash Construction Set (BDCS)

- $\Box$  An initialized DOS 3.3 disk
- $\Box$  COPYA
- $\Box$  Disk searcher/sector editor (I used Copy II  $Plus)$

 $\Box$  Nibble editor

- $\Box$  Disk scanner (like *Locksmith*'s Quick Disk Scan, used for determining format of disk)
- $\Box$  Optional Recommended reading: Beneath Apple DOS (BAD) by Don Worth and Pieter Lechner

This is a softkey which I have extended a bit to help out those of you who are just beginning the art of deprotection. I've read the complaints readers have about softkeys either being too short or not explaining what has been changed. I will go through several steps that I usually follow which will culminate in a softkey.

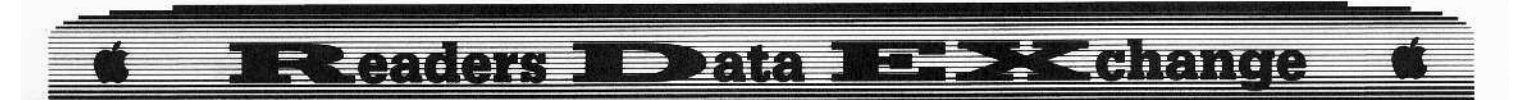

Before we start off, let's get something straight. If terms like prolog, epilog, disk formatting, checksums, and direct disk accessing are foreign to you, then I suggest you go out and pick up a copy of Beneath Apple DOS (BAD). It really is an excellent book on the subject of disk input/output and covers the structure of DOS 3.3 quite well. After you have bought your copy, there are three things to do: read, read, and read more. Don't expect the material to make sense at first. It takes a lot of work and studying before 'the light comes on'. If it's worth learning, it's worth working at.

Another thing that helps tremendously is back issues of COMPUTIST. Sure, a lot of the softkeys are short, but many are not and several go in depth into the protection schemes. In addition, one of those softkeys may be for the same type of protection scheme that is on your disk! Learn as much as you can about protection schemes in general. This is the process I went through when I started out in the deprotection business, and today I think I am quite proficient at it. It just takes diligence and hard work.

### The Softkey Process

The first thing I do is to find out what kind of protection the disk has. There are two basic types of protection schemes: signature checking and format alterations.

### **Signature Checking**

A disk protected with a signature check can usually be copied with any whole disk copying program, such as the Locksmith fast copier or COPYA. You are able to copy the disk, but for some reason the copied disk will not work.

What happens is that when the original disk was written, special disk drive hardware was used to write a specific byte or bytes to the disk. The Apple disk drive would be able to read these bytes but not write them.

Types of signature checking include the infamous nibble count, bit insertion, and phantom bits. All are COPYA-able (to a large extent) but differ in the way they check for things. Again, special drive hardware is used to put data on the disk in such a way that a regular disk copy will leave out the bytes the protection routine is looking for.

A nibble count looks on the disk for a certain byte sequence and then starts counting bytes until another special byte sequence is found. If the number of bytes between the two sequences is out of a certain tolerance range (determined by the protection scheme), then the protection scheme 'knows' that the disk is a copy and takes appropriate measures. Usually this results in a reboot, but other things can happen too. For example, say you need to get the magic scroll in order to get through a certain room, and if you do not have the scroll then you can not advance in the game. The protection

scheme 'finds out' that the disk is a copy and alters some code so that you can never find the magic scroll, ergo you can never get past that certain room and you are stuck, unable to go any further. Keep this in mind when you supposedly deprotect a game: make sure you have removed the protection entirely.

Bit insertion and phantom bits (sometimes referred to as weak bits) are beyond the scope of this article. I suggest you bone up on chapter 3 in BAD and go through lots of old COMPUTISTs for help on these.

### **Format Alterations**

Format alterations are some of the easier (to me) types of protections to deal with, if they are the only protection a disk has. A format alteration is one in which the actual format of the disk has been changed from the normal. One of the following generally has been changed on these disks: address prolog, data prolog, address epilog, data epilog, address checksum, data checksum, or the nybble translate tables.

There are some disks, like the Essential Data Duplicator and the Flight Simulator II, that have drastic format changes which may or may not include the above items. These nasty disks deviate away from standard 16 sector format and I will not go over how to deprotect them since each one must be individually examined.

Changes that have been made to either the prologs, epilogs, or the checksums are found out easily with the help of a nibble editor. A nibble editor disregards the format of the disk and just reads in an entire track at a time and then displays it in raw nibble format.

Looking at the display, you should find the following: a large group of bytes in normal text, 15-20 bytes in inverse text (usually with the value of \$FF), 13-16 bytes in normal text, and 5-10 bytes of inverse text. This pattern should repeat itself 16 times on the track since there are 16 sectors per track.

The large group of normal bytes is the data area. The data area's first three bytes compose the data prolog. The third byte from the end is the checksum. The last two bytes compose the data epilog. The 15-20 bytes of inverse text are the sync gap between the data and address areas.

The next group of 13-16 bytes are the address header which is broken up into address header (3 bytes), volume  $# (2$  bytes), track  $#$ (2 bytes), sector  $#$  (2 bytes), checksum (2 bytes), and the address epilog (2 bytes). The value of the checksums, non-prolog, and nonepilog data depend on the information contained within the sector.

The values of the prologs and epilogs on a normal DOS 3.3 disk are:

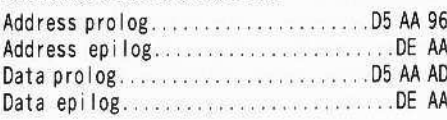

Go ahead and try a nibble editor out on a normally formatted DOS 3.3 or ProDOS disk and hunt for the above bytes. Get proficient at finding them and when it comes time to find them on a protected disk, you will generally not have a problem.

Another tool to use is a disk scanner, such as Locksmith's Quick Disk Scan. What this shows you are the sync gaps and sectors on a track. The sync gaps are represented by white dots and the sectors are represented by no dots. Looking at the output, you can count the number of sectors and if it is around 16-17 then you have a 16 sector format disk. Again, try the disk scanner on a normal DOS 3.3 or ProDOS disk to see what a 16 sector disk's display looks like. DOS 3.2 disks have larger sector sizes and less sync gaps and with some experience it becomes easy to distinguish between 13 and 16 sector format.

Other types of format alterations include track synchronization and non standard tracking (half tracks, quarter tracks). Half tracking is used by Electronic Arts quite frequently. Tracks \$5, \$5.5, and \$6 are all formatted the same way and the Apple drives can read half tracks with (usually) no problem. The bug is when it comes to writing half tracks, the drive does not have the reliable precision to write a half track without writing over the data a half track away on both sides.

Track sync involves writing data to a disk in such a way that when the protection scheme moves the drive head from one track to another, it expects to find the correct data immediately. I will not go over format alterations that involve anything other than 16 sector disks because once again, each disk must be handled individually.

Disks protected with alterations to their prologs or epilogs are generally easier to deprotect. Often, all you have to do is read the disk using their format and then write to another disk using normal 16 sector format. Super IOB is ideal for this and I refer you to Ray Darrah's article in COMPUTIST #32 for directions on what it does and how to write a controller for it. After the disk has been converted to normal format, all that is required is to either put a normal DOS onto it or edit the disk's read routines so that it can now read in the normal format. DOS 3.3's disk read routines are located around \$B800-\$B950 or so. Boot DOS 3.3 and look at them sometime using the monitor list (L) command.

The routine looks something like this:

B8E1- BD 8C CØ LDA \$CØ8C, X BPL \$B8E1 B8E4-10 FB

What these 5 bytes of code do is to read a byte off of the disk. Usually, right after these bytes is a CMP statement that compares what was read to a value. If that value is anything other than the normal prolog or epilog bytes, it is immediately suspicious.

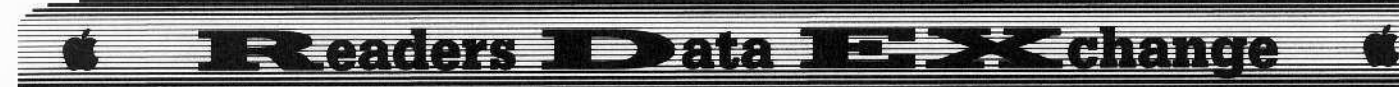

For example, say you deprotected a disk with a data prolog of D5 AA CD. You've already converted the disk to normal 16 sector format. Now, you have to find where it was reading in that CD value. Using your disk searcher/sector editor you searched through the disk, starting at track \$00 sector \$00, for the byte sequence 8C CO. You found it and a disassembly of the code around it looked something like this:

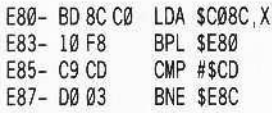

Well, there is the code that read in the CD byte. All you have to do is to change the C9 CD to C9 AD and the disk should now have the ability to read itself.

NOTE: disks protected with format alterations may also have signature checks too, so don't forget to thoroughly check your deprotected disk.

### Now, to the Main Attraction

Now that we have gone over several different types of protections, it is time to deal with the title program: BDCS. Interestingly enough, BDCS is protected with the EXACT same protection scheme as California Games. In fact, I tried my California Games deprotection in COMPUTIST #52 and it deprotected BDCS perfectly!

### **Step One**

First of all, the disk is protected with a format alteration. COPYA doesn't work and the Locksmith fast copier comes up with lots of inverse characters (not a good copy). So, it's time to load up the trusty disk scanner. This reveals a 16 sector format. A quick check with the nibble editor reveals that the alteration is not a prolog alteration. Back in my Information Master softkey (COMPUTIST #43, page 23), I listed what bytes to change to ignore certain bytes and errors. POKE 47426,24 (or B942:18 from the monitor) disables DOS 3.3's epilog and checksum error checking. This is what we need. After typing in the POKE, I then typed RUN COPYA and copied the BDCS disk onto a blank. Try to boot the disk up and you are rewarded with a reboot a few seconds after the disk boots. Ah hah! Another protection!

### Looking for the Other Protection

When looking for a signature check, you can either boot code trace the disk (if the check is early in the boot) or search the disk for the byte sequence 8C CO (direct disk access code). Since the reboot occurs fairly early in the boot process, I decided to boot code trace the disk, but not in the normal fashion. I used my sector editor to read in track \$00 sector \$00 and then

July

disassembled the code in the sector starting with relative byte \$01. Refer to pages 5-6 to 5-8 and 8-1 to 8-3 in BAD for more information on the booting process. Looking down the disassembly, I was only interested in JMP commands. At relative byte \$4A, there is a JuMP to \$BBOO. Now, if you look at track \$00 sector \$00 of a normal DOS 3.3 disk. there should be an indirect JuMP to \$8FD (which finally ends up JuMPing to \$B700) at relative byte 4A. In fact, up to that point the BDCS and normal boots are the same. Hmmm. Could it be that a signature check of some sorts is at \$BB00, and when it is done it will JuMP to \$B700? Well, let's take a look. On the disk, \$BB00 corresponds to track \$00 sector \$05. Read in that sector using your sector editor and you will see the following disassembly. I have commented the code a bit in the hopes that you might better understand the protection.

### Main Protection Code (SBB00)

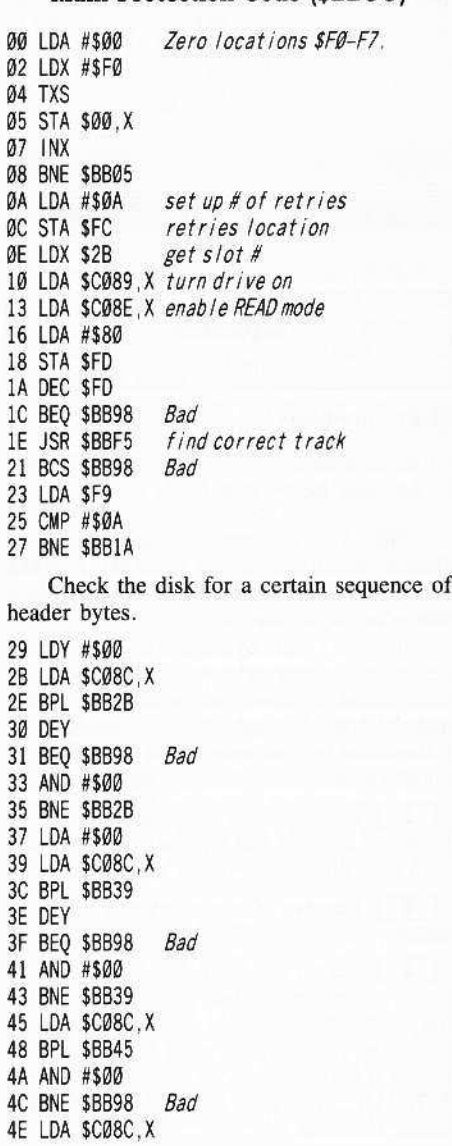

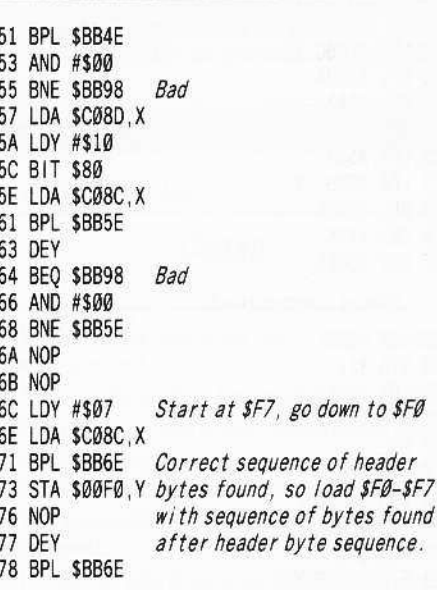

Decode next stage (\$B700-B9FF) & execute.

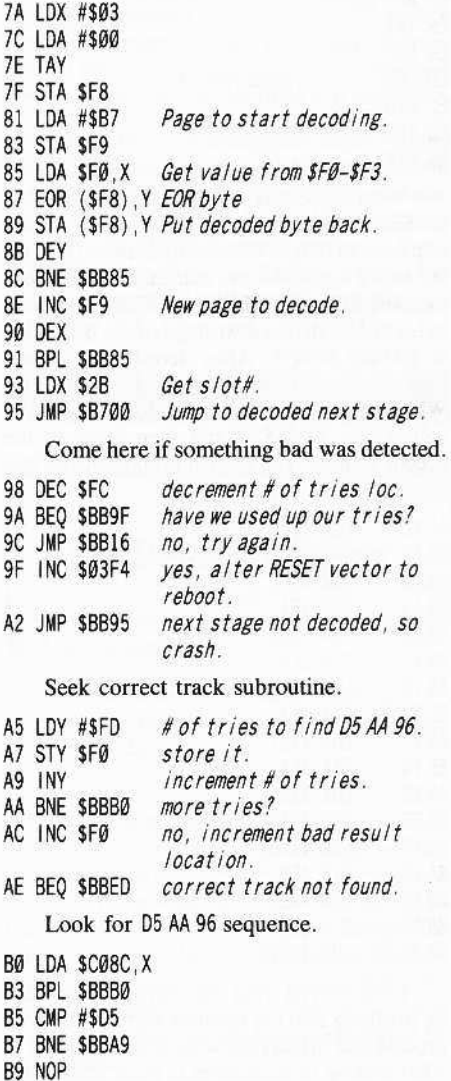

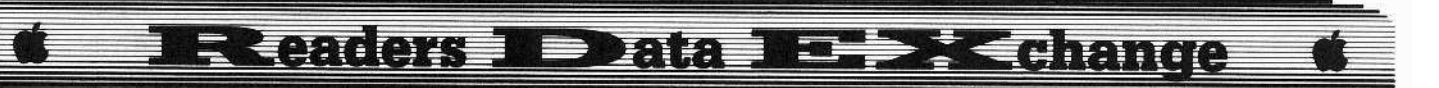

BA LDA \$CØ8C.X BD BPL \$BBBA BF CMP #\$AA C1 BNE \$BBB5 C3 LDY #\$03 C5 LDA SCØ8C.X C8 BPL \$BBC5 CA CMP #\$96 CC BNE \$BBB5 Found correct track. CF IDA #\$00 DØ STA \$F1 D2 LDA \$CØ8C.X D5 BPL \$BBD2 D7 ROL D8 STA \$FØ DA LDA \$CØ8C, X DD BPL \$BBDA DF AND SFØ E1 STA \$00F8, Y E4 EOR \$F1 E6 DEY E7 BPL \$BBDØ E9 TAY EA NOP EB CLC good result EC RTS ED SEC bad result EE RTS

What happens is that the code from \$BB00 to \$BB79 searches the disk for a certain sequence of bytes. When it finds them, it loads the next 8 bytes after the sequence into memory locations \$FØ-\$F7. \$BB7A to \$BB97 uses these bytes to decode the next stage of the boot code at \$B700-\$B9FF. After decoding, the next boot stage at \$B700 is JuMPed to at \$BB95. What we have to do here is to load the correct values into \$FØ-\$F7 and then jump to the decode routine. The following code will do that nicely:

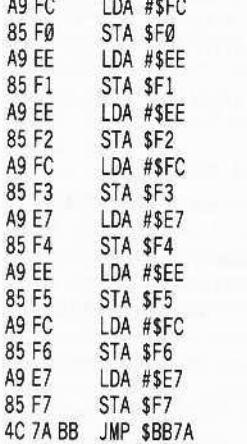

 $188.388$ 

I discovered what the correct bytes were by breaking into the monitor early in the boot process and displaying what was in \$FØ-\$F7. After making these changes to track \$00 sector \$05. I found that the program (to my knowledge) works perfectly.

I hope that this softkey will help out those of you who are just starting out in the art of deprotection. It is a fascinating hobby and you really learn a lot from your computer, contrary to what many people say.

### Step by Step

1 Boot up DOS 3.3 and disable error checking:

### **POKE 47426,24**

**2** Copy the BDCS disk: **RUN COPYA** 

3 On the copied disk, make the following changes:

Trk Sct Byte(s) From To

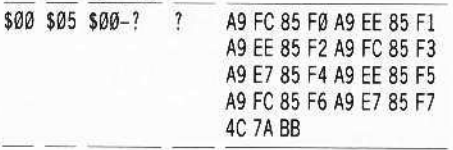

A. Evans

 $A.P.T.$  for...

**Moebius** 

Origin Systems

### Requirements

 $\Box$  Sector Editor

 $\Box$  Moebius Realm disk (sides C & D)

This APT is contributed in response to Dennis Gaunt's request in COMPUTIST #52 and also as a guide to those of you who are still struggling with this game.

It seems Origin Systems is consistent in its design of games where detailed character information resides on an unprotected second disk. With this in mind, I found saved character information on disk sides C and D (depending on which realm your character was last saved).

**1** Boot Moebius and make note of your character name(s) and the realm(s) associated with each character "on an adventure".

**2** Remove *Moebuis* disk and boot your sector editor.

3 Search Moebuis disk side C (Earth and Water realms) or side D (Air and Fire) for the sector that contains the name of your character. (I have found some of my character names at various locations such as tracks \$16, \$17, \$1A, \$22, \$23, and \$26 with varying sector locations.)

4 Use the following table to enhance your character. Maximum value at these locations is  $255$  (\$FF) unless noted by '\*'.

If, for example you found the character name that you were looking for on track \$17, sector \$05, you would find the following information:

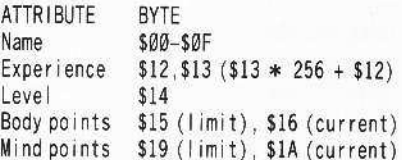

Possessions and magic items are found on the next consecutive sector. (IE. Track \$17, sector \$05 - track \$17, sector \$06 or track \$16, sector  $$0F$  – track \$17, sector  $$00$ .)

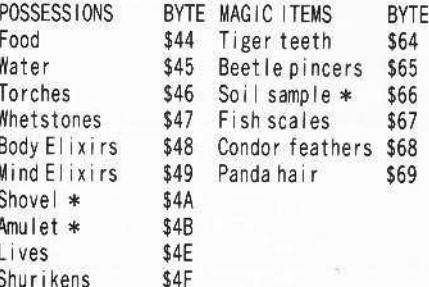

\* Value should be \$01 if you have it, or \$00 if you don't.

### Paul R. Wilson

 $A.P.T.$  for...

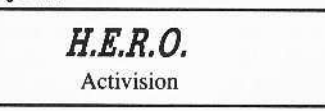

Using the crack for  $H.E.R.O.$  on page 22 of COMPUTIST #52, before doing step 6, add the following self modifying code patch.

### 300:A9 38 20 A8 FC AD 00 C0 C9 D0 F0 F9 30C:C9 C6 D0 08 A9 05 8D 8D 60 4C E2 60 318:C9 D3 D0 05 A9 00 8D B5 60 4C E2 60 60B4:20 05 03

was 20 E2 60

Then do step #6 and add

### **BSAVE PATCH, A\$300, L\$28**

Be sure to BLOAD PATCH along with H.E.R.O. when loading the game into memory. Now H.E.R.O. has three additional

keyboard commands.

- F normal speed
- P pause (missing in original game)

S - slow speed (essential for some very tight spots that almost always take a game Life when negotiated at normal speed)

 $10.52$ 

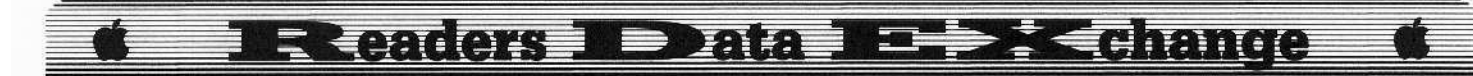

### *Playing Tips for...*

Castle Wolfenstein Muse

**1** Copy your cracked disk and label the "original" Disk 1. Labef\the copy Disk 2.

**2** Play on disk 1 to a good point (Like you have 10 bullets, 3 grenades, a vest. a uniform and the war plans and swap to disk 2. Press **ESC** to "save" (there is no true save feature on the game and if you resume and get caught or shot on the resumed game, it's back to room 1 with only 10 bullets. Worse, if you blow yourself up with a grenade, you lose the entire castle map! If you were playing a terrific game and getting near the exit, bye-bye progress and all your maps are now waste paper as the map is re-randomized.)

**3** Resume on disk 1 and upon finishing the room, swap to disk 2 and exit. Play until you get caught or killed. Resume on disk 1.

**4** Now comes the fun part! You will have all the ammo and stuff you started with, but your damage is still there! Rooms full of dead men, rifled trunks, grenade holes (rare) and only an occasional S.S. man will show up. Hold them up with a gun or grenade. In this reality warp, bullets shot or grenades used, or even the loss of vest and disguise will be repaired, but the damage (progress) remains. You can resave to disk I to avoid a long sequence of leaned out Nazi rooms (and Confronting 5.5. men). and it'll only be a matter of an hour at most before you reach the coveted exit, and perhaps a promotion!

**5** If a room proves intractable, siccing an 5.5. man on you before you can even get into it, warp reality by swapping to disk I before entering this room.

*WARNING: Switch back to disk* 2 *should that replacement room get too hot. Lest it get saved 10 disk I as you get offed and your progress is erased.*

This A.P.T. requires a new line of strategy, but it makes *Caslle Wolfcnstein* playable, instead of frustrating.

50metimes you may suffer a drop in rank should you get shot. This is not fair and you should use A.P.T.s from COMPUTIST to undo this.

Remember:

Disk I - Boot and Start Game on this Disk 2 - Play game on this

At higher levels. vest wearing Nazis increase in frequency.

I've gotten to level 6 this way.

### Steven Heckler

I have a technical question concerning the Apple JIc. How do you run quartcr tracked programs like *Karatcka* (original vcrsion), *Choplifter, Starblazer,* and the old *One-an-One?*

1noticed in your listing of back issues that you had an article titled "Playing Karateka on a lIe (COMPUTI5T #37, I believe). I know I must sound like a mooch since I do not subscribe to your magazine. but no one I have ta1ked to has had any idea how to run the quarter tracked programs on the lIe.

i *According <sup>10</sup> Christopher Dean (COMPUTlST* #52) *the problem with* JI *plus and lIe programs that don't boot on a lic is caused by the different BootC!J code in ROM. Programs that use the ROM Boot*<sup>*O*</sup> *code directly will not work on the Hc without modifications. He goes on to show how to make thesc changes using Drol, Hardball, Orge and Arctic Fox as examples.........*..RDEXed

#### James E. Bulman

As a new subscriber to COMPUTI5T, I would like to express my thanks for an excellent magazine. I was especially pleased with my first issue, COMPUTI5T #52. With it, I was able to copy two of my copy protected programs *(Ultima I and Shanghai)*. With that said, I would like to offer some constructive criticism.

1) Clearly list the softkeys in your back issues. I ordered several back issues only to find the softkeys were for the Apple IIgs (I have a lIe). 50ftkeys in back issues that require information from other back issues should also be noted. (The *Carmen Sandiego* softkey in COMPUTIST #25 requires information from COMPUTIST #19. I have ordered #19 praying that the modified F8 ROM is NOT a hardware modification!)

2) When softkeys in current issues refer to previous issues, re-Jist the information from those issues. (The softkey for *Math Blaster* in COMPUTlST #53 is an example.) I realize this would cut down on back issue orders but it would also reduce reader frustration.

Thank you again for a fine computer magazine. I am learning more and more with each issue.

i *The modified F8 ROM is hardware, but you could gct* the *same effect using Senior PROM on your Hc.*

*We usually don't reprint softkeys because ofthe wealth ofnew material that arrives here every day. It is difflcu/t tojustifj reprinting old material* when the next issue is already full and *letters recicved today must wait for the issue*

*after next. Our focus is to get your letters printed as quickly as possible.* ....RDEXed

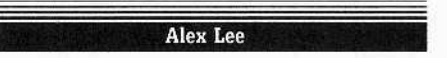

### *Playing Tips for...*

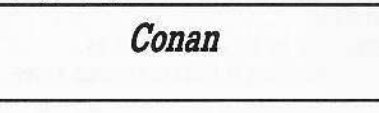

• The bat on the first board can be killed without losing a sword.

• Stay on the bubble for as long as you can.

• Collect swords and a jewel on the fourth level. • You have to kill six dragons before the door

will unlock on the fifth level.

• The eyes will help you build a ladder on the sixth level.

• If you run into trouble on the seventh level, you can always drop back one.

I have a suggestion. How about someone starting a beginner's column. You could explain some of the more common protection schemes, how to find what protection is being used and how to break the schemes once you find them.

I have a Pineapple brand Apple compatible. Several keys can be pressed down but nothing is registered in the CPU the broken keys are: I, ESC, Ctrl-A, 5 (on the numeric keypad) and shift Z. Does anyone know if this can be fixed or, if it's not fixable, where I can get a replacement keyboard? My address is P.O. Box 265, Claverack, NY 12513

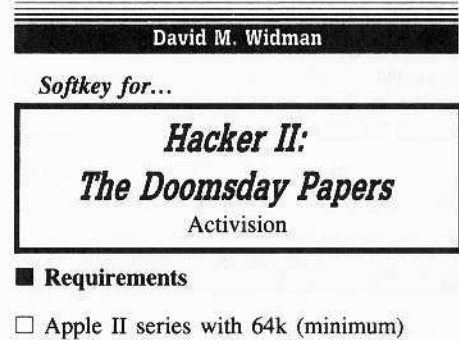

 $\Box$  *Hacker II* disk

- $\Box$  A blank disk
- $\Box$  COPYA

Hacker II is a very good program, as well as *Hacker.* This time the government needs a little favor; as a computer wizard you must hack your way through 5iberian hazards in a maximum security complex. About the protection, it is almost the same as *Hacker,* there is a subroutine that checks track \$00 from the disk and puts a FF at location \$FC and a 55 at another special location that is verified by the program.

### **Ekeaders Deata BE >< change**

### Step-by-Step

**11** Copy the *Hacker II* disk with *COPYA,*

**2** Put your *COPYAed* disk in drive 1 and enter;

BLOAD HACKER II HELLO,D1

CALL-I51 63C9:A9 FF 85 FC A9 55 4C 10 64 BSAVE HACKER II HELLO, A\$6000, L\$589

You are done!

*Softkey for...*

*Labyrinth* Activision

### **• Requirements**

 $\Box$  Apple IIe or IIc with 128k (minimum)

- o *Labydnth* disk
- $\Box$  A blank disk
- $\Box$  COPYA

*Labyrinth* is an animated adventure game with double hi-resolution animation and a very attractive scenario. About the protection, it is almost the same as *Hacker* and *Hacker II*, there is a subroutine that checks track \$00 and puts an FF at location \$FC and puts a 55 at another special location that is verified by the program.

### Step-by-Step

**1** Copy the two sides of the Labyrinth disk with *COPYA* .

**2** Put your *COPYAed* disk side one in drive 1 and enter:

### BLOAD BOOT2.D1 CALL·1St 8B9:A9 FF 85 FC A9 55 4C 00 09 BSAVE BOOT2, A\$800, L\$279

Now you have a *COPYA-able* version of *Labyrinth .*

### UNK, Prince George, Canada

*Softkey for...* 

### Arctic Fox Electronic Arts

After reading my first issue of COMPUTIST which was #53, I found a much easier way of deprotecting *Arctic* Fox than doing all the sector edits proposed in Scott M, Simon's softkey. After reading the sofikey for Earth *Orbit Station,* I noticed that it also, when copied, showed many errors in track \$06. Since Arctic Fox was also an EA disk, I tried it. To my relief, it worked. Since I had already typed in Earth *Orbit Station* it was much easier than doing all those sector edits. I wouldn't be surprised if it worked on other EA wares. Many thanks to Bob Wilson! For any of you who missed Bob Wilson's controller, here it is.

### **Controller**

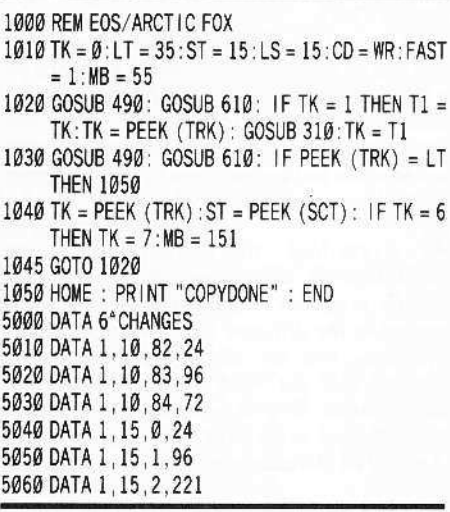

### Controller Checksums

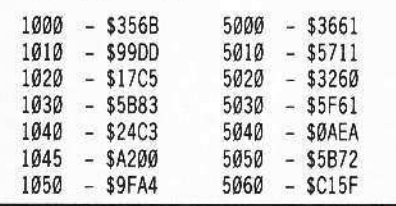

### Jim S. Hart

*Softkey for.. ,*

### *Math Blaster*

Davidson and Associates

### **• Requirements**

- o *Math Blaster* original disk
- $\Box$  2 blank disk sides
- $\Box$  *SUPER IOB* v1.5 with both NEWSWAP. CON and FAST.CON controllers (from Starter Kit)
- □ Word Attack/Classmate softkey from COMPUTIST #28 for reference

### **C** Optional

- $\square$  "Beneath Apple DOS" for an explanation of what fonnat changes are
- o <sup>A</sup> fasl DOS such as *Diversi-DOS* or *ProntoDOS* (not necessary but helpful)

*Math Blaster* is a user-friendly math tutorial and drill that emphasizes the fundamentals. Students and teachers alike have applauded the

effort that Davidson & Associates put into making the programs as well written as possible. They came up short, however, in the ease of making backups. Parents, once finding out that the disks cannot be copied, usually will not let their kids use the program unless they are around for fear of the disk crashing. Never fear, COMPUTIST is here to alleviate your worries (and keep money in your pocketbook). Below are the steps to follow to get rid of the annoying format protection along with a nasty secondary protection scheme.

**1** Boot up DOS 3.3, initialize the two blank disk sides, and delete both hello programs. I have only tried *Diversi-DOS, ProntoDOS,* and standard DOS 3.3, so you take your chances if you use some other type.

### INIT RELLO DELETE HELLO

**[2]** First of all, we must convert the Math *Blaster* disk to normal format. The easiest way to do this (usually) is to capture the perverted disk's RWTS, and then use the NEW SWAP controller with *Super lOB vI,S* to read the disk in with it's own RWTS and then write it out to a normal disk using normal RWTS.

The problem is how to get the RWTS, It turns out not to be too hard. Boot up the *Math Blaster* disk and when the Applesoft prompt (]) appears, open your disk drive door. There will be some rattling and then you get an 1/0 ERROR message. At this point, I discovered that you cannot type in any commands. This means that the BASIC RUN flag at \$D6 has been set to a value greater than 127. This causes BASIC to interpret all commands typed in at the keyboard as 'RUN',

*A little known fact is that DOS commands still work. The DOS command* 'FP' *resets all*  $pointers$  *to their defaults, even the BASIC RUN* flag!

Ah hal If you try this, you will discover that the DOS commands have been ailered a la Beagle Bros *DOS BOSS.*

To make a long story short, I went ahuntin' through memory via a copy card and discovered that FP had been renamed PF. Type this in and you can now execute all other commands such as CATALOG, LIST, etc:

PF-

**3** Now we need to move the RWTS to a safe area so a normal OOS disk can be hooted. Move the RWTS and then boot the blank initialized disk:

#### CALL -151 1900<br />
B800.BFFFM

Insert the blank initialized disk.

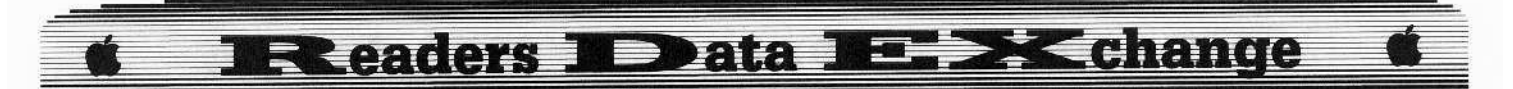

### [4] Save the RWTS.

### BSAVE RWTS.MATH, A\$1900, L\$800

 $\boxed{5}$  Load SUPER IOB V1.5 and install the NEW SWAP controller. Then add the following lines to copy Math Blaster.

### **LOAD SUPER IOB EXEC NEWSWAP.CON**  $1015$  TK = 3 10010 PRINT : PRINT CHR\$ (4) "BLOAD **RWTS.MATH"**

### **RUN**

6 Now clear memory, load SUPER IOB  $VI.5$  again, install the FAST controller into it, add two lines, and RUN the result to copy the Math Blaster data disk onto the second blank initialized disk:

#### FP

**LOAD SUPER IOB** 

#### **EXEC FAST.CON**

1020 POKE 47426,24 : GOSUB 490 : GOSUB 610

1030 POKE 47426,56 : GOSUB 490 : GOSUB 610 : IF PEEK (TRK) = LT THEN 1050 **RUN** 

(Note: this altered FAST controller can convert a surprising number of older educational disks into normal format.)

7 Put away your original Math Blaster disk. We're done with it.

**8** Boot up normal DOS and then insert the copied Math Blaster program disk into the drive.

**9** Rename their boot program so we can add our own:

#### **RENAME HELLO, MATH**

[10] Type in the one line BASIC program below and then save it to the Math Blaster program disk:

10 TEXT: HOME: HTAB 15: PRINT ""MATH\*BLASTER'' PRINT : POKE 47721.96: POKE 47741.96: POKE 40222, 87: POKE 40223, 255: PRINT CHR\$ (4) ""RUN" MATH"

### **SAVE HELLO**

[11] Write protect the disk and you are done!

For the adventurous (or curious) among you, I suggest reading Dave Stanton's "Word Challenge/Classmate" softkey in COMPUTIST #28. He talks about programs hidden within programs which is exactly what the situation with Math Blaster is.

Throughout the programs, there is a nasty secondary protection that will, upon discovering normal DOS 3.3 present, initialize your disk. Calls are made to the start of the DOS 3.3 INIT routine which in the Math Blaster DOS has a Return from Subroutine (RTS) command. I

found this out quickly when, upon first booting the supposedly softkeyed disk, it reinitialized the disk! Other checks are made and if things are not what they are 'suppposed' to be, an indirect call is made to the INIT command.

I found a few occurrences of these two checks, but since there were programs hidden within programs, I decided to fix the INIT routine in normal DOS so that it would mimic Math Blaster's original DOS.

This entailed putting two RTS's at the INIT entry points (line #40 in our new HELLO program) and changing the pointer which the second check uses to call INIT into a harmless call to monitor RTS at \$FF58 (line #50). For a simple lesson, copy the softkeyed Math Blaster program disk onto another blank disk which we'll call the "DUMMY' disk. Now DELETE the HELLO program on the DUMMY AND RENAME MATH, HELLO. This returns the disk to it's original volatile state. Boot this disk and listen closely. BINGO. The disk reinitializes itself!

The moral to this is to write protect any newly softkeyed disk to prevent much frustration until you are absolutely sure there is no secondary protection lurking around.

Enjoy your deprotected Math Blaster!

Softkey for...

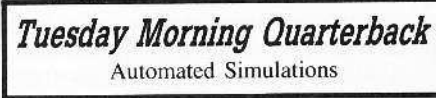

### Requirements

 $\Box$  64K Apple II + or the ability to RESET into the monitor at will

- □ Tuesday Morning Quarterback original  $\Box$  A blank disk
- $\Box$  File copy program such as FID

□ Fast DOS (not necessary but helpful)

When the football season rolls around, I get to watch plenty of action on the field. Football is my favorite sport and I can never watch enough of it. After the season is over and football is no more for 4-5 months, I satisfy my football cravings with Automated Simulations' Tuesday Morning Quarterback.

It is an excellent simulation even though the screen graphics are a bit slow and sparse. The game cannot really be enjoyed, however, unless there is no chance of the original crashing. This is so you will not have to wait for the backup to arrive via the mail (which takes time and \$\$\$).

Deprotecting the disk is one way to prevent those fears. Follow along with the steps in this article and when you are done your program will be COPYA-able which translates to "No more hassles!".

NOTE: Folks who have the ability to reset into the monitor should ignore instructions pertaining to the 16K RAM card.

1 Initialize the blank disk, preferably with a fast DOS such as ProntoDOS or Diversi-DOS, and delete the hello program:

### **INIT HELLO** DELETE HELLO

[ 2 ] After the blank has been initialized, drop down into the monitor and set up the 16K RAM card so that it contains an image of BASIC and the monitor in it. We also need to change the reset vector (i.e. where the computer goes when the reset key is pressed) so that it points to the monitor. This emulates those Non-Maskable Interrupt cards that allow you to go into the monitor at will. Capturing the protected (and encrypted) Applesoft files requires that we have this ability. For more information regarding RAM cards, check out Wes Felty's "More ROM Running" article in COMPUTIST #34.

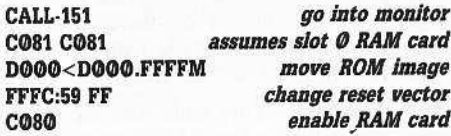

3 Insert the Tuesday Morning Quarterback (TMQ from now on) original into drive #1 and boot it:

### **C600G**

4 When the first screen comes up, press **RESET** to go into the monitor.

5 What we must do now is move part of the Applesoft program to a safe place so that a boot will not wipe it out. This involves checking out where the program end is, writing it down for future reference, and then doing the actual memory move. First let's see where the program end is:

### AF.BO

Write down the two hex digits that show up after you press **[RETURN**] - we'll need them in a moment. Now move the section of the Applesoft code that would be destroyed by a boot to a safe place:

### 7000<800.8FFM

[6] Now boot up the blank initialized disk. You will get a "FILE NOT FOUND" error when there isn't a program named 'HELLO' found on the disk. For right now that is fine because nothing will be loaded into memory which would cause us to move more memory (yuch). We now have to move the beginning of the program back in place and then inform DOS and BASIC of its length:

### 800<7000.70FFM

put the two bytes you wrote AF:xx yy down earlier in place of xx and yy 3DØG

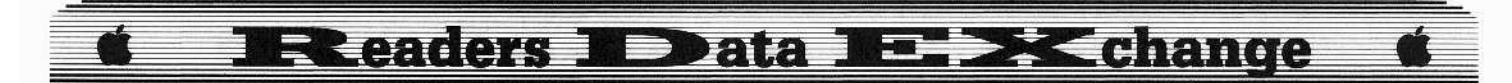

**7** We will now save the program to disk then set the computer back up so that another protected BASIC file may be loaded.

#### SAVE STARTUP CALL -151 C080

*insert the TMQ* original disk into the drive C600G

**B** For the rest of the BASIC files on the *TMQ* original you will have to follow the steps from 5 to 7 using the different file names and RESETing into the monitor at the different times shown in the list below.<br>The list order is — Filename — end of

program value (from \$AF-B0) - when to press  $[RESET]$  \_.

For example, to get the file "MENU", you have to wait until a menu showing the different choices, such as play football or practice kicking, comes up before you press **RESET** to go into the monitor. From there on follow steps 5 to 7 and save the file with the name "MENU" in place of "STARTUP".

**9** When you are done with the above steps, you will have five BASIC programs on the copy disk with the names STARTUP, MENU, KICK PRACTICE, TEAM FILE EDIT, AND TUESDAY MORNING QUARTERBACK. Now the text files, containing the team·s information, must be copied from the *TMQ* original to the copy, We are fortunate that Automated Simulations decided not to protect these files. FID, or any file copier. should be used now to copy the text files named NFL.DATA, SUBS, and the TEAM##  $(H# =$  the numbers from 1 to 30, inclusive) files to the copy. When you finish copying these text files, there should be five BASIC programs and approximately 32 text files on the copy disk.

[10] The final thing to do is to rename the STARTUP file so that it will automatically run upon booting:

### RENAME STARTUP, HELLO

You now possess a deprotected copy of *Tuesday Morning Quarterback*. The files are now open for inspection and eustomization. Enjoy!

### List #1

STARTUP (EF 08) at first screen. MENU (B8 09) when menu with 'PLAY FOOTBALL' and 'PRACTICE KICKING' options appear. Shows up right after the first screen.

KlCK PRACTICE (49 18) Go to menu and choose 'PRACfICE KICKING' option. Go into monitor when drive stops.

TEAM FILE EDIT (CD ØE) Go to menu and choose 'UPDATA TEAM ROSTERS' option. Go into monitor when drive stops.

TUESDAY MORNING QUARTERBACK (FØ 6C) Go to menu and choose 'PLAY FOOTBALL' option. Go into monitor when drive stops.

### Dr. Leigh Rowan.Kelly

I sent a short version of thc method 10 remove the protection from *Sofiswitch* and a few other programs. I have now found that, with regard to *Softswitch*, my version was grossly inadequate. Another disk had the code in another place, so I have now expanded my coverage of thc wftkey to include a full explanation.

### *Softkey for...*

### Softswitch Roger Wagner

Essentially *Softswitch* is an outstanding program, made poor by virtue of some very sneaky protection. It writes a special byte to the battery backed-up RAM (at address \$PB) the first time you install the program on any disk using your system. This RAM has been designated as one of the reserved areas by Apple. Whcn you boot a disk containing *Softswitch,* the program then checks for this special signature byte in the RAM. and won't install unless the low bits of the byte are "10". or else it requires the original protected disk to be on line somewhere.

What this means in simple terms is that if you replace or disconnect your battery, or have your Motherboard replaced during repair or upgrading, you lose that signature byte and *Softswitch* hence will then work only with the original disk online. Given the additional complication that *Softswitch* wiII only install once (by inserting that stupid byte), then effectively you have a useless disk and program!

It is possible, however, to make an alteration to the file /SS.SYSTEM.DISK/ SYSTEM/SYSTEM.SETUP/TOOL,SETUP.2 to correct this. You can BLOAD this file at \$2000 and by typing 48 A2 03 0C 22 00 00 E1 68<2000 8800P you can locate the code that reads the byte. It was at \$2BA9 on this disk. If you then replace that code with 48 A2 03 0C 68 68 A9 FE 00 and then BSAVE the file back to the disk (naturally using a copy of your original!), then *Sofrswitch* no longer chceks for the signature byte in the battery-backed RAM. You can even copy the file to other disks and have them install *Softswirch* in memory without going through the full installation procedure.

If you can't be bothered doing it this way, then you can. of course. simply search the disk (using *Copy II Plus* v8,2 or *Zap* from *Bag* of *Tricks* 2 or any sector editor with search facilitics) for that same sequence of bytes and

change it accordingly. I found it at block \$112, starting at byte \$3D on one disk, and at block \$IID, byte \$4A on another. I might add that this was based rather heavily on a letter that appeared in Open-Apple, and I am indebted to Peter Stubbs for writing that letter.

 $\mathbf{F}$  The letter in question is in the September *issue o/OPEN-APPLE. a publication tha! we heartily recommend. One year subscriptions are available* for \$28 from: Open-Apple, P.O. Box *11250, Overland Park. KS* 662@7

... RDEXed

*Softkey for...* 

Hardball gs Accolade

I see you have another crack for *Hardball gs* in COMPUTIST #53 My edits also seem to produce a working copy, but I only used the two byte changes, at block S32C, bytes \$lEE-IEF (from C2 20 to 18 60) and block \$32F. bytes \$FF-100 (from DA C2 to 18 60)

Anyway, keep the softkeys coming.

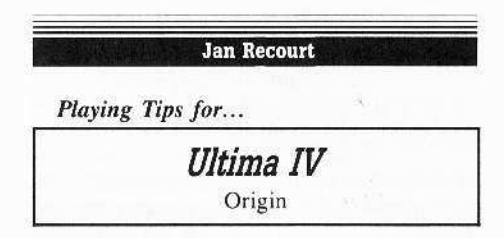

I have the solution regarding the Stigian problem I asked about. When you are in the big room with the altar in the middle, use stones. After that answer the questions and the rest is simple.

Cl) Is there anyone who can give me more lives in *Moebius?*

® Why can't I put Baudville's *Video* Vegas on a hard disk or 31/2" disk with *Unidos Plus* by Microsparc. This seems to be the same problem with *Ultima IV* and *Auto Duel.*

When you put them on a  $3\frac{1}{2}$ " diskette after the startup, it searches in the  $5\frac{1}{4}$ " drive for the rest of the game. I think there must be a change for the drive searching. It would be nice to have Ultima or *Moebius* on one 3½" diskette.

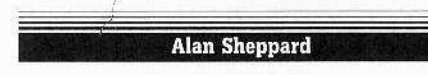

I have recently inquired about backing up *EDD* 4 v4.4 and was advised that COMPUTlST *1149* had the program required. I was also told that the library disk contained the program as well. Because of this I ordered both the disk and magazine and started a one year subscription.

I have some problems and need a little help.

### **Readers 1 Data 1- > Change**

I booted up library disk #49 disk and could not find any program for EDD-4, as well, 11 of the 14 or 15 programs on the disk locked, gave me syntax error or indicated undefined statement. Is there something I am doing wrong?

Going back to the manual, I tried typing in the program for version 4.4 and initially thought I was successful. On the slave disk the Hello program came up with EDD-4 as well. I would then select EDD-4 and it would work fine, that is until I cold booted the disk. At first it appeared to work fine, a color logo came up, I pressed the space bar and the next screen (credits) appeared. The next press of the space bar would put me into the main program, however, when I did this the screen partly filled with characters and my cursor showed me that I was in BASIC. Can you help me with this one?

The Starter Disk seems very good but I am wondering if it is possible to print out the documentation.

As you can see, I am a novice, anything you can do to help me will be appreciated.

Could I also get a copy of what softkeys are on all your library disks?

Thanks.

I The material we put on our library disks consists of lengthy Applesoft programs, controllers, hex dumps, etc. In other words, material that would be a real pain to type in. Step-by-step procedures must still be typed in. Sorry about the misunderstanding.

The reason you are getting error messages is, you are probably trying to run a controller on its own. Controllers can be easily identified because their names begin with "CON.". A controller, as the name implies, is the control portion of SUPER IOB, a program on the Starter Kit. The controller tells SUPER IOB what to do and when to do it. Since it calls subroutines within SUPER IOB, a controller cannot be RUN on its own. It must first be merged with SUPER IOB and then RUN.

Many of the binary programs (type B files) on our library disks are also part of other programs and are loaded or run by those programs. You shouldn't try to BRUN them directly. Read the COMPUTIST issue carefully to see which programs may be RUN/BRUN and what other programs may be required.

The softkey for EDD 4.x is of a type called "boot code tracing". This is a "storm the walls" approach, where the program in question is followed as it loads into the computer. Detailed notes are kept and, stepby-step, each portion of the program is allowed to load. At the appropriate moment, when the program is in memory but not yet activated, the entire code is saved to disk as one or more files. This type of softkey is usually dependent upon a particular version of a program. If the softkey doesn't work for you, there are three obvious

paths to take. Carefully redo the softkey and hope you did some step incorrectly the first time. Write the author and hope that individual has time to spare to work on your problem. Or, write to RDEX with your question and let thousands of readers in on the problem. Be sure to give all required information, including the version number of the program and all steps that you have already tried with what results. Someone may already have solved that particular problem or be working on it at that very moment.

As to printing the Start Kit documentation, the easiest way is if you have a text editor that will load the "DOC." files. Then you could delete the control characters and reformat for 80 columns. If you have Copy II Plus, you could use the view files option, select text and specify the "DOC" files then answer "Y'es to the printout question.

We don't have a list of what is on each library disk but, if you are primarily interested in controllers, the best deal is to get the Super IOB collection. It contains all of the controllers thru COMPUTIST #38. (125 in all.)

### Michael A. Mahaffey

I recently subscribed to your magazine and I have found it excellent, but only half of what I am looking for. I am very interested in finding how to deprotect my software because I hate to work with the original disk for fear of something happening to it. Your magazine is just the thing for such a purpose and very good as far as that goes. However, I am looking for something else. The other half of what I want is to be able to put deprotected programs on another disk with other programs. Thus reducing my disk count, increasing convenience, saving time and reducing desk clutter. Since I have an Apple IIgs, I want to put all my programs on  $3\frac{1}{2}$ " disks.

Have you, in previous issues, shown how to transfer programs from 514" (DOS 3.3) to  $3\frac{1}{2}$ " (ProDOS) disks? If not, do you know where I can find such information? If this sounds like a naive question, please bear with me. I am a previous TRS-80 aficionado recently converted to Apple and I am struggling with the differences.

Also, I have seen a couple references to Senior Prom. Can you explain what it is and where I may obtain one.

I In order to transfer programs from 51/4" disks to  $3\frac{1}{2}$ " disks, the programs must be in normal format files on a non-protected disk. Many of the softkeys in COMPUTIST show you how to do this. Even then, incompatibilities exist that limit the transfers. Some files require a specific DOS, others make direct read/writes from specific block/sectors. Sometimes it is something as simple as hard coding the drive number or prefix name. So, to answer your question, we show you how to transfer files. If you have a specific program in mind, please name the program and address your question to RDEX for maximum response.

The Senior PROM is a hardware (firmware) device that allows a IIc/e to interrupt a running program. It contains many useful utility programs that enhance your ability to manipulate programs in memory and to do disk modifications. It is available for \$79.95 from Cutting Edge Enterprises, 43234c Ren Cen Station, Detroit, MI 48243. ..... RDEXed

### **David Sheppard**

Softkey for...

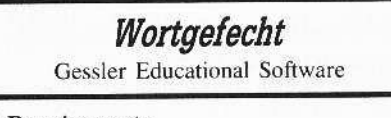

### Requirements

 $\Box$  Apple II 48K

 $\Box$  FID

This is a German vocabulary disk that has been protected by the use of alternating address headers on every other track.

1 Initialize a disk with your favorite fast DOS using HELLO as the startup program.

**2** BRUN FID from your Apple system master.

 $\boxed{3}$  Enter (9) to quit.

4 Enter the monitor.

**Call-151** 

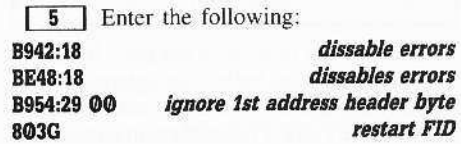

**6** Place *Wortgefecht* in drive 1 and copy all the files to your initialized disk. That's all! It's now COPYA-able.

Thanks for the great magazine.

### **Thomas Purifoy**

I just received the copy of my article in COMPUTIST #54 (Might and Magic, page 21) and I noticed a few mistakes in it. I am afraid that some of my calculations were printed wrong. First, the numbers in the unmarked column should be 16 with an exponent. The exponent explains how the 16 is to be used in multiplying the different nibbles.

### **IR eaders ID ata II BRK change**

- \$27 1st nibble 16's place (16') 2nd nibble 1's place (16°)
- \$28 1st nibble 4,096's place (16<sup>3</sup>)

2nd nibble  $256$ 's place  $(16^{\circ})$ 

- \$29 1st nibble 1,048,576's place (16<sup>5</sup>) 2nd nibble 65,536's place (16<sup>4</sup>)
- \$2A 1st nibble 268,440.000's place (16') 2nd nibble 16, 777, 216's place (16°)

My example of the math part of the APT was nearly unreadable. The numbers should have been printed in a column like this:

i.e. You have 1,694,834 experience points, thus:

 $\begin{array}{ccc} 7 & x & 16 & = & 112 \\ 2 & x & 1 & = & 2 \end{array}$ byte  $$27 = $72$  $(7x16)(2x1)$ byte  $$28 = $DC$  $13 \times 4096 = 53248$  $12 \times 256 = 3072$  $(13x4096)(12x256)$ byte  $$29 = $19$  $1 \times 1048576 = 1048576$  $9 \times 65536 = 589.824$  $(1x1048576)$  (9x65536)

total =  $1,694,834$ 

I really like the new RDEX, keep up the good work.

X Sorry for the confusion. The way a file is typeset is strongly dependent on which volunteer is sitting at the typesetter when your file comes across. Some people are just a little more experienced with the machinery and it 

### **Scott Lloyd**

Softkey Addendum for...

Ikari Warriors Data East

When I was modifying the Ikari Warriors for unlimited men, bullets and grenades, the sector edits were not where they were listed in COMPUTIST #53. I found them in sector SOE instead of sector \$09.

On a side note, the place where I work has a big problem with changing to side B on the disk. With the protection removed, the disk works fine although I had to edit my disk for "unlimited everything" to find this out.

### Carl D. Purdy

I have unlocked several pieces of software which I would like to share with you at this time. These are Milliken math series, copyright 1980, the Micro-Computer Learning games from Learning Well Co., Morning Star Math, and Reading Comprehension Main Idea and Details from Milton Bradley.

Softkey for...

### **Milliken Math series** Milliken

### Requirements

 $\Box$  Demuffin Plus

- $\Box$  A way to break into the monitor
- $\Box$  DOS 3.3 or a Fast DOS (Pronto DOS from Beagle Bros.)

1 INIT a blank disk with DOS 3.3 or a fast DOS. Have a slave disk handy to save the RWTS.

### **INIT HELLO**

**2** Insert the Milliken disk and boot it.

### **PR#6**

3 Break into the monitor and move the RWTS to a safe location.

### 1900<B800.BFFFM

[4] Insert a slave disk and boot it.

### **C600G**

**5** Insert your *Demuffin* disk and save the Milliken RWTS.

### BSAVE RWTS.MILLIKEN, A\$1900, L\$800

**6** Fiddle with DOS and use DEMUFFIN PLUS to copy some files.

#### BLOAD RWTS.MILLIKEN, A\$6800 **CALL - 151** B800<6800.6FFFM 803G **Starts Demuffin**

From here follow the prompts to save the files on the Milliken disk to your INITed disk. The files are as follows:

**BOOT** A.LOGO MAT.D MANAGER CHR SETS YZ INIT SD ADDITION (SD MULTIPLICATION, SD.DIVISION, SD.SUBTRACTION) **B. TEXT POINTERS B.TEXT ANIMATION** DIVISION (MULTIPLICATION, DIVISION, SUBTRACT (ON) B.ALL 9

7 Once all the files are copied, rename the BOOT program "HELLO" and you are finished.

### **RENAME BOOT, HELLO**

Softkey for...

**Micro-Computer Learning Games:** 

Race Track/Reading for Detail

Time Capsule/Reading Skills

**Chief of Detectives/Drawing Conclusions** 

Mountain Climbing/Cause & Effect

School Days/Inference

**Galaxy Search/Predicting Outcomes** 

Learning Well Co.

### Requirements

□ DOS 3.3 or a Fast DOS (Pronto DOS from Beagle Bros.)

- $\Box$  CopyA
- $\Box$  A file copy utility such as *Copy II Plus* or **FID**

The Micro-Computer Learning Games are a series of reading games that are really neat to use in the classroom, however, I hesitate to put originals in the hands of my students. Thankfully, it is quite simple to copy these.

1 Boot your DOS 3.3 system disk.

**2** Tell DOS to ignore checksum and epilog errors and use COPYA to copy the protected disk.

### POKE 47426,24 **RUN COPYA**

3 INIT a disk.

### **INIT HELLO**

 $\boxed{4}$  Use a copy utility such as *Copy II Plus* or FID to copy all of the files from the COPYA disk to your INITed disk.

5 Determine which file is the boot program. It will be something like BOOT, or BOOT1. Rename this file to HELLO.

### **RENAME BOOT, HELLO**

Softkey for...

**Reading Comprehension** Main Idea & Details Milton Bradley

### Requirements

 $\Box$  A way to break into the monitor

 $\Box$  DOS 3.3 or a Fast DOS (*Pronto DOS* from Beagle Bros.)

 $\Box$  Super IOB and a Swap Controller

26

### **Readers ID ata IS X change**

**11** INIT a Blank Disk.

INIT HELLO

**2** Boot *Reading* Comprehension.

**I:** 3 Break into the monitor and move the RWTS.

### 1900<B800.BFFFM

**4** Boot a slave disk.

C600G

**5** Save the RWTS. BSAVE RWTS.READING,A\$1900,LS800

**6** Insert your *Super IOB* disk. LOAD SUPER lOB EXEC SWAP.CON

**7** List line 10010 and change it to use your RWTS, i.e. RWTS.READING. Place slave disk in drive and run *Super IOB*. RUN

**[B** Follow the prompts to copy the disk. DO NOT reINIT the disk.

**9** When the copy process is done, boot the copied disk and catalog it. Determine which program is the boot program and rename it to hello. That is all there is to it.

*Softkey for, ..*

*Morning Star Spelling*

**1** Boot your DOS 3.3 system disk.

**2** Tell DOS to ignore checksum and epilog errors and use *COPYA* to copy the protected disk.

### POKE 47426,24 RUN COPYA

No other changes are necessary.

### Stephen J. Scalia

As my subscription ended last month, I thought I might drop you a few lines to tell you why I did not renew.

Although I am not a novice Apple user, I have owned my IIc for over four years now, I have yet to be able to utilize one softkey or feature program from your publication.

I have typed in almost 200 programs from such magazines as "Nibble", 'Compute", 'Incider'' and " $A +$ "'. I have gotten all of the programs to run and have been able to modify them to suit my personal needs.

"Date/Time Without a Clock Card" by Steve Marvin in COMPUTIST #49 is an example of the problems I encountered. There is absolutely no way a non-assembly language programmer could decipher how to make this program run. Surely the appropriate changes for each version could have been published so us BASIC programmers could make use of the program.

I enjoy my Apple and try to subscribe to any publication that will broaden my knowledge. I must say that after 12 issues of COMPUTIST. I don't know anymore about copy protection than I did before I spent the 532.00 for the subscription.

Perhaps you are only interested in writing for people with a vast knowledge of assembly language but you arc missing a lot of readers by not making your publication understandable to the 95% of us Apple owners who never will own an assembler.

I'll use my COMPUTIST subscription renewal money for something that talks my language, "Open-Apple" maybe,

i *Our writers are people just like you. NOI1 professionals who just want to let others know what they've done or something they've found*  $out.$  *Their letters are sometimes short and cryptic. But we're al!friend.\' herl'. Ifyou need help* with something, all you have to do is ask. RDEXed

### Dr. George Sabeh

I have enjoyed your publication over the past couple years. I have purchased most of the available back issues. It has helped me understand and enjoy my Apple. I would like to contribute two short softkeys which may help some of your readers.

*.')(JftkeJ far...*

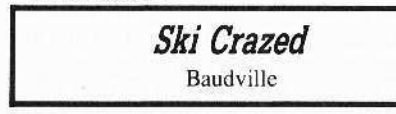

### **EXECUTE Requirements**

□ *Locksmith Fast Copy* or a similar copy program such as *CopyA* 

 $\Box$  Sector editor

 $\Box$  Blank disk

 $\boxed{1}$  Copy the original using any copy program. such as *Locksmith Fast Copy.*

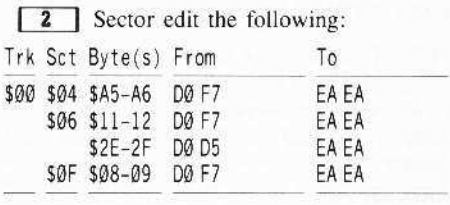

Make sure you write the sectors back to disk,

*Soflkey fur, ..*

*Earth Orbit Stations* Electronic Arts

### **• Requirements**

- □ *Locksmith Fast Copy* or other copier that ignores errors.
- □ Sector editor such as *Copy II Plus*
- $\Box$  Blank disk.

**1** Copy the original using *Locksmith* or similar copy program.

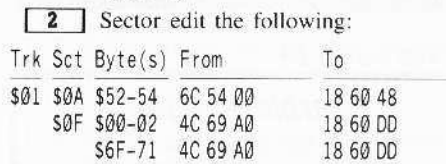

Make sure to write the sectors back to disk.

These two softkeys would not have been possible if it was not for Ihe help gained from reading the back issues of COMPUTIST. Keep up the good work.

### Name withheld by request

### Advertising Pirate BBS's and Encouraging Piracy

I am a COMPUTIST subscriber and I love the new RDEX, and ZOXCOPIES. however. COMPUTTST #53 has raised grave concerns. On page 37 you printed a letter from Chad Baker querying about the new user password to a large and infamous Pirate BBS in southern California called Motherboard West. Chad also advertises another BBS called Alien Nation. These boards exist primarily to trade cracked copies of software.

I hate copy protection and I have become an intermediate cracksmith through practice and some help from COMPUTIST. 1 am NOT A PIRATE and I fear that if you continue the practice of printing this type of letter your magazine will suffer from just. legal action from the Software Publishers Association. Chad. I assume, is a young man and you cannot blame him for his ignorance in making this type of query. However, I hope you will develop a standing editorial policy to prevent future incidents.

By the way, it might be a good idea to give Bill Bennett's BBS at 415-349-8245 a few words next month. Bill's board is dedicated to project STOP, the Software Theft Opposition Project. The board functions as a forum where interested parties can discuss the software piracy issue, Many piratcs as well as rep's from Electronic Arts and other software publishers

### **Readers ID ata IE X change**

are currently active on the board. You may also write to Project STOP, P.O. Box 3142, San Mateo, CA 94403.

罢 The problem is that we just don't know which Bulletin Board Systems carry what kind of information. When it comes to BBSs, we aren't very active or knowledgable. We just print what you write. This whole magazine is just a readers data exchange. It would be frivolous for the SPA to pursue us on that issue. (No pun intended.) . . . . . . . . . . . . . . RDEXed

### Leh-Wen Yau

**Hgs Softkey for...** 

Marble Madness **Electronic Arts** 

I purchased Electronic Arts' Ilgs version of Marble Madness a few days ago. It is, of course, copy-protected. However, I came up with the following steps to make it bypass the copy-protection scheme:

### **CALL-151 RENAME DOS8.SYSTEM,DOS8.SYS BLOAD DOS8.SYS, TSYS** 2083: EA EA EA 80 **CREATE DOS8.SYSTEM, TSYS** BSAVE DOS8.SYSTEM, TSYS, A\$2000, L7054

This in effect nullifies the instruction "JSR \$3700", which performs the copy-protection detection.

The unprotected game, however, is not hard-disk installable due to its hard-coding of the volume name /MusicGs.

### **UNK, Sask, Canada**

Softkey for...

### The American Challenge Mindscape

### Requirements

□ Apple II/64K

 $\Box$  COPYA or Disk Muncher (DM)

- □ Blank Disk
- □ Sector Editor

1 Boot your DOS 3.3 system disk.

**2** Tell DOS to ignore checksum and epilog errors and use COPYA to copy the protected disk.

#### **POKE 47426,24 RUN COPYA**

3 Make the following sector edit to the copy you just made.

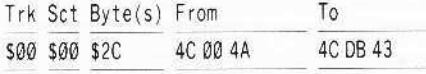

That's it.

### **Greg Poulos**

### Softkey for...

**Sub Mission** Mindscape

Sub Mission, by Tom Snyder Productions (distributed by Mindscape) is not copyable with a fast copier. So I loaded, COPYA and modified it so it would ignore some data marks. The Sub Mission disk was copied into a normal format

Then I booted my modified COPYA version of Sub Mission. It seemed to boot fine, but after the screen says "Game: Approved", it would load the screen with your ship, read about three tracks and then hang, with the drive spinning. Apparently it was looking for a nibble count.

So I opened up my drive and booted it again, this time watching what the last three tracks that it read were. They were \$04, \$03, and SØ2 (if my memory serves correctly). Not possessing an incredible amount of assembly language knowledge, I looked around those tracks and put a JMP into the monitor (\$FF59, or 4C 59 FF) in various places where other JMPs were.

What I discovered was that the disk seemed to read the tracks backwards, because if I put a JMP to the monitor on track \$04, the program would crash earlier than if I put it on track \$02.

But so far, I still was rather lost. So I searched the disk for hex bytes 89 CØ. These are used whenever the drive is turned on and are good bytes to search for when looking for nibble counts. I found a bunch of JSRs on track \$05, sector SØB. I thought that the instructions for reading tracks \$04, \$03, and \$02 were on track \$05. I was right. So I counted down three JSRs on track \$05, sector \$0B (where bytes 89 CØ were found) and NOPed out the third or fourth JSR, booted the disk and - no problem. It booted fine, and didn't hang.

1 Load COPYA from your system master.

### **LOAD COPYA**

**2** Next, enter the monitor and make some changes to the machine language part of COPYA so it ignores data and address epilogs, read errors, and the third byte of the data header.

### **CALL-151** B925:18 60 B988:18 60

**BE48:18 B8FE:00** 3DOG **RUN** 

3 Follow the prompts to copy your original Sub Mission disk.

[4] Get out a sector editor and make the following changes to track \$05, sector \$0B of your copy.

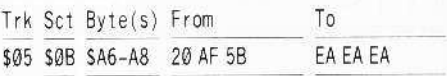

Sub Mission is now fully deprotected.

If you're interested in changing the title pages, you can find them on tracks SØE and \$18 with a hi-res picture searcher.

### **Jack Nissel**

### Softkey for...

Mickey's Space Adventure Sierra On-Line

#### **Requirements**

 $\Box$  The original Mickey's Space Adventure disks

 $\Box$  4 blank disks

 $\Box$  Sector editor

 $\Box$  DOS 3.3 system disk

 $\Box$  COPYA

The softkey in COMPUTIST #25 had several errors in it. One was corrected in COMPUTIST #27, but the other was not. Here. is the softkey with all corrections made.

1 Boot your DOS 3.3 system disk and copy all 4 sides of your original disk.

### **RUN COPYA**

[2] When you are finished copying the disks, answer N to the "DO YOU WANT<br>ANOTHER COPY? Y/N" prompt.

3 At the Applesoft prompt put disk 1, side 1 of your copy in the drive and enter:

### **NEW BLOAD MICKEY - CODE**

[4] After the file has loaded, enter:

**CALL-151** 4014:EA EA EA BSAVE MICKEY - CODE, A\$4000, L\$2600

You're done

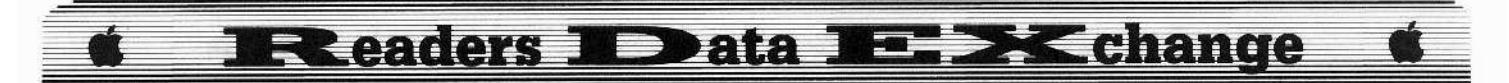

*Softby for...*

### Where in Europe is Carmen Sandiego Broderbund

### **• Requirements**

- $\Box$  The original disk
- $\Box$  A blank slave disk
- $\Box$  2 blank disks
- r: *COPYA*
- C *Copy II Plus*

If you arc interested in finding out how I deprotected this title read the following, if not skip down to the step-by-step, at the end of this letter.

The first thing I did when I got this game was to load *Copy II Plus* and catalog it. On side 1, the head banged and then I got a VOLUME  $001$  and the usual I/O error. On side 2, it was a ProDOS disk with the volume name /SIDE2 and one file named DATA.

I decided to try a simple approach. I booted my DOS 3.3 system disk, typed POKE 47426,24, RUN COPYA and tried to copy side 1. I was somewhat surprised to see it copy with no problems.

I tried to boot this copy but every time it tried to read track \$00 it rebooted.

I loaded *Copy 11 Plus* so I could look through the sectors and decided to CATALOG the disk first. I could not beleive what I saw. When I tried to catalog side 1 of the original disk and view VOLUME 001, I figured that the side was DOS 3.3. but on the copy of side I was ProDOS, CSA.SYSTEM. and 25 other files. each named for a letter of the alphabet. except for the letter Z.

Since *COPYA* had INITed the disk DOS 3.3. I decided to format a disk in ProDOS and copy the files from the *COPYA* copy to my ProDOS disk. I was hoping that the only protection on the original disk was what Broderbund was using to mask this side and make it look like DOS 3.3.

At the disk format level, both DOS 3.3 and ProDOS are identical. That is, there are 35 tracks (\$00-34) and each track has 16 sectors (\$00-0F). Each address block begins with 05 AA 96 and ends with DE AA. Each data block begins with 05 AA AD and ends with DE AA. The differences are in the kind of data that is stored *in each sector.* (IE. DOS 3.3 stores it's disk usage map and directory on track \$11, whereas ProDOS starts it's map and directory on track SOO.) That is why COPYA can copy both DOS 3.3 and ProDOS disks. COPYA is a wholedisk, sector-level copier. It only sees the sectors *and doesn'l pay atrention to Whlll kind ofdam*  $is stored in which sectors. . . . . . . RDEXed$ 

After copying the files, I used disk copy

to copy side 2 of the original disk.

I booted this copy and I am happy to say I played the game all the way through, three times, without any problems.

I then booted the original disk. After the disk read started. the "ProDOS 1.4" screen came up. If I had done this first, instead of trying to catalog it. I would have known side 1 was ProDOS based. However, if I had known it was ProDOS based I would not have tried *COPYA* on it and I would not have deprotected it as quickly. if at all.

**1** Boot your DOS 3.3 system disk and enter:

#### POKE 47426,24 RUN COPYA

**2** Copy side 1 of your original disk to your slave disk.

**3** Load *Copy II Plus* and format your first blank disk ProDOS with the VOLUME NAME A.

**IT 4** Use the COPY FILES mode to copy all of the files from your slave disk to your ProDOS disk.

**[5]** Use the RENAME mode to change the VOLUME name on the ProDOS copy you just made from A to CARMEN.EUROPE

**6** Use the COPY DISK mode to copy side 2 of your original disk to your second blank disk.

**7** You're now all set to get Carmen back to jail.

*Softkey for...* 

Dr. Ruth's Computer Game 01 Good Sex Avalon Hill

#### **• Requirements**

- $\Box$  The original Dr. Ruth's Computer Game of Good Sex
- $\Box$  3 blank disks (1 disk to be used as a slave disk)
- $\Box$  Swap controller
- $\Box$  *Super IOB*  $v1.5$
- $\Box$  DOS 3.3 system disk

The softkey in COMPUTIST #49 did not work for my disk. After the drive would start to read side 1 of my copy a second time I would get a DISK ERROR message. I made sure that my modified HELLO program was typed in right. and tried some changes in it. but it didn't do any good. I have had luck in the past by using the *Swap Controller* to deprotect some Avalon Hill games so I thought I would give it a try. The copy that I made would crash into the monitor when I tried to boot side 1. Deleting

line 25 from the HELLO program, as the softkey in COMPUTIST #49 said to do, made the program run fine. Just to see what would happen at the Applesoft prompt, I did the POKE that line 25 did before I deleted it and it crashed into the monitor just as my copy did before I modified the HELLO program.

**1** Boot your DOS 3.3 system disk.

**2** INIT your blank disks HELLO and then delete the HELLO program. Label these disks 1, 2, and slave.

#### INIT HELLO DELETE HELLO

**I** 3 Boot the original *Dr.* Ruth disk and after your drive reads the first 3 tracks reset into the monitor.

**4** Move the RWTS to a safe location. 1900<B800.BFFFM

**EXECU** Put your slave disk in the drive and boot it.

### C680G

 $\boxed{6}$  At the Applesoft prompt enter: BSAVE RWTS.DR.RUTH, A\$t9GO. L\$8GO

 $\boxed{7}$  Install the controller listed below into *Super IOB* and copy side one of the original disk to disk number 1.

**8** When side 1 is finished copying and you are at the Applesoft prompt, turn your original disk to side 2, take out disk number 1 and put in disk number 2, type RUN and press return to restart the controller to copy side 2.

**II** When asked, press N, so as not to format either disk  $1$  or  $2$  while running the controller.

**10** Boot disk 1 of your copy and when you get the Applesoft prompt, press [RESET] to stop the boot and enter the following:

### UNLOCK HELLO

### LOAD HELLO

[11] After the HELLO program has loaded. enter the following:

### 25<br>SAVE HELLO<br>LOOK UELLO

### LOCK HELLO

### Controller

1000 REM DR. RUTH CONTROLLER

 $1010$  TK = 3:ST = 0:LT = 35:CD = WR

1020 T1 = TK: GOSUB 490: G0SUB360: ONERR GOTO 550

1030 GOSUB 430: GOSUB 100: ST = ST + 1: IF ST < DOS

- THEN 1030
- 1040 IF BF THEN 1060  $1050$  ST = 0; TK = TK + 1; IF TK < LT THEN  $1030$
- 1050 ST = 0 :TK = TK + 1 : IF TK < LT THEN<br>1060 GOSUB 490 :TK = T1 :ST = 0 : GOSUB 360

### **Readers ND ata NE. XK change**

- 1070 GOSUB 430 : GOSUB 100 : ST = ST + 1 : IF ST < DOS THEN 1070
- $1080$  ST = 0: TK = TK + 1: IF BF = 0 AND TK < LT THEN 1070

1090 IF TK < LT THEN 1020

1100 HOME: PRINT "COPY\*DONE": END

### 10010 IF PEEK (6400) <> 162 THEN PRINT CHRS (4) "BLOAD\*RWTS.DR.RUTH, A\$1900"

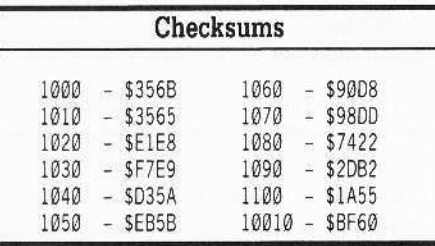

**Les Minaker** 

### **Creatures of Might & Magic**

The monster data in Might and Magic is contained on track \$12, sector \$07 to track \$13, sector SØF. There are up to 8 monsters per sector. Unlike the character data, the monster data is stored in a standard, repeating manner. The data for the last monster on each sector, however, overflows onto the next sector. Assuming that the authors of Might and Magic wanted to maximize the disk usage, each monster is represented by 32 bytes. I haven't discovered what all the data is and it is unlikely that I will. However, I have learned what some of the data represents.

The information starts in exactly the same relative position for each sector. This table gives those starting positions and what some of the other locations are for. The number in parenthesis is the number of bytes used by that characteristic. This table is for all but the very first. In that sector, the data is still in the same format but the beginning of it is slightly advanced. The first monster (Flesh Eater) starts as if it was monster #5. The last monster on the disk is Lord Archer and there is no more monster data after it.

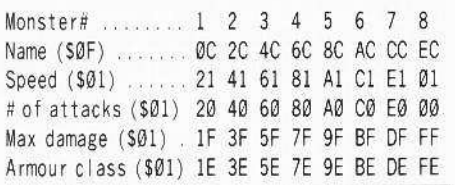

30

Here are the individual characteristics that I have been able to figure out so far for each moneter

Δ

Δ

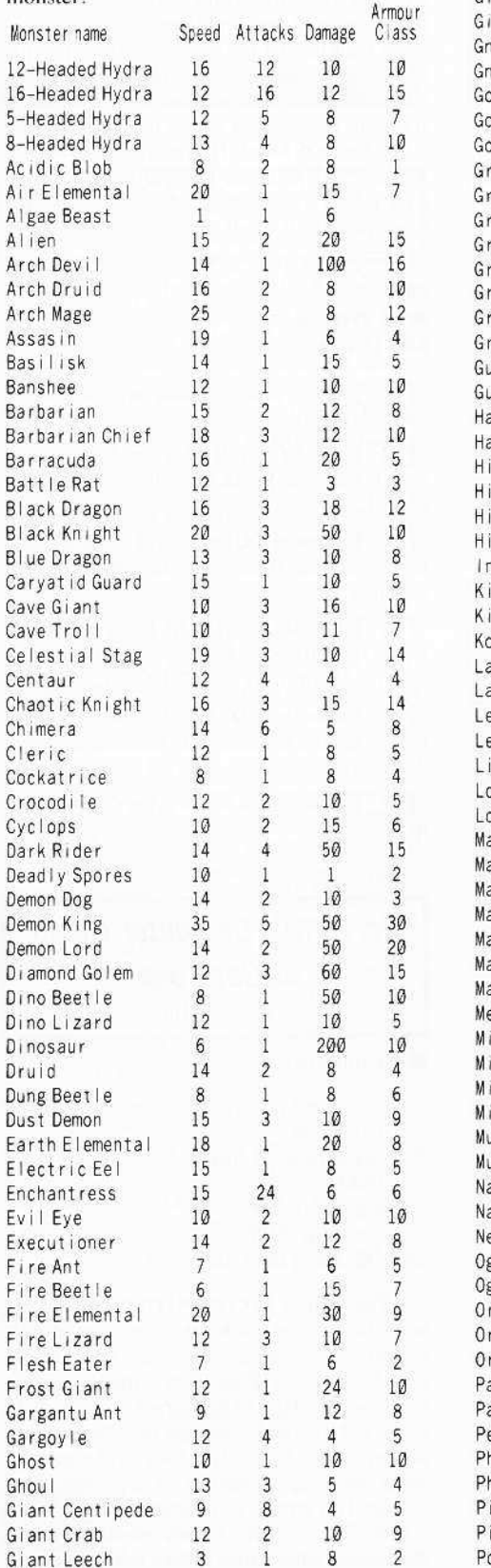

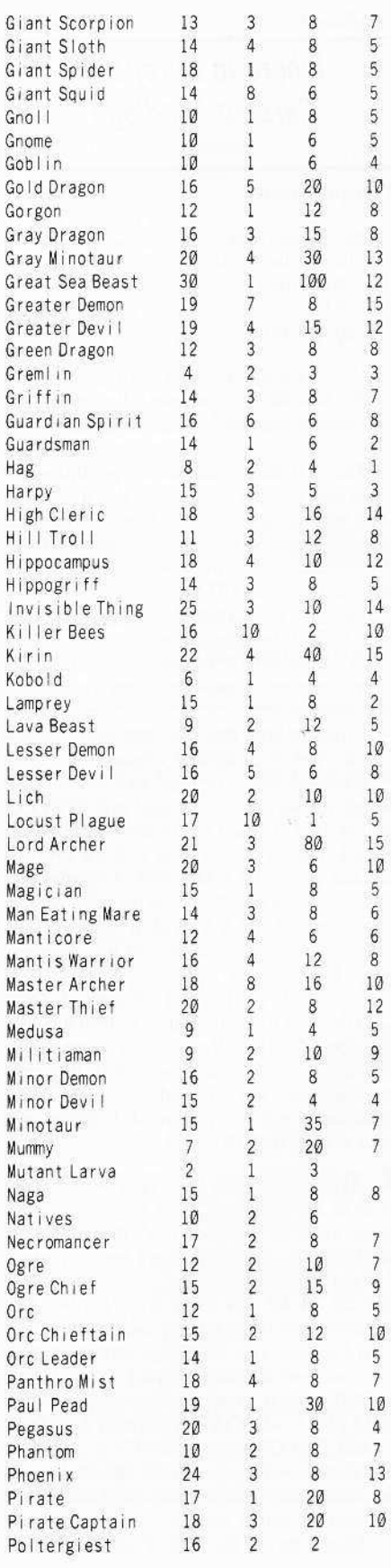

### **E. XCchange Readers ID ata 1**

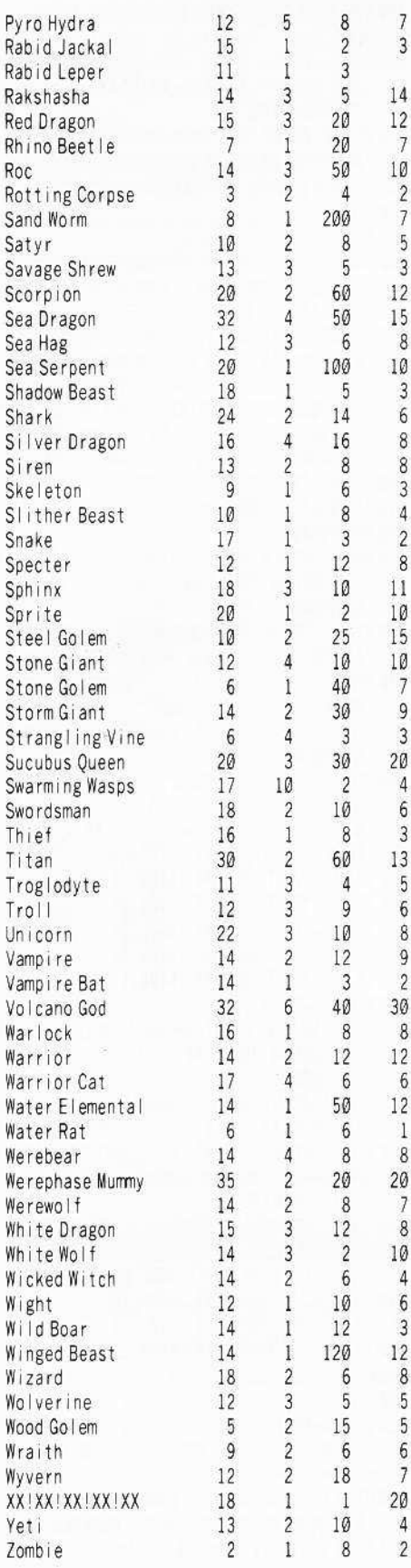

**Aaron Schoeffler** 

Softkey for...

 $\overline{I}$ 

 $\overline{3}$ 

 $\overline{J}$ 

 $\overline{c}$ 

 $\overline{7}$ 

5

 $\overline{3}$ 

 $\,$  8

 $\mathbf{3}$ 

 $6$ 

8

8

 $\mathbf{3}$ 

 $\overline{4}$ 

 $\overline{c}$ 

 $\, 8$ 

 $\overline{7}$ 

9

 $\overline{3}$ 

 $\overline{4}$ 

 $\boldsymbol{6}$ 

 $\mathbf{3}$ 

 $5\phantom{.0}$ 

 $6\phantom{1}$ 

8

 $\overline{9}$ 

 $\overline{c}$ 

 $\, 8$ 

6

 $\mathbf{1}$ 

 $8$ 

 $\overline{1}$ 

 $\delta$ 

 $\overline{4}$ 

 $6$ 

 $\overline{3}$ 

 $\delta$ 

5

5

 $6\phantom{.}6$ 

 $\overline{7}$ 

 $\overline{4}$ 

 $\overline{2}$ 

**Rings of Zilfin** Roadwar 2000 **SSI** 

### Requirements

 $\Box$  Super IOB v1.5

 $\Box$  Roadwar 2000 and/or Rings of Zilfin

 $\Box$  A sector editor (optional for APT's)

 $\Box$  A couple blank disks

#### The Scheme

Being the game enthusiast I am, I had gone out and bought myself a couple of good adventure games. I sat down to play Rings of Zilfin first. After two hours of frustrating deaths, I decided to try my luck at deprotecting it.

After booting up my Copy II Plus v5.5, I snooped around using the sector editor. After examining some tracks, I found that the even tracks would read in with normal parameters, while the odd tracks would not. I tried getting rid of the checksums, but to no avail. This forced me to get my nibble copier out and get a raw dump. Looking around on track \$01, I found that the address prologue was changed from D5 AA 96 to D4 AA 96. Nothing else seemed to be different, so I wrote this down and tried it on my sector editor. To my suprise, it read in beautifully and I tried it on the rest of the odd tracks. Every one read in and I knew it was time to make a controller.

With the controller installed, I booted up my fresh backup and found it worked fine! Seeing this, I put it away and started playing Roadwar 2000. The same thing happened, my guys kept getting burnt by the sadists and never got anywhere. With a sigh, I got my Super IOB out and jokingly tried my Rings of Zilfin controller on it. My laughter subsided as it started to read and write it accordingly. With disbelief, I watched it do the entire disk. I tried to boot up the copy of Roadwar and again, it worked just like the original. Realizing my luck, I quickly renamed my controller and set about finding some APT's.

### The Procedure

All you need to do is type in the controller at the end of this article and install it in Super IOB. Be sure to format your blank disk and write protect your backup of Roadwar 2000. The other sides of Rings of Zilfin are already copyable, and may I add, contain some interesting information. You may also want to delete the first two lines of the hello program and move all of the files to a Pronto-DOS disk, This would let you break out of the program whenever you want and load the files in a fraction of the time.

### Controller

1000 REM ROADWAR 2000 & RINGS OF ZILFIN

- $1010$  TK =  $0:ST = 0:LT = 35:CD = WR$
- 1020 T1 = TK: GOSUB 490: POKE 47405.24: POKE 47406, 96: POKE 47497, 24: POKE 47498, 96
- 1030 POKE 47445, 213: IF TK / 2 < > INT (TK / 2) THEN POKE 47445.212
- 1040 GOSUB 430: GOSUB 100: ST = ST + 1: IF ST < DOS **THEN 1040**
- 1050 IF BF THEN 1080
- $1060$  ST = 0: TK = TK + 1: JK = 212: IF TK / 2 = INT  $(TK / 2)$  THEN JK = 213
- 1070 POKE 47445, JK: IF TK < LT THEN 1030
- 1080 GOSUB 490 : TK = T1 : ST = 0 : GOSUB 230
- 1090 RESTORE
- 1100 POKE 47405,208: POKE 47406,19: POKE 47497, 208: POKE 47498, 183
- 1110 GOSUB 430 : GOSUB 100 : ST = ST + 1 : IF ST < DOS **THEN 1110**
- $1120$  ST = 0: TK = TK + 1: IF BF = 0 AND TK < LT THEN 1110
- 1130 IF TK < LT THEN 1020
- 1140 NORMAL: TEXT: HOME: PRINT "DONE" WITH" COPY": END

| Checksums |  |              |      |   |               |  |  |
|-----------|--|--------------|------|---|---------------|--|--|
| 1000      |  | \$356B       | 1080 |   | \$8BBC        |  |  |
| 1010      |  | \$3266       | 1090 |   | \$B829        |  |  |
| 1020      |  | \$2F76       | 1100 |   | <b>\$A4E3</b> |  |  |
| 1030      |  | \$659E       | 1110 |   | \$9AE2        |  |  |
| 1040      |  | \$7598       | 1120 | ÷ | \$4176        |  |  |
| 1050      |  | <b>SE19B</b> | 1130 | ÷ | \$6BB7        |  |  |
| 1060      |  | <b>SB8A7</b> | 1140 | 當 | \$20B5        |  |  |
| 1070      |  | \$6D24       |      |   |               |  |  |

 $A.P.T.$  for...

Roadwar 2000 **SSI** 

I immediately noticed that this was not normal DOS. It used a late version of RDOS, which is a pain to sort out (there is a company that puts out a program which removes the RDOS protection), so I contented myself with finding out where my gang information was stored. I saved my character on a save disk I had just made, and turned off my game. Using my sector editor to snoop around my save disk I came across my gang's name. I wrote down the sector it was on, track \$03, sector \$0B, loaded up my gang stats and wrote them all down. I then went back to that sector and searched where everything was placed. I found almost everything, but discovered it wasn't

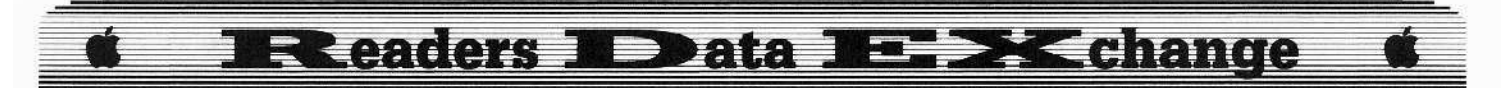

enough to make a program out of. Anyway, here is the information I found on track S03, sector \$ØB.

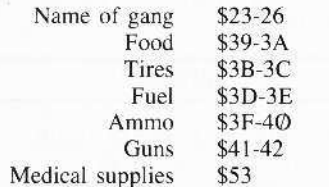

Here is the information for the first car. The information for the rest of the cars follows in the same order.

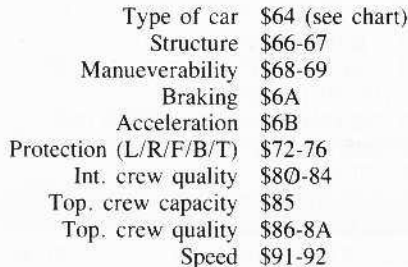

### Chart of vehicles

Tyne Ryte

|                      | $\cdots$   | $L$ yec    |  |
|----------------------|------------|------------|--|
| Motorcycle           |            | 800        |  |
|                      | Sidecar    | \$Ø1       |  |
| Compact Conv.        |            | \$02       |  |
| Compact H.T.         |            | \$03       |  |
| Midsize Conv.        |            | \$04       |  |
| Midsize H.T.         |            | \$05       |  |
| Sports Car Conv.     |            | \$06       |  |
| Sports Car H.T.      |            | \$07       |  |
| <b>Station Wagon</b> |            | \$08       |  |
| Limousine            |            | \$09       |  |
|                      | Van        | SØA.       |  |
| Pickup Truck         |            | SØB        |  |
| Offroad Conv.        |            | <b>SOC</b> |  |
| Offroad H.T.         |            | SØD.       |  |
|                      | <b>Bus</b> | SØE        |  |
|                      | Tractor    | <b>SOF</b> |  |
| Construction Veh.    |            | \$10       |  |
| Flatbed Truck        |            | <b>S11</b> |  |
| <b>Trailer Truck</b> |            | S12        |  |
|                      |            |            |  |

A.P.T. for...

### **Rings of Zilfin** SSI

I found on the second disk side that there was a file called "SA". This tiny file contained all of the information about my man. I wrote down some of my man's information and found all of it contained in different places in this file. I quickly constructed a program that loads your player file. It then asks you to confirm changes to your character. It edits every aspect of your character and saves it to disk. The place you are is also contained in this file for whom it may concern.

- 10 REM \*
- 11 REM \* RINGS OF ZILFIN

15 REM \* EDITOR - BY 17 REM \* AARON SCHOEFFLER

- 
- 18 REM \*
- 19 DC =  $1:DS = CHRS(4)$ : TEXT : HOME
- 20 TIS = "RINGS" OF "ZILFIN" CHARACTER" EDITOR"
- 30 PRINT SPC ((40 (LEN (TI\$))) / 2); TIS
- 40 POKE 34, 2
- 50 VTAB 10: PRINT "PLEASE" INSERT" SIDE" " ; ; INVERSE : PRINT "TWO" ; : NORMAL : PRINT "°OF° RINGS
- 60 PRINT "OF" ZILFIN." PRESS" ANY" KEY" TO" CONTINUE=>\* " :: GET AS
- 65 PRINT AS
- 70 PRINT DS "BLOAD"SA"
- 80 HOME
- 90 VTAB 5: PRINT "CHANGE<sup>4</sup> NAME?<sup>4</sup> (Y/N)<sup>4</sup>" :: GET  $AS: IFAS = "Y" THEN GOTO 110$
- 100 GOTO 160
- 110 HTAB 1: VTAB 7: PRINT "ENTER\*FOUR\*LETTERS\*  $\mathbb{Z}^{M \times N}$  .
- 115 NAMES = ""
- 120 NAMES = "" : FOR Y = 0 TO 3 : HTAB 22 + Y : VTAB 7: GET A\$: PRINT A\$: NAME\$ = NAMES + A\$: NEXT 140 VTAB 10: PRINT "ARE\*YOU\*SURE?\* (Y/N)\*" :: GET
- E\$: IF E\$ < > "Y" THEN GOTO 120
- 150 FOR DC = 1 TO LEN (NAME\$): POKE 16497 + DC. ASC (MID\$ (NAME\$, DC, 1)): NEXT
- 160 HOME : VTAB 15: PRINT "\*\* FATIGUE." ENDURANCE, " MAG. " SKILL, " : PRINT "SWRD" SKILL, "STRENGTH"
- 165 VTAB 5: PRINT "CHANGE"ALL"SKILLS"T0"9999?"  $(Y/N)^{2m}$  ): GET A\$
- 167 PRINT AS
- 170 IF AS < > "Y" THEN GOTO 200
- 180 VTAB 7: PRINT "ARE"YOU"SURE?" (Y/N) \*\* ; : GET A\$: IF A\$ < > "Y" THEN GOTO 160
- 190 FOR I = 1 TO 2: POKE 16385 + 1,99: NEXT I: FOR  $I = 1$  TO 2: POKE 16388 + 1.99: NEXT: FOR 1  $= 1$  TO 2: POKE 1639Ø + 1,99: NEXT : FOR 1 = 1 TO 2: FOR 1 = 1 TO 2: POKE 16397 + 1,99: NEXT  $1: FOR I = 1 TO 2: POKE 16401 + 1, 99: NEXT I:$ FOR | = 1 TO 2: POKE 16393 + 1,99: NEXT
- 200 HOME: VTAB 5: PRINT "CHANGE" 8° PLANTS° TO" 9999?\*(Y/N)" ;: GET AS: PRINT AS: IF A\$ < > "Y" THEN GOTO 230
- 210 VTAB 7: PRINT "ARE\*YOU\*SURE?\* (Y/N)\*"; : GET  $AS: PRINTAS: IFAS < > "Y" THEN GOTO 200$
- 220 FOR | = 1 TO 16: POKE 16411 + 1,99: NEXT | 230 HOME: VTAB 5: PRINT "CHANGE\*FOOD\*TO\*9999?\*  $(Y/N)^{an}$  : : GET A\$ : PRINT A\$ : IF A\$ < > "Y"
- THEN GOTO 260
- 240 VTAB 7: PRINT "ARE\*YOU\*SURE?\* (Y/N) \*";: GET AS: PRINT AS: IF AS < > "Y" THEN GOTO 230
- 250 FOR | = 1 TO 2: POKE 16391 + 1,99: NEXT

260 HOME: VTAB 5: PRINT "CHANGE\*GOLD\*TO\*9999?\*  $(Y/N)^{an}$  ; : GET AS : PRINT AS : IF AS < > "Y" THEN GOTO 300

270 VTAB 7: PRINT "ARE\*YOU\*SURE?\* (Y/N) \*"; : GET AS: PRINT AS: IF AS  $<$  > "Y" THEN GOTO 260

- 280 FOR I = 1 TO 2: POKE 16387 + 1,99: NEXT 290 HOME 300 HOME: VTAB 5: PRINT "CHANGE" ALL" ITEMS" TO"
- 99?\*(Y/N)\*"; : GET A\$: PRINT A\$: IF A\$ < > "Y" THEN GOTO 350
- 310 VTAB 7: PRINT "ARE\*YOU\*SURE?\* (Y/N)\*" :: GET A\$: PRINT A\$: IF A\$ < > "Y" THEN GOTO 300
- 320 FOR I = 1 TO 27: POKE 16428 + 1,99: NEXT
- 330 HOME
- 340 HOME
- 350 HOME: VTAB 5: PRINT "CHANGE\*BOW?\* (Y/N)\*" : GET A\$: PRINT A\$: IF A\$  $<$  > "Y" THEN GOTO 410
- 360 VTAB 7: PR INT "ARE\*YOU\*SURE?\* (Y/N)\*" :: GET AS: PRINT AS: IF AS  $\lt$  > "Y" THEN GOTO 350
- 370 HOME: VTAB 7: PRINT "A"-"ASH"BOW": PRINT "B"-"BROM"BOW": PRINT: PRINT "PICK"ONE:" " ; : GET AS : IF AS < > "A" AND AS < > "B"
- THEN PRINT CHRS (7): GOTO 370
- 380 IF A\$ = "A" THEN POKE 16408.18
- 390 IF A\$ = "B" THEN POKE 16408.19
- 400 POKE 16409.99
- 410 HOME: VTAB 5: PRINT "CHANGE" SWORD?" (Y/N)"  $\therefore$  GET AS: PRINT AS: IF AS  $\lt$  > "Y" THEN GOTO 500
- 420 VTAB 7: PR INT "ARE\*YOU\*SURE?\* (Y/N) \*\*\* : : GET AS: PRINT AS: IF AS < > "Y" THEN GOTO 410
- 430 HOME: VTAB 7: PRINT "A\*-\* SHORT\* SWORD": PRINT "B" - " PELA" SWORD" : PRINT "C" - " SLICER": PRINT "D"-"SLAYER": PRINT "E"-" GRANDSWORD"
- 440 VTAB 13: PRINT "PICK"ONE"-""; : GET AS: PRINT A\$: IF A\$ < > "A" AND A\$ < > "B" AND A\$  $<$  > "C" AND A\$  $<$  > "D" AND A\$  $<$  > "E" THEN PRINT CHR\$ (7): GOTO 430
- 450 IF A\$ = "A" THEN POKE 16406.13
- 455 IF A\$ = "B" THEN POKE 16406, 14
- 460 IF A\$ = "C" THEN POKE 16406, 15
- 465 IF A\$ = "D" THEN POKE 16406.16
- 470 IF A\$ = "E" THEN POKE 16406.17
- 480 POKE 16407,0
- 500 HOME: VTAB 5: PRINT "CHANGE" ARMOUR?" (Y/N)"  $\frac{1}{2}$ : GET A\$: PRINT AS: IF A\$ < > "Y" THEN GOTO 600
- 510 VTAB 7: PRINT "ARE\*YOU\*SURE?\* (Y/N)\*" :: GET AS: PRINT AS: IF AS < > "Y" THEN GOTO 500
- 520 HOME: VTAB 7: PRINT "A"-"LIGHT" ARMOUR" PRINT "B" - "MEDIUM" ARMOUR" : PRINT "C" - " HEAVY<sup>A</sup> ARMOUR"
- 530 VTAB 11: PRINT "PICK"ONE"-"" ;: GET A\$: PRINT AS: IF  $AS < > "A"$  AND  $AS < > "B"$  AND  $AS$  $<$   $>$  "C" THEN PRINT CHR\$ (7): GOTO 530
- 540 IF AS = "A" THEN POKE 16404, 20:
- 550 IF AS = "B" THEN POKE 16404, 21
- 560 IF AS = "C" THEN POKE 16404, 22
- 570 POKE 16405, 99
- 600 HOME
- 610 VTAB 5: PR INT "CHANGE\*#\*OF\*ARROWS\*T0\*9999?\*  $({\mathsf Y}/{\mathsf N})^{\scriptscriptstyle \Delta \mathsf{w}}\;{\mathbin{\mathsf{:=}}} \mathsf{GET} \mathsf{A\$}{\mathsf{:=}} \mathsf{PR} \mathsf{I} \mathsf{N} \mathsf{T} \mathsf{A\$}{\mathsf{:=}} \mathsf{IF} \mathsf{A\$} \mathsf{<<}} > \mathsf{``Y''}$ THEN GOTO 700
- 620 VTAB 7: PR INT "ARE\*YOU\*SURE?\*(Y/N)\*" :: GET AS: PRINT AS: IF AS  $<$  > "Y" THEN GOTO 610 630 POKE 16396, 99: POKE 16397, 99

### **Executers ID ata IL EX change**

700 HOME: VTAB 5: PRINT "PLEASE°RE-INSERT"SIDE" :: INVERSE : PRINT "TWO" ;: NORMAL : PRINT "\*OF\*RINGS": PRINT "OF\*ZILFIN\*DISK.": PRINT "PRESS\*ANY\*KEY\*TO\*CONTINUE\*==>\*" :: GET AS

705 PRINT AS

710 PRINT D\$ "BSAVE" SA, A\$4000, L\$77" 720 TEXT : HOME : PRINT "GOODBYE" : END

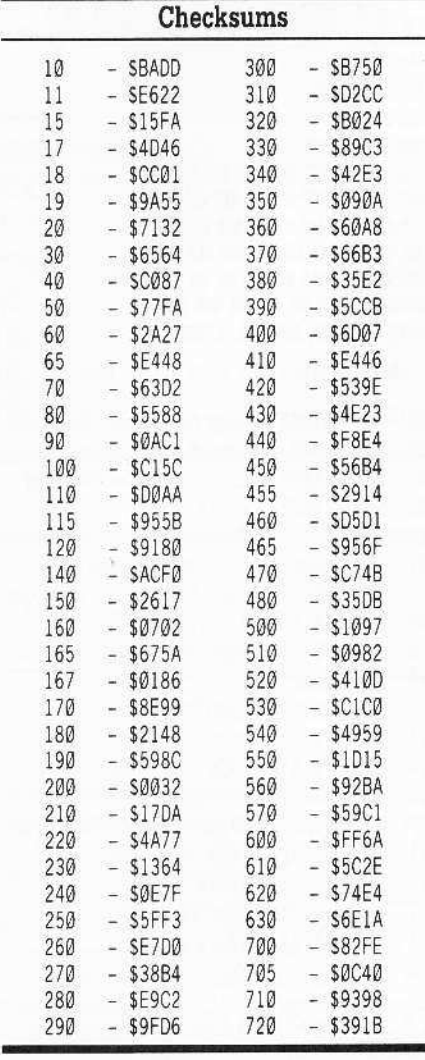

#### **Klaus Iden**

### Put your Print Shop graphics all on one data disk

For the many Print Shop enthusiasts who have sworn softly to themselves when the graphic they wanted could not be found by the program because you had the wrong side inserted, here's a hint that I've found quite useful.

I often use the Print Shop and one day wondered why Broderbund had not done the logical and put all the graphics on one side of the Graphics Library Disk. Examining the files on a disk revealed that there were a number of "show" files that served no purpose other than for advertisement (and taking up room). These could easily be eliminated. But would that leave enough room? There were 120 graphics on a Graphics Library Disk. Each graphic used four sectors. A DOS 3.3 disk was divided into 560 sectors. Tracks \$00-02 were used by DOS and track \$11 normally consisted of the catalog. Since I wanted the graphics disk for data only, DOS could be eliminated. That would gain 32 sectors for data (Tracks \$01 and \$02). Track \$00 was not available without extensive changes to the Print Shop DOS, so I decided to leave it alone.

Turning to track \$11, sector \$00, I found this was reserved for the VTOC (Volume Table Of Contents). That left me with 543 sectors for data and the catalog. Each graphic occupies four sectors and each catalog sector can list seven file names. A little arithematic showed that I should be able to get up to 131 graphics files onto one side of a disk, however I would need 19 catalog sectors rather than the 15 regularly allocated.

I recalled an article by Clay Ruth in Call -A.P.P.L.E.'s All About DOS. It turned out that allocating extra catalog sectors was quite simple. In the VTOC (track \$11, sector \$00), bytes 1 and 2 pointed to the first catalog sector. Normally this was track \$11, sector \$ØF. If I were to change this to track \$12, sector \$02, then I should have an extra 3 sectors for a total of (18 x 7) 126 files, more than I needed. All that required doing was to change bytes 1 and 2 of each of these new catalog sectors starting with track \$12, sector \$02, such that they would each point to the next lower catalog sector.

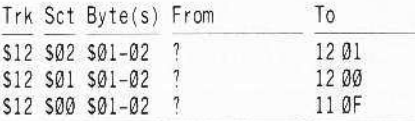

The final step would then be to change the VTOC to indicate that tracks \$01 and \$02 were available for data and sectors \$00-03 of track \$12 were not. Checking through my well worn Beneath Apple DOS manual, I came up with the appropriate changes.

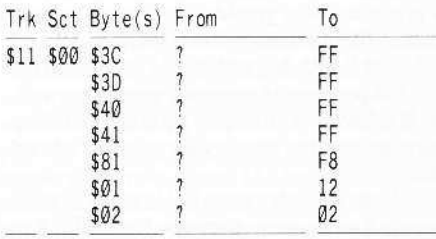

I booted up my sector editor and went to work. So far so good. I could CATALOG the disk, SAVE and LOAD files. Now for the real test. I transferred the graphic files using FID, and held my breath as I booted Print Shop. To my delight, the program was able to find all of the 120 graphics, although I found that I was unable to display them all by using the Print Shop CATALOG option. The ones that didn't show up were those on track \$12. It is possible to patch the Print Shop program to read these extra sectors, but more on that later. If you initialize the data disk within the Print Shop program, you even get a message on track SOO, sector SOO that will tell you that you have a data disk that cannot be booted. My final touch was to use Beagle Bros. Fatcat program and organize my catalog alphabetically.

I had to use FID to transfer the files, even though it is slow and somewhat inconvenient, because I found that Copy II Plus did not like the unusual catalog format and would try to change it back to normal while transferring files, defeating the purpose of the exercise.

I used a sector editor to make the changes to my data disk, then thought, why not do this using the Super IOB. So, for those readers without access to a sector editor, here's a quick way to make your special graphics disk.

### **Step By Step**

1 Initialize a new data disk using the Print Shop program.

**2** Type in the controller and run Super IOB.

3 When asked how many drives, indicate only 1 and insert your newly initialized data disk. Use it for the original and target disk.

[4] Transfer the graphics using FID or any other file mover you wish (beware of the problem with Copy II Plus).

#### Controller

1000 REM PRINT SHOP GRAPHICS DATA DISK MAKER  $1010$  TK = 17 : LT = 19 : ST = 15 : LS = 15 : CD = WR : FAST  $= 1$ 1020 GOSUB 490: GOSUB 610 1030 GOSUB 499:  $T1 = TK$ :  $TK = PEEK$  (TRK): GOSUB  $310:TK = T1: GOSUB 610$ 1100 HOME: PRINT "FINISHED": END 5000 DATA °13° CHANGES 5010 DATA ° 17, 0.1, 18 5020 DATA  $^{\circ}17.0.2.2$ 5030 DATA ^17.0.129.248.17.0.60.255 5040 DATA °17, 0.61.255, 17.0, 64, 255 5050 DATA - 17, 0, 65, 255 5060 DATA - 18, 0, 1, 17, 18, 0, 2, 15 5070 DATA  $^{\circ}18, 1, 1, 18, 18, 1, 2, 0$ 5080 DATA - 18, 2, 1, 18, 18, 2, 2, 1

### **IRReaders ID ata IRE SK change**

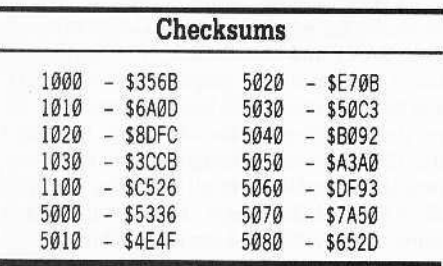

### **Print Shop Catalog Patch**

### **Requirements**

- $\Box$  Apple II +, IIe or IIc
- □ Modified Graphics Library Data Disks
- $\Box$  Deprotected Print Shop Program

The problem I had with Print Shop not locating the extra graphics on my modified graphics disk led to this patch that I discovered after several hours of snooping and head scratching. What had caused my original confusion was that the graphic files could be displayed under DOS with a catalog command. So why didn't Print Shop display them? After all, the program could load the graphics when requested.

The answer came to me late one evening after I had been searching the disk for anything that smacked of a catalog routine. Perhaps the Print Shop didn't use the DOS catalog routine! Perhaps the program used it's own RWTS (Read/Write/Track/Sector) routine to read in the catalog sectors. I searched the disk again, this time for 20 09 03 (JSR \$03D9), a call to the RWTS. I found several of these, one in HELLO and two in MENULIB. Examining the second call in MENULIB, I came across some interesting code starting at \$8032:

```
8032 LDA $B7F7 Last slot accessed by DOS
8035 STA $811F Store in IOB (present slot)
8038 STA $812D Store in 10B (last slot)
803B LDA #$ØF ←
803D STA $8123 Store in IOB(sector)
8040 LDA $95F4 Second drive for data disk?
8043 STA $8120 Store in 10B (drive to use)
8046 LDA #$00
8048 STA $8004 Counter for files found
804B LDA #$00
804D STA $81C2 Counter for files displayed
8050 LDA #$81 hi-byte of IOB address
8052 LDY #$1E /o-byte of /OB address
8054 JSR $03D9 RWTS call
```
The \$0F caught my eye. Sector \$0F is usually the start of the catalog sectors. I quickly located an IOB (Input/Ouput Block) at \$811E. An IOB is a table of 17 parameters that are used by the RWTS.

- 811E  $\varnothing$ 1 Table type, must be \$01 811F  $60$ Slot times  $16 (= 6)$
- $\mathfrak{g}_1$ 8120  $Dirive = 1$
- 8121  $00$ 
	- Volume number expected (\$00 matches any)
- 8122 11  $Track = 11$
- 8123  $00$  $Sector = \emptyset$
- DCT (Device Characteristics 8124  $2F$ Table) LO byte
- 8125 81 DCT HI byte of address = \$812F
- 8126 ØØ Buffer address LO byte
- 8127 82 Buffer address HI byte = \$8200
- 8128 ØØ Not used
- 8129  $00$ Byte count ( $$00 = 256$  bytes or 1 sector)
- 812A  $\emptyset$ l Command code ( $$00 = seek$ ,  $$01 =$  $read, $02 = write, $03 = format)$
- 812B ØØ  $Error code (SØB = no error)$
- 812C ØØ Volume number of last disk acessed
- 812D 60 Slot of last disk acessed
- 812E Ø1 Drive last acessed

Finally, it became obvious why extra sectors were never accessed. When doing a catalog under DOS, the VTOC is read and the first catalog sector is determined from bytes 1 and 2. Print Shop never looked at the VTOC on a graphics disk. It assumed use of only track \$11 and starting sector \$0F. Code at \$80D5 decremented the sector count, while a value of 00 at \$8201 (sector buffer) indicated the last sector thus terminating the routine.

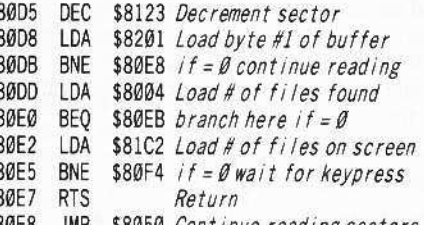

80E8 JMP \$8050 Continue reading sectors

The changes needed in order for the program to operate as I wanted it to would include an initial reading of the VTOC and use of bytes 1 and 2 of each sector to point to the next directory sector, rather than the decrementing routine at \$80D5.

I couldn't add the additional code to the end of this file as there wasn't room. The file ends at \$81F8 and the buffer starts at \$8200. I had to find unused memory that was not occupied by program code, graphics, or used as storage areas. I filled memory from \$800 to \$9AA5 (HIMEM is \$9AA6) with \$FF's and started the HELLO program. I stopped the program with my Wildcard after using all parts of Print Shop and examined the memory for possible unused areas.

There wasn't much! However, there appeared to be some memory from \$98F8 to

\$9AA5 that looked okay. The second problem was how to get my code there. I finally decided to alter the HELLO program and append my patch and a memory move routine to the end of it and have this routine run before any other code was executed. I've used this extensively and found it to work quite satisfactorily.

### **Step By Step**

1 Load HELLO and make some changes.

```
BLOAD HELLO
CALL-151
0800:4C 00 10
1000:A2 20 BD 0D 10 9D FF 98
1008:CA DO F7 4C 34 08 A9 11
1010:8D 22 81 A9 00 8D 23 81
1018:A9 81 A0 1E 20 D9 03 B0
1020:0C AD 01 82 8D 22 81 AD
1028:02 82 8D 23 81 60 00 00
BSAVE HELLO, A$800, L$82E
```
Here is what this code looks like

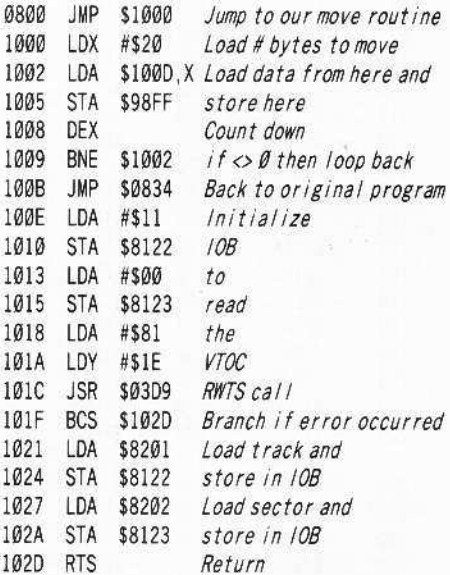

### **2** Now change MENULIB. **BLOAD MENULIB**

### 803B:AD F4 95 8D 20 8040:81 20 00 99 20 13 99 BSAVE MENULIB, A\$6000, L\$21F8

Here's what we did.

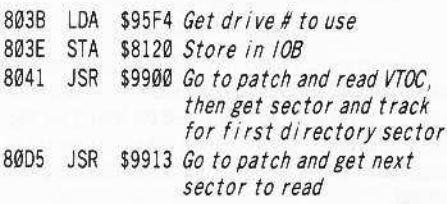

That's it. The program will now catalog your Print Shop Graphics disks.

### **Eleaders Mata ELECTRIC CONTRACTE**

**Jeff Hurlburt** The PRODUCI MONITOR Ratings SUPERB ~~~. . EXCELLENT ☆☆☆ ..................... VERY GOOD ~.............. GOOD ~..... . FAIR @. POOR ....... BAD @@

### System Saver Ugs

 $\circledR\circledR$  . . . . . . . . . . . . . . . DEFECTIVE

Line conditioner/ cooler/ power organizer \$99.95, from Kensington for Apple Ugs

Were you to take a poll of hardware types on the question: "What is the major threat to micro-computer health?" it's likely that "line glitches" or "over-heating" would account for the overwhelming majority of responses. For some time IIgs owners have met these threats with line conditioner strips and fan installations- 'workable' solutions, which left us wishing for some less cumbersome, less noisy alternative. Like, "Why doesn't someone put all that cooling and AC line stuff in a nice, compact case?" Finally, someone has!; and the result is a product called "System Saver IIgs'.

Perfectly matched in color and styling to your IIgs, "System Saver" fits like a glove between computer and monitor. It actually looks like part of the computer, with the nice sidebencfit of raising the monitor to a more comfortable viewing level. Two slant-mounted push-bar switches complete the match, each being illuminated by twin green LED's to mimic the IIgs power-on indicator,

The switches, one labeled "MASTER" and the other "AUX", each control two grounded power outlets mounted on back of the case, "MASTER" switches sockets labeled "Computer" and "Monitor" and also turns on the fan; "AUX" switches "Printer" and "Aux". In case you need to power a plug-in transformer (as used with some modems), Kensington will supply a short extension cord free (!), when you return the warranty card.

To squelch those nasty power line gremlins, you get a hefty LC filter (two I" toroid inductors plus capacitor) with a metal oxide varistor ("MOV") surge suppressor connected between the AC Jines. Similar MOV's run from AC 'hot' (black line) and neutral' (white line) to 'ground'. The devices appear to be GE V130L20A equivalent types, a good long-life choice for the typical 120 VAC installation. Finally, "System Saver" adds a back-panel-mounted circuit breaker to protect against " ... a particularly large power surge" as well as shorts on any of the outputs. Oddly, an internal fuse on the between-lines MOV is not mentioned in the documentation. If my circuit-tracing is accurate, its function is to interrupt current flow to the "MASTER" LED's to provide a visible indication of possible MOV failure.

Boasting a 10 amp rating, "System Saver" can easily handle the power-control/lineconditioning chores for your entire system. Still, while it rates a solid "good" on this score, there is room for improvement. For instance, since there is space for five sockets on the back panel, there should be five; and protection during non-use would be better if both AC lines were switched, instead of just 'hot'. As to control, I suspect most IIgs owners would prefer that "Computer" have its own switch, with "AUX" for monitor, printer, etc. and "MASTER" to enable everything. This way, a single bar-press could power-up the system; and one could turn the computer on and off without switching the monitor as well.

Like many IIgs types I've put off adding the recommended in-case fan. With just memory and stereo boards, it hasn't been necessary; and I wonder about the cooling efficiency of an approach that relies chiefly upon blowing air around inside the case while taking in relatively little air from the outside. In addition to which- let's face it- Apple's fan sounds like a mainframe blower! (Whether jamming with "Instant Music" or playing "Bard's Tale", who needs hurricane sound effects?!) "System Saver", on the other hand, uses its 3", 17 CFM muffin fan to pull air through the top of the computer, QUIETLY drawing fresh air through other vents, slot openings, etc..

In order to get some idea as to whether "System Saver" cooling makes any difference, I sampled in-case temperature change with and without the unit in place over two two-hour periods, Without forced-air cooling. in-case temperature rose about 18 degrees vis-a-vis outside temperature. With "System Saver" in place, the change was only 2 degrees, In a case

packed with an internal modem, co-processor board, and other goodies, this sort of difference could be a life-saver for IC's and other components which must dissipate heat.. The lesson seems clear, if you plan to expand your IIgs, something on the order of "System Saver" cooling is a necessity.

Granted, one doesn't invest in "System Saver" just to provide cooling and de-glitching; there are less expensive alternatives. But, if you're after good line protection, quiet cooling, and a solid boost in operating convenience, all in a very classy package, then Kensington's "System Saver IIgs" is THE way to go.

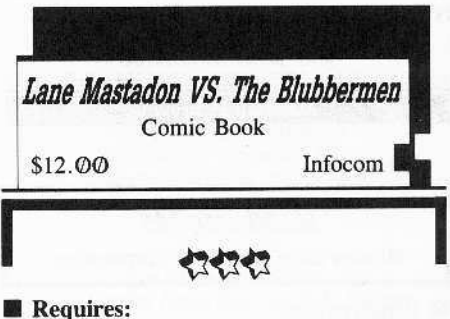

- $\Box$  64K Apple II series
- $\Box$  one 5¼" drive
- $\Box$  second drive recommended (copy side 2 of diskette)

Perhaps it was inevitable that, barely a year after release of the first computer novel ("Portal"), the first true computer comic book would 'hit the stands'. Unlike Accolade's , 'Comics", lnfocom's •'Infocomics" editions are picture-text read-only affairs, not games. Once the story begins, you can just sit back and watch the story unfold. At the fastest of three speed settings, this provides about an hour of 'reading' .

"What?!", you gasp, "no 'user interaction'?" Fear not. Recognizing that computer types are not well disposed to handsoff entertainment, Infocom lets you 'rewind', 'fast-forward', or pause the presentation, and insert a bookmark (do a GAME SAVE). Best of all is an option to branch the presentation at numerous key points, For example, in "Lane Mastadon vs. the Blubbermen", a "tattered bikini'-clad beauty and her kid brother become the companions of our hero on a mission to stop the blubbermen of Jupiter from conquering earth. Branching options let you stay with Lane from start to finish, follow his companions when they become separated, and/or take a look at things from the blubbermen's viewpoint. Following every branch (recommended) can easily double the presentation's duration.

Granted, any space adventure featuring curvacious cuties, evil aliens, and a stalwart hero (to say nothing of his elephant-shaped

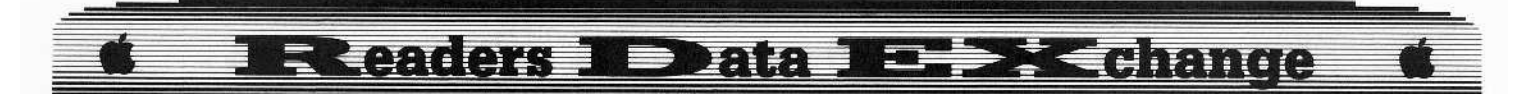

craft, the mighty "Mastadon") is almost a guaranteed winner. But story line is only pan of the Infocomics secret. Employing simple animation and fractal techniques, each frame, in effect. becomes several, with panned scenery, in-out zooms, fades, etc .. Add sound effects and music, PLUS a chance to grom-up on "Lane Mastadon" #1 (!), and you have a quality, super-comic-book value.

### VENDORS

Infocom 125 Cambridge Park Drive. Cambridge. MA 02140 (800-262-6868)

Kensington Microware 251 Park Avenue South, New York, NY 10010 (800-535-4242, in NY call 212-475-5200)

#### Marshall P. Brown

Softkey for...

Mind Prober Human Edge Software Corporation

#### • Requirements

 $\Box$  Any copy program

 $\Box$  A sector editor

- $\Box$  1 blank disk
- $\Box$  An Apple II is useful

*Mind Prober* is billed as "innovative expert systems software" to "let you see people as they really are" and, within the limitations imposed by the speed and memory of the Apple <sup>11</sup> series of computers does a surprisingly good job,

The limitations, of any expert system, are the skill of the programmer in providing the right expertise for the system and his ability to have the program ask the right questions. There are, of course, a number of other technical factors relating to both the software and hardware but without the right questions and the right expert data base the attempt fails.

*Mind Prober* succeeds! It is dreadfully slow, spends forever in disk reads and only has a limited data base, but on the whole is a good example of an expert system in action.

It goes without saying that it is protected. Any standard disk copy utility will copy it, it just won't run. Being a relatively sane person, I found this unacceptable.

The softkey for *Mind Prober* is simple to implement, consisting of a disk edit of a single byte and, as is often the case, was found only after long hours of looking and a little luck.

Since the disk looked so standard, I started with *Locksmith's Fastcopy* to make my work disk.

The next step was to boot my favorite utility, *Locksmith* 6.0's auto boot code tracer.

For those of you who haven't used this utility, I can only say it is worth the price of the entire disk. It is as close to a full blown 6502-65C02 emulator as I have ever seen. It won't read all protected disks but f am really impressed with what it will read and track.

Step three was to boot the *Mind Prober* work copy using the emulator and then to watch for the place where things went wrong with the boot.

After much watching I noticed a stange bit of code being executed at \$6060. It was only called once and didn't spend much time there but it did look worth examining in more detail. I dropped OUt of the emulator and listed the code. It looked like mostly trash but you never know. I jumped back to the emulator and instructed it to stop when the program counter equaled \$6060.

Rebooting the program from the emulator to start everything off right, I sat back and waited for the break and then single stepped through thc code. What do you know. no more trash. The program uses conditional jumps to skip over sections of bad code. The most simple approach seemed to be a  $\left[ \text{RETURN} \right]$  at \$6060. That was too simple, so I followed through again, a step at a time, and found a disk read called via some code hidden at \$03D9 which JMPs to \$B7B5. On the return to \$608A, an examination is made of the results of the disk read. This seemed like a good place for a **IRETURN** and as they say "the rest is history'.

A search of the disk found the code in a file named HUMAN.OBJ.

**1** Make a copy using any standard disk copy utility,

**2** Using a disk search utility search for A0 01 B1 10 A8 D0 01 and change the A0 to 60.

MIchael Javorka

*Softkey for...* 

Xevious Mindscape

### **• Requirements**

 $\Box$  *Xevious* original disk

 $\Box$  2 blank disk sides

 $\square$  DOS 3.3 System Master

 $\Box$  A file copier

**1** Boot your DOS 3.3 system disk.

**2** Tell DOS to ignore checksum and epilog errors and use *COPYA* to copy the disk. POKE 47426,24

### **RUN COPYA**

This procedure will copy the entire disk.

But when the copy is booted it resets on itself. I INITed a disk with *ProntoDOS* (probably any fast DOS will do) and then copied all the files from the deproteeted disk to this disk. It worked perfectly,

**3** Boot up your fast DOS, put your blank disk in the drive, then type the following: 'EW

### **INIT HELLO**

II Use a file copy program to copy all the files from the deprotected copy to the fast DOS disk.

Paladin

*Playing Tips for...*

### Donkey Kong Atari

My Ihanks 10 John Baeuer's and Paul R. Wilson for their APT's on extra lives and a super Mario for Donkey Kong. I would like to add some extra info on super Mario.

As Paul Wilson stated, by pressing ''2'' we now have a super Mario. You can have Mario become super Mario at any level, not just the Elevator level. While on the Elevator level, have your super Mario walk on the ground to where the springing I beams are falling. If you position yourself just righi, the 1 beams will push you down through the bottom of the screen and you will appear on the top of the screen to rescue your sweetheart. If you are pushed off the bottom of the screen and don 'I appear at the top, then walk to the left and you should drop in on your sweetheart and Kong,

Lewis J. Shireman

### t *Softby for.. ,*

Dome Simplified Bookkeeping System Acoounting By Computer

### **• Requirements**

 $\square$  Super IOB modified to read/write every other track (COMPUTIST #53)

 $\Box$  Copy program to copy DOS 3.3

 $\Box$  Blank disk

This is a compulerized version of the widely used Dome system. I picked up a copy at what I considered a reasonable price, until I discovered what they were up to in the system. The Dome System, like other paper systems of it's kind, is built around the idea that you will

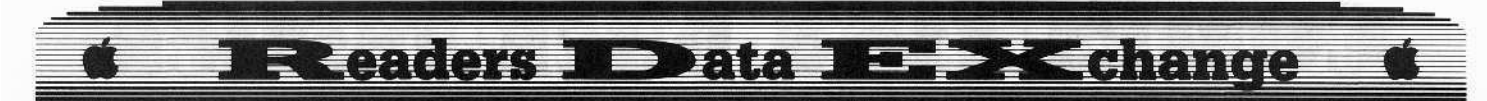

buy a new set of books each year. Well, their program is set up to make you do the same!

The disk is copy protected, using several techinques, but the real catch is that once you enter the accounting year, it can't be changed! Rather upset at this device, I set out to deprotect the disk prior to using any copy. Two of the copy protection schemes, once identified, were removed by using Bill Jetzer's Modify Super IOB to Read/Write Every Other Track in COMPUTIST #53. These were altered epilog values, and altered address markers on alternate tracks (D4 AA 96 instead of D5 AA 96). I used Super IOB with Bill's controller for Colonial Conquest/Blue Powder, Grey Smoke and it worked just fine for removing these problems.

There was at least one additional problem (probably a nibble count) that is removed by copying a unmodified DOS from the DOS 3.3 Master onto the copy. After that, the program worked fine.

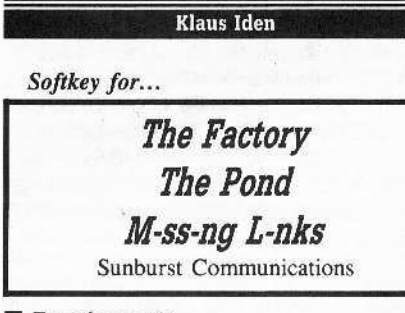

### **• Requirements**

- $\Box$  Apple II Plus
- □ *Super IOB* v1.5

In recent issues, (COMPUTIST #30 and #39), methods for softkeying several Sunburst software programs were described. These depended on either a way to reset into the monitor or a machine with 128K. In either case, the authors captured the Sunburst RWTS and used a swap controller.

For people without a means of setting into the monitor or a lIe or Hc with only 64K memory, there is another way of deprotecting these excellent educational programs. My method uses a controller that changes the third byte of both the address and data headers as needed for each track. This is fairly simple because these bytes are changed in the same sequence as the write translation table found in normal DOS 3.3 (\$BA29 - \$BA68). See Beneath Apple DOS, by Don Worth and Pieter Lechner, and the two previous articles for more information on this subject.

Tracks \$11 to \$22 are written on half-tracks on the originals and are relocated on the softkeyed versions. This method will only work for DOS 3.3 programs so check the labels. Note: Copy II Plus v6.0 will also make good backups of the originals.

 $\boxed{1}$  INIT a blank disk, preferably with a fast DOS.

### **INIT LOGO**

**2** Load *Super IOB* 1.5 and enter the following controller.

### **Controller**

- 1000 REM SUNBURST COMMUN ICATIONS CONTROLLER
- $1010$  TK = 3:ST =  $0$ :LT = 35:CD = WR
- 1020 T1 = TK: GOSUB 490: POKE 47426.24: REM IGNORE EPILOGS
- $1022$  IF TK > 16 THEN CD =  $0:$  GOSUB 100: POKE BUF, PEEK (BUF)  $-1:CD = RD : PH = TK * 2: S = 1:$ GOSUB 130: REM READ HALF TRACKS AFTER TRACK 16
- 1030 GOSUB 430: POKE 47466, PEEK (47657 + TK): POKE 47356, PEEK (47668+TK): GOSUB 100: ST  $= ST + 1$ : IF ST < DOS THEN 1030: REM CHANGE ADDRESS AND DATA PROLOGS EVERY TRACK 1040 IF SF THEN 1060
- $1050$  ST =  $0:TK = TK + 1$  IF TK < LT THEN 1022
- 1060 GOSUB 230: GOSUB 490: TK =  $T1:ST = 0$
- 1070 GOSUB 430: GOSUB 100: ST = ST + 1: IFST<DOS **THEN 1070**
- $1080$  ST =  $0$ : TK = TK + 1: IF BF =  $0$  AND TK < LT THEN 1070
- 1090 IF TK < LTTHEN 1020
- 1100 HOME: PRINT "FINISHED" : END

### **Checksums**

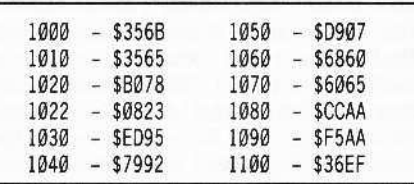

**MOST WANTIED So£tkeys** ABM Muse **Agent U.S.A.** Scholastic  $Airheart$  *Broderbund* **Algeblaster** Davidson & Associates *Algebra 1 /nIriligem Tutor Apple Super* I'iJot ' **Artificial Intelligence** Scholastic *Balance of Powtr Milllbcopt* **Bandits** Sirius Software **Bank Street Filer** Broderbund **Bank Street School Filer** Sunburst Communications *Barron's Campultr SAT* ?

*&1tlegroup 551 Battlezone Atarisoft Brain Bank The Observatory* **Burgertime** ?

 $Calendar$  *Crafter Hgs MECC Captain Goodnight* Certificate Library Vol. 1 ? *Championship Baseball* ? *Chuck Yeager's Advanced Flight Trainer Electronic Arts Colossus IV Firebird* CnaIiIrt *Vtlllillf Sojllmith Co.*  $Cross$  *Clues Science Research Cross Country Rally Softsmith Co. Crossword Magic Mindscape* **David's Midnight Magic** ? *DB Master* V4.0 *Stoneware Deathlord Electronic* Arts *Dome Bookkeeping Systems Dome Accounting Fay: Tht Malked Woman Didartcil Software* **Fay's Word Rally** Didatech Software *Fun BUMh Unicorn* Galaxian **Atarisoft** *Game Show Advanced Ideas*  $Garfield$  *Deluxe Edition DLM Gemstone Healer SSI* GoldFinger *Mindscape* GradeBusters 1-2-3 Gradebusters **Gutenburg Jr.** Micromation LTD *Handicapping System Sports Judge* J & *S* Grade Book *J & S Software Jiflll1l' Microftm* Joust **Atarisoft** Legacy of the Ancients Electronic Arts **Little Computer Peoples House on a Disk** Activision *Lollipop Dragon: Cursor Control Adventures Society for Visual Ed* Lollipop Dragon: Plotting & Programming Adventures Society for *ViJual Ed Lollipop Dragon: Letter & Number Key Adventures Society for Visual Ed Lollipop Dragon: Function Key Adventures Society for Visual Ed Magic Sptlb* The *Ltaming Campallj* Marl *Golf TIluooer MounIain Micro League Baseball Micro-league Sports Microzine* #25 *Scholastic* Mr. Da *Datasoft Mr. Pixel's Cartoon Kit Mindscape MI. Poc·Man Aklriwft* Never Ending Story Datasoft  $O$ *din Odesta*  $Peeping$  *Tom Microlab Pensate Penguin Personal Finance Manager (PFM) Apple Computer* <sup>1</sup>'FS *File* &*HepM lltl Softwaff Publis/ri!lg Corp,* **Pirates** Microprose Software *Prime Plotter Primesoft Corp.* **Principals Assistant Library** Mindscape **Print Master Unision World** */'rtrFIJIJIha/1 SPOr!l Judge l'ublisher Springboard l'utz/es* &: *POlitn MECC* Quiz Castle Didatech Software *Rescue On Fractalis Epyx Rusti DIlck Sojllmilh Co, Scrabble Electronic Arts* **Snoggle** Broderbund Space Eggs Sirius *Space Journey Mindscape* **Stellar 7** Penguin Software *Success with Typing v1.2 • Scholastic Software* **Super Factory** Sunburst *Think Tank Living Vidw Tower* of *Myraglen II* (*IIgs*) ? *Toy Shop Broderbund*<br>U**ltima** V Origin Systems *Uni"rse Omnilrend*

### **COMPUTIST back issues** To order, Use the back issue order form on page 42

56 June 1988 & *Beatures*: .Apple ligs Secret Weapon .5 Second Fastboot into Locksmith 6.0 Fastcopy .The Product Monitor .Taking the grind out of Championship Wrestling .Making some improvements to The Nibbler & Softkeys: .2400 AD .40' Graphics Studio .Accolade Comics .Aesop's Fables .American People .Animal Hotel .Applewriter Ile .Arcade Album #1 .Arctic Antics .Ballblazer .Bard's Tale II: The Destiny Knight .Bard's Tale Ilgs .Cat'n Mouse .Championship Wrestling .Charlie Brown's 1,2,3's .Cobra Cavern .Color Me .Create With Garfield .David Winfield's Batter Up! .Destroyer .Disk Optimizer II .Dragonworld ·Electronic Arts Software .En Vacances .En Ville •Fantavision gs •Fight Night •Forbidden Castle •G.I. Joe •Garfield Double Dares •General Manager •Goonies ·GraphicWriter 2.0 ·Gutenberg, Sr. · Hacker II · Hardball .Hardball gs .Infiltrator .James Bond 007: A View to a Kill .Keyboard Kadet .Kids on Keys .Lazer Maze .Le Demenagement · Le Francais par Ordinateur: · Leisure Suit Larry in the Land of the Lounge Lizards .Les Sports ·Lion's Workshop ·Microzine #21 ·Microzine #22 ·Milliken Word Processor ·Millionair II ·Multiscribe v2.0 ·Multiscribe v3.0 ·Multiscribe Ilgs v3.01c ·Paris En Metro .Pitfall II .Racter .Railroad Works .Rambo: First Blood Part II .Realm of Impossibility .Same or Different .Sea Dragon .Sea Strike .Shanghai .ShowOff .Shutterbug .Silent Service Ilgs .Snoopy to the Rescue ·Snoopy's Reading Machine ·Snoopy's Skywriter Scrambler .Space Quest I .Space Station .Spy Hunter •Spy's Adventures in Europe •Spy's Adventures in North America • Stephen King: The Mist • Story Maker • Street Sports Basketball .Sub Battle Simulator .Super Sunday Football .Talking Text Writer .Type! .Un Repas Francais .Voodoo Island .Where in Europe is Carmen Sandiego .Winnie the Pooh .Winter Games .Winter Games gs .Wordzzzearch .World Games gs & MAPTs: .2400 AD .Kung-Fu Master .Lady Tut .Ultima V & Playing Tips: . 2400 AD .Deathlord .Space Quest .Ultima IV · Ultima V · Wrath of Denethenor IBM Softkeys: .Execu-Vision .MS Word .PC-Draw .Zork | & II

55 May 1988 & *Eleatures*: . A Utility to Save the Lower 8 Pages of Memory .Bard's Tale Effects Locator .How to Capture Phantasie Screen Maps .Alternate Reality Character Editor .Updating the ProDOS Block Editor .Loading Flashcalc onto your RAMcard .A Copy-protection Scheme for ProDOS .The Product Monitor .Autoduel Car Editor & Softkeys: .Alphabet Sequencing .Animal Alphabets and Other Things .Arctic Antics .The Boars' Store .The Boars Tell Time .Career Focus .Castle Wolfenstein .Charlie Brown's 123's .Charlie Brown's ABC's .City Country Opposites .Coveted Mirror .Create With Garfield .Crypt of Medea . Customized Alphabet Drill . Customized Flash Spelling .Dig Dug .Digital Paintbrush System .Estimation .Fay: Word Hunter .Fix It .Focusing on Language Arts ·Fundamental Capitalization •Fundamental Punctuation Practice .Fundamental Spelling Words in Context .The Hobbit .Homonyms in Context .Individualized Study Master · Inside Outside Shapes · Inside Outside Opposites . Leisure Suit Larry in the Land of the Lounge Lizards ·Master Diagnostics II & II+ ·Mastertype v2.1 ·Mathematics Series ·Mr. and Mrs. Potato Head ·Paper Models - The Christmas Kit .Peanuts Math Matcher

.Peanuts Maze Marathon .Peanuts Picture Puzzlers .Perry Mason: The Case of the Mandarin Murder .Railroad Works .Random House Library .Management Programs .Rocky's Boots v.4 .Sensible Speller .Snoopy's Reading Machine .Snoopy's Skywriter Scrambler .Snoopy to the Rescue .Snoopy Writer .Spelling Demons .Stock Market Simulation .Story Builder .Story Starter •Studio II •Test Maker •Think Quick v1.0 •Tournament Bridge .Tutorial Comprehension .Typing is a Ball. Charlie Brown .Under Fire .Word Blaster .Word Count .Word Mount .Your Personal Net Worth & MAPTs: .Under Fire IBM Feature: . Flight Simulator RGB Modifications

54 April 1988 & *Features:* • Picture Loader .How To Make DEMUFFIN PLUS .Convert Print Shop graphics into Print Master graphics .lower case letters For Your Apple II Plus . The Product Monitor . Apple IIc Paddle Fix .Softkey for Daisy Professional 'Most-Protected' Award .DOS EOR Maker & Softkeys: A2-PB1 Pinball .Animate .Bank Street Music Writer .Boulderdash Construction Kit .California Games .Countdown to Shutdown .Coveted Mirror .Create with Garfield .Daisy Professional .Destroyer .Donkey Kong \*Expedition Amazon \*General Chemistry Disk #8 ·Graphics Studio ·Green Globs & Graphic Equations ·Kalamazoo Teacher's Record Book 2.0 ·Kids on Keys .Marble Madness .Math Blaster .Maxwell Manor .Peanut's Maze Marathon .Petro-Calc .Police Artist .Practical Grammar .Rendezvous .Ring Quest .Roadwar Europa .Roadwar 2000 .Rocky Horror Show .Sesame Street Electric Coloring Book Series .Sesame Street Letters for You .Sesame Street Numbers .Seven Cities of Gold ·Snoopy's Reading Machine ·Spy's Adventures In Europe .Spy's Demise .Super Sunday Football .Talisman • Tellstar II • Top Draw v1.01A • The American Challenge .The Dam Busters .The Science Professor .Tubeway .Vocabulary Adventure I .Winter Games .Wizards' Crown .Zero-Gravity Pinball & LAPTs: .Expedition Amazon .Might and Magic & Playing Tips: .Beauracracy .King's Quest II .Lurking Horror .Maniac Mansion .Stationfall IBM Feature: .Introduction to IBM Disk Format, Access, and Copy-protection .Putting Sargon III on harddisk IBMI Softkeys: · Prokey 3.0 .R:base 400 .Time Manager

53 March 1988 & Features: . Modify Super IOB to read/write every other track .APT for Rings Of Zilfin: Turn yourself into a lean, mean fighting Machine .More Softkeys for M.E.C.C. software (1987) .How To Use The Electronic Art's RWTS .APT for Realms Of Darkness: Realm's Wrecker! .Putting Super Boulder Dash onto a hard disk & BSoftkeys: . 2400 A.D. . Age Of Adventure .Apple's Core II .Arcade Boot Camp .Arctic Fox .Aztec .Ballblazer .Bard's Tale ligs .Blue Powder Gray Smoke .California Games .Championship Wrestling .Colonial Conquest .Comprehension Skills I,II .Conquering Whole Numbers .Coordinate Math .Countdown To Shutdown .Dataquest: The World Community .Destroyer .Dream House .Dream Zone .Earth Orbit Station .Equation Math .Forecast: Your At-Home Weather Station .Fraction Concepts Inc • Fraction Munchers • Fraction Practice Unlimited • GBA Championship Basketball .Genesis .GFL Football .Ghost Rider .Goonies .Grade Manager v2.3 .Great American Cross-country Road Race .Hardball Ilgs .Ikari Warrior

·Jenny's Journeys .Kid Niki Radical Ninja .Kung-Fu Master .Learning To Tell Time .Leisure Suit Larry .Let's Learn About Money .Let's Learn About The Library .Letters For You .Lords Of Conquest .Magic Spells ·Math Blaster ·Money Works ·Maps & Globes: Latitude & Longitude .Marble Madness .Microzine 18, 19, 20, 21, 22, 23 . Mist . Morning Star Math . Movie Monster Game .Multiplication Puzzles .Multiscribe v3.0c .Murder On The Mississippi .Music Made Easy .Mystery Sentences .Number Munchers .Numbers Count .Odell Lake .Operation Frog .Opposites Attract .Oregon Trail v1.4 .Phonics Prime Time: Blends & Digraphs .Phonics Prime Time: Vowels I. II .Puzzles & Posters .Quotient Quest .Reader Rabbit .Reading Style Inventory .Realm Of Impossibility .Sesame Street 'Crayon' series .Shanghai .Sons Of Liberty .Space Quest v2.2 .Story Book: Pixelworks .Story Tree .Subtraction Puzzles .Super Huey .Super Wordfind .Tass Times In Tonetown .Those Amazing Reading Machines III, IV . Timothy Leary's Mind Mirror .To Preserve, Protect and Defend .Tower Of Myraglen .Troll's 'MicroCoarseware' series .Webster: The Word Game . Word Munchers . Words At Work: Compound It .Words At Work: Suffix Sense .World Games .World's Greatest Baseball Game .World Karate Championship .Writer Rabbit .Zoyon Patrol  $\bullet \blacksquare$ APTs: .Buck Rogers .Ikari Warrior .Kung-Fu Master .Leisure Suit Larry Ilgs .Marble Madness .Realm Of Darkness .Rings Of Zilfin .Space Quest Ilgs .Super Boulder Dash Baying Tips: .2400 A.D. .Donkey Kong •Infiltrator •Space Quest Ilgs •Spy Hunter •Swashbuckler<br>•Thexder •Ultima II • IBM Softkeys: •EasyWriter 1.0, II .Zork III

52 February 1988 & Features: • The Product Monitor .Unprotecting The Unprotectable: MacIntosh Softkeys! .A.P.T. Cornucopia .APT: Alternate Reality-Dungeon: Create A Super-human .Softkey for SSI's RDOS disks: 1.ProDOS RDOS, 2.RDOS Transfer Utility .Making Cracked II Plus Disks Work On The IIc Softkeys: . Apple Gradebook v2.6 . Award Maker Plus .Black Cauldron .Black Magic .California Games .Car Builder .Color Print Shop .Computer Ambush .Concepts In Science .Disney's Comic Strip Maker .Elite ·Empire I, II · European Nations & Locations · Fooblitsky ·Grid Designer ·H.E.R.O. · Ikari Warriors · Infiltrator II ·Le Francais par Ordinateur ·Little Computer People's House on a Disk ★ Main Street Filer ● Master Diagnostics lle ★MegaFiler ★MegaMerge ●Microzine 23 ●Might & Magic \* Millionaire . Mindplay software . Music Construction Set .Nibbler .Operation Market Garden .Phantasie ★ Planetfall .PrintMaster Plus .Print Shop .Questron .Regatta .Ring Quest .Ringside Seat .Rings Of Zilfin .Shanghai .Silent Service .Snooper Troops .Spy's Adventure in N. America .Super Print .Tass Times In Tonetown .Think Quick \* Transylvania .Ultima I rerelease . Where in the USA is Carmen Sandiego . World Games  $\star$  Zork I ( $\star$  *MacIntosh softkey*)  $\bullet$  **III***A.P.T.s:* Alternate Reality: The Dungeon .Arctic Fox .Bard's Tale II .Beyond Zork .Black Magic .Cavern Creatures .Drol .Goonies .Ikari Warriors .Zorro & Playing Tips: ·Beyond Castle Wolfenstein ·Championship Lode Runner .Conan .King's Queen II .Lode Runner .Lurking Horror ·Station Fall · Ultima IV · Zork | BM Softkeys: · Lotus 1.2.3 . Flight Simulator . PFS Report 1 BM A.P.T.S: ·Bard's Tale

# **COMPUTIST back issues**

o order. Use the back issue order form on p

51 January 1988 Features: • The Cryptarithmetic Helper . Using EDD IV to Modify Tracks And Sectors .Bard's Tale APT: Dungeon Mapper Revisited .RAMfactor mod for Laser 128 .Ultima IV APT edittables .The Product Monitor .Get Better Sound by using the cassette jacks .Making A Fast Boot Disk .Might & Magic APT edit-tables **MSoftkeys: .2400 AD .Aliens** ·Alphabet Zoo ·Amnesia ·Bag Of Tricks ·Bard's Tale I .Bard's Tale II .Battle Cruiser .Beach-head II .Below The Root .Black Magic .Body Awareness .Bridge 4.0 .Carriers At War .Catalyst 3.0 .Centipede .Championship Boxing .Championship Wrestling .Chessmaster 2000 .Combining The Elements ·Commando ·Creative Contraptions ·Einstein Compiler .Fat City .Fight Night .Flight Simulator v2.0 .Fun with Direction •GBA 2-On-2 Championship Basketball<br>•GraphicWriter v1. IRA •Growing Up Small •House-ona-disk .Intrigue .Jet .Jungle Hunt .Kindercomp .Knowing Numbers .Kung-fu Master .Law Of The West .Learning Well series .Letters And Words .Little Computer People .Make Your Own Murder Party .Manic Mansion .Master Diagnostics .Movie Maker .Music Construction Set .Pinball Construction Set .Pitstop .Print Shop Graphics Library Holiday .Print Shop Ilgs .Rendezvous .Shapes And Patterns .Silent Service .Sorcerer .Spy vs Spy | & || .Stargate .Stellar 7 ·Stickybear ABCs ·Stickybear Drawing ·Stickybear Numbers · Stickybear Printer · Stickybear Printer Library 1 & II · Stickybear Townbuilder · Super Boulderdash . Temple Of Apshai Trilogy . Tomahawk . Thexder . Walt Disney's Card And Party Shop . Walt Disney's Cartoon Maker . Wings Of Fury . Word Maze . World's Greatest Baseball Game .Zork III MA.P.T.s: Bard's Tale .Lode Runner .Might & Magic .Ultima IV .W. Disney's Card And Party Shop . Wizardry III . Wizardry IV **IP/aying** Tips: . Autoduel . King's Quest . Manic Mansion . Summer Games .Tass Times In Tonetown .Thexder .Where In the World is Carmen Sandiego?

50 December 1987 *MFeatures:* •Super Boulderdash APT writer .Softkeys to Activision/ MECC/ and PFS ProDOS/ software .Double F-8 ROM space w/o motherboard surgery .Ace-Apple bimodal Switch .Using Sider hard drives 31/2", 800K drives, & 51/4" drives in DOS 3.3 Softkeys: . Aliens . Alter Ego . Alternate Reality .Amazing Reading Machines .Amazon • American Challenge • Arcade Album #1 • Arithmetic Critters .Award Maker .Baseball Database .Bard's Tale II: Destiny Knight .BC's Quest for Tires .Bop & Wrestle •Champ. Boxing •Champ. Wrestling •Clock Works<br>•Commando •Computer Prep for SAT •Conflict In Vietnam .Counting Critters .Crisis Mountain .Dataquest 50 States .Deluxe Paint II .Dino Eggs .Disney Card & Party Shop .Disney Comic Strip Maker .Draw Plus ·Eidolon · Electric Crayon ABCs · Expedition Amazon ·Facemaker ·First Letter Fun ·Fish Scales ·Fun From A-Z .Game Maker .GBA Champ. Basketball .GFL Champ. Football · Graphicwriter 1.0R/1.1R · Great Road Race .Hacker II .Hardball .Infiltrator II .Instant Music .James Bond 007: A View To A Kill .Jenny's Journeys •Kung Fu Master •Little People •List Handler •Manic Mansion .Mastery Arithmetic Games .Market Place .Master of Lamp .Math Rabbit .Microzine #17 .Might and Magic .Mission In Solar System .Moebius .Music

Construction Set .Music Studio .Number Munchers .Paint With Words .Paintworks Plus .Path Tactics ·pfs:File ·pfs:Graph ·pfs:Plan ·pfs:Report ·pfs:Write ·Phonics Prime Time ·Portal ·Principal's Assistant ·Print Shop ProDOS 8 v1.4 .Print Shop Holiday Edition .Quickflash! .Reader Rabbit .Realm of Impossibility .Robot Odyssey I v.2.0 .Rocky Horror Show .Rocky's Boots v4.0 .Saracen .Shanghai .Silent Service .Skylab .Sound Tracks .Speedy Math .Spindizzy .Street Sports Baseball .Sub-Mission .Super Boulderdash .Tass Times in Tonetown .Thexder .Top Fuel Eliminator .Word Handler .Word Munchers .Words at Work .World Karate Champ. . Writer's Choice: Elite . Zardax v5.2.1

49 November 1987 EFeatures: .Eliminate some ProDOS erroneous error messages .Date/time without a clock card .Sector surgery: recover lost files .Generating Applesoft programs 'on-the-fly' .Product Monitor reviews *OPLUS:* How to convert List Handler files into standard text files .How to make GRAPHIC.GRABBERv3 run on the Ilgs \*Laser 128 'absolute' RESET Playing Tips: . Bard's Tale II . Conan .Donkey Kong .Hacker I .Hard Hat Mack .Orbitron .Print Shop Companion .Spellbreaker .Spy Hunter ·Ultima 4 **MA.P.T.s:** Infiltrator · Lode Runner ·Montezuma's Revenge · Swordthrust series *Softkeys*: ·Addition Logician ·Animate ·Arcade Boot Camp .Arctic Fox .Bard's Tale II .Cat'n Mouse .Counting Critters .Dam Busters 1 .Destroyer .Draw Plus v1.0 .Dr. Ruth's Comp. Game Of Good Sex .Echo 1.0 .E.D.D. 4 .Gamemaker .Hard Ball .Infiltrator .List Handler + .Locksmith 6.0 Fastcopy + .Magic Slate .Math Critters .Millionaire .Mind Mirror .One On One .Paintworks Plus v1.0 .Paintworks Plus v1.1 .PHM Pegasus .Portal .Quotient Quest .Reader Rabbit ·Saunder's Chemistry CAI · Science Toolkit · Shanghai .Strip Poker + .Super Bunny .Super Sunday •Swordthrust series † •Term Paper Writer •Thief •Top Fuel Eliminator .Typing! 1 .Up-n-Down .Willy Byte .Writer's Choice Elite v1.0 . Writing A Character Sketch .Writing A Narative

48 October 1987 *EFeatures*: •Dungeon Editor & Encounter Editor for Ultima III .APT for Shadowkeep .Softkey for Shadowkeep .Softkey for Apple Business Graphics **B** Softkeys: • 8 | 6 Paint GS • Amnesia .Arctic Fox .Award Maker Plus .Bard's Tale II .Betterworking Word Processor .Beyond Castle Wolfenstein .Black Magic .Bookends Extended .Bop & Wrestle .Chess 7.0 .Chessmaster 2000 .Deluxe Paint GS .Destroyer .Hacker II .Hacker II GS .Hardball ·Infiltrator ·Instant Music GS ·J-Bird ·Mabel's Mansion ·Marble Madness ·Mean 18 GS Golf ·Megabots ·Might & Magic .Miner 2049er II .Mouse Word .Music Construction Set GS .Music Studio GS .New Oregon Trail .Paintworks Plus 1.0 GS .Paintworks Plus 1.0 GS .Paul Whitehead Teaches Chess .PHM Pegasus .Poetry Express .Print Shop color version .Rambo: First Blood part II .Rocky Horror Show .Sargon III\* .Shanghai GS ·Spindizzy · TelePorter · Temple Of Apshai trilogy · Top Draw GS .Transylvania .Ultima I .World's Greatest **Baseball Game** 

September 1987 **III** Features: · Infocomtext Reader Enhancement .Color Ultimapper mod to Ultimapper IV .Towne Mapper utility for Ultima IV .Dungeon Mapper utility for Bard's Tale **III** Hardware Corner: Interrupting Your Apple .Softkey for Charlie Brown's 1.2.3s Softkeys: .Guitar Wizard .Gemstone Warrior .Notable Phantom .Micro Wine Companion .Stickybear Printer .Note Card Maker .Starcross •Wishbringer •Dinosaur Dig •Dam Busters •Pirate<br>Adventure •Infiltrator •MECC software •Banner Catch •Turtle Tracks •PFS File •Microzine #12, #13, #14 .Marble Madness .Writer Rabbit .Arcticfox .Age Of Adventure .Might And Magic .Space Station .Alternate Reality .Mindshadow .Gemstone Warrior .Strip Poker ·Lucifer's Realm ·Manuscript Manager ·Bank Street Writer III .Kids On Keys .The Missing Ring .Graphic Solution .Empire I, Il .Champ. Golf

August 1987 *Softkeys*: • Advanced Microsystems Technology programs . Word Attack . Star Blazer · Science Toolkit · The Color Enhanced Print Shop .Video Vegas .The Handlers .K.C. Deals On Wheels .Law Of The West .Break The Bank Blackjack •Foundation Course In Spanish .OGRE .Puzzles And Posters **M**Features .The Shift Key/Lower Case Option For II+ .Amazing Computer Facts .Shape Magic utility Review: Multiscribe

 $45$  July 1987 Softkeys: . Mouse Calc .Sands of Egypt .Number Farm .Agent U.S.A. . Wavy Navy .Kindercomp .Flight Simulator Update .Raid over Moscow .Crime Stopper .Key Perfect 5. .The Final Conflict .Miss Mouse .Snoggle Features .Write Protecting the Microsoft RAM Card .Keys to Success on the Franklin Ace .Modified F8 ROMs on the Apple !!! Core .Owner's Review of Copy Master II

June 1987 Softkeys: . Arcade Boot Camp .Goonies .Zorro .Coveted Mirror .Crimson Crown .Compubridge .Fleet System 3 .Microwave ·Escape ·Catalyst 3.0 ·Number Farm ·Alphabet Circus .Joe Theisman's Pro Football .Black Cauldron .Intern. Gran Prix Features .Making DOSless Utilities .Pixit<br>Printer Drivers Faview: Z-RAM Memory Expansion Board .Reading the Joystick

May 1987 Softkeys: . Graphics Expander .Information Master .Certificate Maker .Elite . Catalyst 2.0 and 3.0 .Murder On The Mississippi • Temple Of Apshai Trilogy • Troll Associates programs<br>• Spell It • Regatta • Cdex Training programs • Think Fast Features .How to Write-Protect your Slot Zero .Capturing Locksmith 6.0 Fast Copy .Revisiting DOS to ProDOS and Back Core .Computer Eyes / 2: a Review APTs . Sword of Kadash & Rescue Raiders ·Ultimaker IV

April 1987 Softkeys: • Light Simulator .Beach-Head .Monty Plays Scrabble .Racter .Winnie the Pooh .Infocom Stuff, Kabul Spy, Prisoner II .Wizardry 1 & 2 .Lucifer's Realm .The PFS Series .Dollars and Sense .Strip Poker .Coveted Mirror .Wizard's Crown .The Swordthrust Series .Axis Assassin .Manuscript Manager .The Crown of Arthain .Address Book .Decimals 3.0 .Dragonfire EFeatures .Auto Duel Editor .Wizard's Crown Editor .Questron Mapper **MCore** .The Games of 1986 in Review **Adventure Tips • Ultima IV** 

# **COMPUTIST back issues**

42 April 1987 *Softkeys*: •Light Simulator .Beach-Head .Monty Plays Scrabble .Racter .Winnie the Pooh .Infocom Stuff, Kabul Spy, Prisoner II . Wizardry 1 & 2 .Lucifer's Realm .The PFS Series .Dollars and Sense .Strip Poker .Coveted Mirror .Wizard's Crown .The Swordthrust Series .Axis Assassin .Manuscript Manager .The Crown of Arthain .Address Book .Decimals 3.0 .Dragonfire EFeatures .Auto Duel Editor .Wizard's Crown Editor .Questron Mapper **BCore** .The Games of 1986 in Review **MAdventure Tips . Ultima IV** 

March 1987 *Softkeys*: •The Periodic Table •Gemstone Warrior •Inferno •Frogger •Story Maker .Adventure Writer .Mummy's Curse .Zaxxon .The Quest .Pitfall II .H.E.R.O. IFeatures .A Two-Drive Patch for Winter Games .Customizing the Speed of a Duodisk .Roll the Presses Part Two: Printshop Printer Drivers .The Games of 1986

40 February 1987 Softkeys: • Adventure Writer • E-Z Learner • Mychess II • Raster Blaster • Cranston Manor • Ghostbusters • Designer's<br>Pencil • The American Challenge • Encyclopedia Britannica Programs .Crime Wave Features .Taking the Wiz out of Wizardry .Adding a Printer Card Driver to Newsroom Core Games of 1986

39 January 1987 **MSoftkeys:** • MIDI/8 + .Homeword v2.1 .Borrowed Time .Amazon .Speed Reader | · Discovery! · M-ss-ng L-nks series · Donald Ducks's Playground .Mastering the SAT .Copy || Plus 4.4C .Master of the Lamps .One on One .Bridge Baron .A.E. .Great American Cross-Country Road Race •Computer Preparation for the SAT •Castle Wolfenstein ·Luscher Profile ·Skyfox ·Silent Service ·Echo Plus ·Swashbuckler ·Randamn Features ·Electronic Disk Drive Swapper .Abusing the Epilogues .Print Shop Companion's Driver Game Core .Keyboard Repair .Fixing the Applesoft Sample Disk

38 December 1986 *Softkeys:* •Cyclod .Alternate Realty .Boulder Dash I & II .Hard Hat Mack (Revisited) .The Other Side .F-15 Strike Eagle ·Championship Lode Runner · Gato V 1.3 ·I, Damiano .Wilderness .Golf's Best Features .The Enhanced/ Unenhanced //e .Looking into Flight Simulator's DOS Core .Appavarex .Installing a RAM disk into DOS 3.3

37 November 1986 *Softkeys*: •Under Fire .Pegasus ][ .Take 1 (revisited) .Flight Simulator II v1.05 (part 2) .Magic Slate .Alter Ego .Rendezvous .Quicken .Story Tree .Assembly Language Tutor .Avalon Hill games .Dark Crystal Features .Playing Karateka on a //c .Track Finder .Sylk to Dif Core •Breaking In: tips for beginners •Copy JJ Plus 6.0: a<br>review •The DOS Alterer

36 October 1986 *Softkeys*: •Flight Simulator II v 1.05 . AutoDuel . Critical Reading . Troll's Tale .Robot War .General Manager .Plasmania<br>
.Telarium Software .Kidwriter v1.0 .Color Me Features .ScreenWriter meets Flashcard .The Bus Monitor .Mousepaint for non-Apples **Core** .The Bard's Dressing Room MAPT .Championship Lode Runner

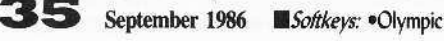

To order, Use the back issue order form on page 42

Decathlon .Hi-res Cribbage .Revisiting F-15 Strike Eagle .Masquerade .The Hobbit .Pooyan .The Perfect Score .Alice in Wonderland .The Money Manager .Good Thinking .Rescue Raiders Feature: Putting a New F8 on Your Language Card Core: . Exploring ProDOS by installng a CPS Clock Driver

**34** August 1986 Softkeys .Crisis Mountain · Terripin Logo · Apple Logo II · Fishies 1.0 .SpellWorks .Gumball .Rescue at Rigel .Crazey Mazey .Conan .Perry Mason: The Case of the Mandarin Murder .Koronis Rift **III** Feature: .More ROM Running **III** Core: ·Infocom Revealed

33 July 1986 *Softkeys* . Word Juggler .Tink! Tonk! .Sundog v2.0 .G.I. Joe & Lucas Film's Eidolon .Summer Games II .Thief .Instant Pascal · World's Greatest Football Game · Graphic Adventure #1 •Sensible Grammar & Extended Bookends •Chipwits ·Hardball ·King's Quest II · The World's Greatest Baseball Game **III** Feature: . How to be the Sound Master **III** Core: . The Mapping of Ultima IV

32 June 1986 *MSoftkeys* . Revisiting Music Construction Set .Cubit .Baudville Software .Hartley<br>Software .Bridge .Early Games for Young Children .Tawala's Last Redoubt .Print Shop Companion \*Kracking Vol II \*Moebius \*Mouse Budget, Mouse Word & Mouse Desk . Adventure Construction Set EFeature: . Using Data Disks With Microzines **MCore:** . Super IOB v1.5 a Reprint

31 May 1986 *Softkeys* . Trivia Fever •The Original Boston Computer Diet •Lifesaver<br>•Synergistic Software •Blazing Paddles •Zardax •Time Zone .Tycoon .Earthly Delights .Jingle Disk .Crystal Caverns .Karate Champ Feature: . A Little Help With The Bard's Tale Core: . Black Box . Unrestricted Ampersand

30 April 1986 Softkeys .Millionaire .SSI's RDOS .Fantavision .Spy vs. Spy .Dragonworld .King's Quest .Mastering the SAT .Easy as ABC .Space Shuttle .The Factory .Visidex 1.1E .Sherlock Holmes .The Bards Tale *•Feature* •Increasing Your Disk Capacity ·Core · Ultimaker IV, an Ultima IV Character Editor

March 1986 Softkeys • Threshold<br>• Checkers v2.1 • Microtype • Gen. & Organic Chemistry Series .Uptown Trivia .Murder by the Dozen .Windham's Classics .Batter Up .Evelyn Wood's Dynamic Reader .Jenny of the Prairie .Learn About Sounds in Reading . Winter Games . Feature<br>
. Customizing the Monitor by Adding 65C02<br>
Disassembly . Core . The Animator

February 1986 Softkeys .Ultima IV ·Robot Odyssey ·Rendezvous ·Word Attack & Classmate .Three from Mindscape .Alphabetic Keyboarding ·Hacker ·Disk Director ·Lode Runner ·MIDI/4 · Algebra Series . Time is Money . Pitstop II . Apventure to Atlantis *•Feature* •Capturing the Hidden Archon Editor •Core .Fingerprint Plus: A Review .Beneath Beyond Castle Wolfenstein (part 2)

27 January 1986 Softkeys .Microzines 1-5 ·Microzines 7-9 | Microzines (alternate method) ·Phi Beta Filer .Sword of Kadash .Another Miner 2049er ·Learning With Fuzzywomp ·Bookends ·Apple Logo II .Murder on the Zinderneuf .Features .Daleks: Exploring Artificial Intelligence .Making 32K or 16K Slave Disks .Core .The Games of 1985: part II

26 Softkeys . Cannonball Blitz . Instant Recall ·Gessler Spanish Software ·More Stickybears ·Financial Cookbook .Super Zaxxon .Wizardry .Preschool Fun .Holy Grail .Inca .128K Zaxxon .Feature .ProEdit •Core •Games of 1985 part 1

**25** Softkeys .DB Master 4.2 .Business Writer \*Barron's Computer SAT \*Take | \*Bank Street Speller .Where In The World Is Carmen Sandiego .Bank Street Writer 128K .Word Challenge .Spy's Demise .Mind Prober .BC's Quest For Tires .Early Games .Homeword Speller •Feature •Adding IF THEN ELSE To Applesoft<br>•Core •DOS To ProDOS And Back

24 Softkeys . Electronic Arts software . Grolier software .Xyphus .F-15 Strike Eagle .Injured Engine .Mr. Robot And His Robot Factory .Applecillin II .Alphabet Zoo .Fathoms 40 .Story Maker .Early Games Matchmaker .Robots Of Dawn .Feature .Essential Data Duplicator copy parms · Core · DOS-Direct Sector Access

23 Softkeys .Choplifter .Mufplot .Flashcalc ·Karateka ·Newsroom ·E-Z Draw ·Gato ·Dino Eggs . Pinball Construction Set . TAC . The Print Shop: Graphics Library .Death In The Caribbean .Features .Using A.R.D. To Softkey Mars Cars .How To Be The Writemaster . Core . Wheel Of Money

22 Softkeys .Miner 2049er .Lode Runner .A2-PB1 Pinball .The Heist .Old Ironsides .Grandma's House .In Search of the Most Amazing Thing .Morloc's Tower .Marauder .Sargon III .Features .Customized Drive Speed Control .Super IOB version 1.5 .Core .The Macro System

20 Softkeys . Sargon III . Wizardry: Proving Grounds of the Mad Overlord and Knight of Diamonds .The Report Card V1.1 . Kidwriter .Feature .Apple II Boot ROM Disassembly . Core . The Graphic Grabber v3.0 .Copy II+ 5.0: A Review .The Know-Drive: A Hardware Evaluation .An Improved BASIC/Binary Combo

**1. Softkeys** •Rendezvous With Rama<br>•Peachtree's Back To Basics Accounting System •HSD Statistics Series .Arithmetickle .Arithmekicks and Early Games for Children · Features · Double Your ROM Space .Towards a Better F8 ROM .The Nibbler: A Utility Program to Examine Raw Nibbles From Disk . Core . The Games of 1984: In Review-part II

16 Softkeys .Sensible Speller for ProDOS ·Sideways ·Rescue Raiders ·Sheila ·Basic Building Blocks .Artsci Programs .Crossfire .Feature .Secret Weapon: RAMcard . Core . The Controller Writer . A Fix For The Beyond Castle Wolfenstein Softkey . The Lone Catalog Arranger Part 1

Softkeys .Data Reporter .Multiplan .Zork .Features .PARMS for Copy II Plus .No More Bugs .APT's for Choplifter & Cannonball Blitz . 'Copycard' Reviews .Replay .Crackshot .Snapshot .Wildcard

# **Out-of-print back issue order form on page 42**

Due to popular demand, these sold-out issues are available now as 'zeroxed' copies, full-sized and center stapled.

**21 II** *Softkeys:* •DB Master version 4 + •Dazzle Draw •Archon **. Twerps** *Readers'* Softkeys: . Advanced Blackjack . Megaworks . Summer Games  $\bullet$ College Entrance Exam Prep  $\bullet$  Applewriter revisited *Features*: **\*Demystifying The Quarter Track <b>B** Core: \*Proshadow: A ProDOS Disk **Monitor** 

1.8 *Softkeys:* •Scholastic Version of Bank Street Writer e"pplewriter Ill.' -SSl's Non-RDOS Disks *.Readers· Softkeys:* -SPI Accounting Programs and DesignWare Programs **B** Features: . Installing a Free Sector Patch Into Applewriter //e  $\bullet$ Simple Copy Protection  $\blacksquare$  Core: . The Games of 1984: In Review .65CO2 Chips Now Available .Checksoft  $v<sub>2</sub>$ 

**17** *I. Softkeys:* • The Print Shop • Crossword Magic • The Standing Stones .Beer Run .Skyfox .and Random House Disks Features: .A Tutorial For Disk Inspection and the Use Of Super IOB .S-C Macro Assembler Directives (reprint) *Core:* • The Graphic Grabber For The Print Shop • The Lone Catalog Arranger Part Two

15 *Softkeys:* •Mastertype •Stickybear BOP •Tic Tac Show *Reader's Softkeys:* •The Financial Cookbook •Escape from Rungistan -Alien Munchies -Millionaire -Plato *.Features:* -MREAD/MWRT Update *• Core:* •A Boot from Drive 2 •DB Master's Data Compression Techniques ■ *Whiz Kid:* •DOS and the Drive - Part One ■ *Adventure Tips:* •Time Zone .Mission Asteroid .Enchanter .Zork | .Ultima . Ultima II .Death in the Caribbean .Gruds in Space .Zork III .Starcross

**14 I.** Features:  $\bullet$ Super IOB v1.2 Update  $\bullet$ Putting Locksmith 5.0 Fast Copy Into a Normal Binary File .Batman Decoder Ring .A fix for DiskEdit **.Softkeys: .Seadragon .Rocky's Boots .Knoware .PFS Software** -Computer Preparation SAT -MatheMagic *.Review:* -Boulder Dash

13 *Boftkeys:* .Laf Pak .Beyond Castle Wolfenstein -Transylvania -The Quest -Electronic Arts -Snooper Troops (Case 1) -DLM Software .Learning With Leeper .TellStar **III** Core: .CSaver: The Advanced Way to Store Super IOB Controllers . Adding New Commands to DOS 3.3 -Fixing ProDOS 1.0.1 BSAYE Bug *.Review:* -Enhancing Your Apple *.Feature:* -Locksmith 5.0 and Locksmith Programming Language.

**12** *Softkeys:* .200m Graphix .Flip Out .Lion's Share .Music Construction Set *Reader's Softkeys:* . Hi-Res Computer Golf II . Suicide -Sabatage -Millionaire -Time is Money -Type Attack *.Features:Pseudo·* ROMs on the Franklin Ace **C**ore:  $\epsilon$ Psychedelic Symphony  $\epsilon$ The CORE Disk Searcher .The Armonitor **II** Adventure Tips: .Cranston Manor . Enchanter .Kabul Spy .Colossal Caves .The Witness .Pirate Adventure -Ultima III·Exodui -Adventureland

**11 11** *Softkeys:* •Sensible Speller •Exodus: Ultima III **.**Readers' Softkeys: . SoftPorn Adventure . The Einstein Compiler v5.3 . Mask of The Sun *Features:* . Copy II Plus v4.4C: Update Of An Old Friend . Parameter List For Essential Data Duplicator **D** Core: . Ultimaker III . The Mapping of Ultima III .Ultima II...The Rest Of The Picture

10 *D. Softkeys:* • Arcade Machine • Bank Street Writer • Minit Man *Reader's Softkeys* •Senible Speller IV •EDD IV •\* Krell LOGO •Canyon Climber **II** Features: . The Controller Saver . Examining Protected Applesoft BASIC Programs .Crunchlist II **.Core:** .Applear - Voice Aynthesis -Introducing the 65SC801 and 65SC816 Chips -Review· Dino Eggs *Adventure Tips:* •Cranston Manor •Zork I •Planetfall •Mission Asteroid -Time Zone -Suspended -Critical Mass -Zork II -Castle Wolfenstein

**B** Softkeys: . Sensible Speller . Sierra-On-Line Software . The Visible Computer: 6502 *Reader's Softkeys:* •Visidex •Music Construction Set -Gold Rush -Yisiterm -Cosmic Combat .Features: -Super lOB **A**dventure *Tips*:  $\bullet$ Pirate Adventure  $\bullet$ Mask of the Sun  $\bullet$ Colossal Caves •Transylvania •Death in the Caribbean •Zork II **...**Core: •Word Search Generator -ProDOS to DOS -ProDOS on a Franklin *Ace*

**B** Softkeys: . Robotron . Legacy of Llylgamyn . The Artist . Data Factory v5.0 · EDD IV **.***Reader's Softkeys:* •Spy Strikes Back •Hayden Software  $\bullet$  Apple LOGO  $\blacksquare$  Features:  $\bullet$  Review of the Bit Copiers  $\blacksquare$  Core: -COREfiler -ProDOS Data Encryptor *.Advemure Tips:* -Ulysses and The Golden Fleece .Serpentine .Ultima II .Castle Wolfenstein .Death in the Caribbean .Zork I .Zork II .Gruds in Space .Enchanter .Infidel .Serpent's Star Whiz Kid: . How Data is Stored on Disk

**III** Softkeys:  $\square$ Zaxxon  $\square$ Mask of the Sun  $\square$ Crush, Crumble & Chomp -Snake Byte -DB Master -Mouskattack *.Fearures:* -Making Liberated Backups That Retain Their Copy Protection .S-C Assembler: Review .Disk Directory Designer **D**Core: .COREfiler: Part | .Upper & Lower Case Output for Zork

**6 II** Softkeys:  $\bullet$ Pandora's Box  $\bullet$ Donkey Kong  $\bullet$ Caverns of Freitag -Visifile *.Features:* -Program Enhancements: Quick.Bug -Personalizing A Program .Modified ROMs **R**eview .Essential Data Duplicator .The CIA **D** Core: .Data Bases

5 *.Softkeys:* -Homeword *-Aztec* -tBag of Tricks -Egbert II -Starcross -Hard Hat Mack -The Home Accountant *.Reader's Softkeys:* -Dark Crystal -Screenwriter II -Yisifile -Lancaster -Bill Budge's Triolgy of Games -Sammy Lightfoot -Amper.Magic -Buzzard Bait *.Feature:* -Getting on the Right Track

**1 Features: Ultima II Character Editor** *Softkeys:* **. Ultima II**  $\bullet$ Witness  $\bullet$ Prisoner II  $\bullet$ Pest Patrol *Adventure Tips:*  $\bullet$ Ultima II & III **EXCopy II Plus Parms Update** 

3 *.Softkeys:* -Bag of Tricks -Multiplan *.Readers' Softkeys:* -Visiplot Nisitrend -Sneakers -Wizardry *.Features* -No More Bugs: The Sequel .Hidden Locations Revealed .Map Maker  $M.A.P.T.s$  .Choplifter *Adventure Tips* •Cranston Manor •Strange Odyssey

**2 . III** Softkeys:  $\cdot$ Magic Window II  $\cdot$ Multiplan **B** Features:  $\cdot$ Parameters for Locksmith 4.1 .Page Flipper .String Plotter .Three-D Wall Draw *.E. Core:* Checksums **III** *Input:*  $\bullet$  Reviews of unprotected commercial software

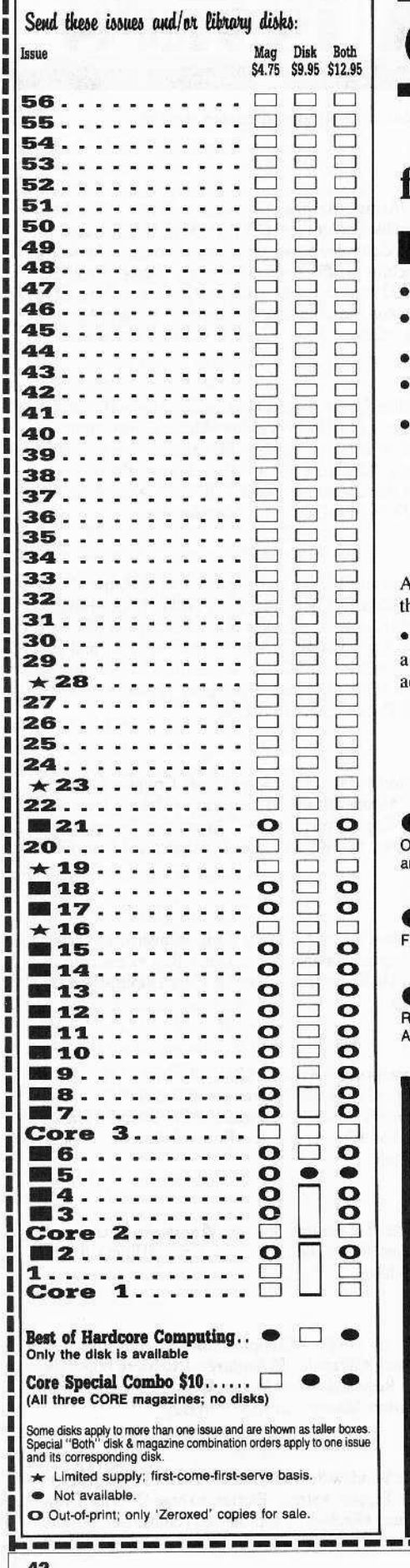

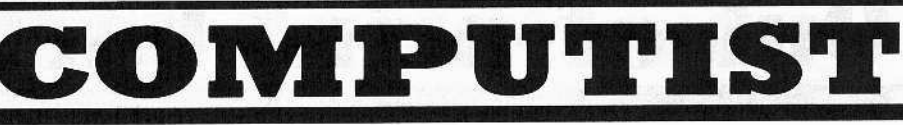

### back issues and library disks are frequently referenced in current issues.

### **Back Issues and Library Disk Rates**

- US, Canada and Mexico back issue rate \$4.75 each.
- All other Foreign back issue rate \$8.75 each.
- US. Canada. Mexico library disk rate \$9.95 each.
- All other Foreign library disk rate \$11.94 each.
- "Both" disk and magazine rates for: US, Canada & Mexico - \$12.95 each combination. All other Foreign - \$18.95 each combination.

### What is a library disk?

A library disk is a diskette that contains programs that would normally have to be typed in by he user. Documentation for each library disk can be found in the corresponding issue.

Library disks are available for all issues of COMPUTIST # 1 thru 57. If you wish to purchase library disk not listed on the left (under the DISK column), used the out-of-print back issues d on page 42.

### Complete Your Collection!

CORE 3 Games: Constructing Your Own Joystick . Compiling Games . GAME REVIEWS: lver 30 of the latest and best• Pick Of The Pack: All-time TOP 20 games• Destructive Forces• EAMON• Graphics Magician nd GraFORTH. Dragon Dungeon.

- CORE 2 ind<sup>®</sup> Quick Copy: Copy®
	- Utilites: Dynamic Menu• High Res: Scroll Demo• GOTO Label: Replace• Line SERVICE CONTRACTOR CONTRACTOR CONTRACTOR

CORE 1 Graphics: Memory Map+ Text Graphics: Marquee• Boxes• Jagged Scroller• Low les: Color Character Chart • High Res: Screen Cruncher • The UFO Factory • Color • Vector Graphics: Shimmering Shapes • Shape Table Mini-Editor Block Graphics: Arcade Quality Graphics for BASIC Programmers<sup>®</sup> Animation.

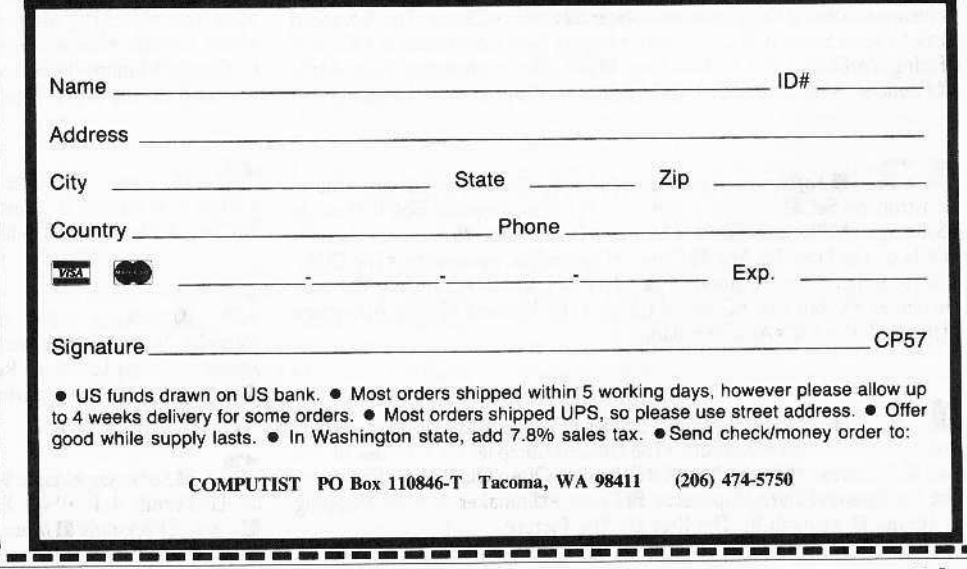

**COMPUTIST #57** 

# the COMPUTIST shopper

İ

ı

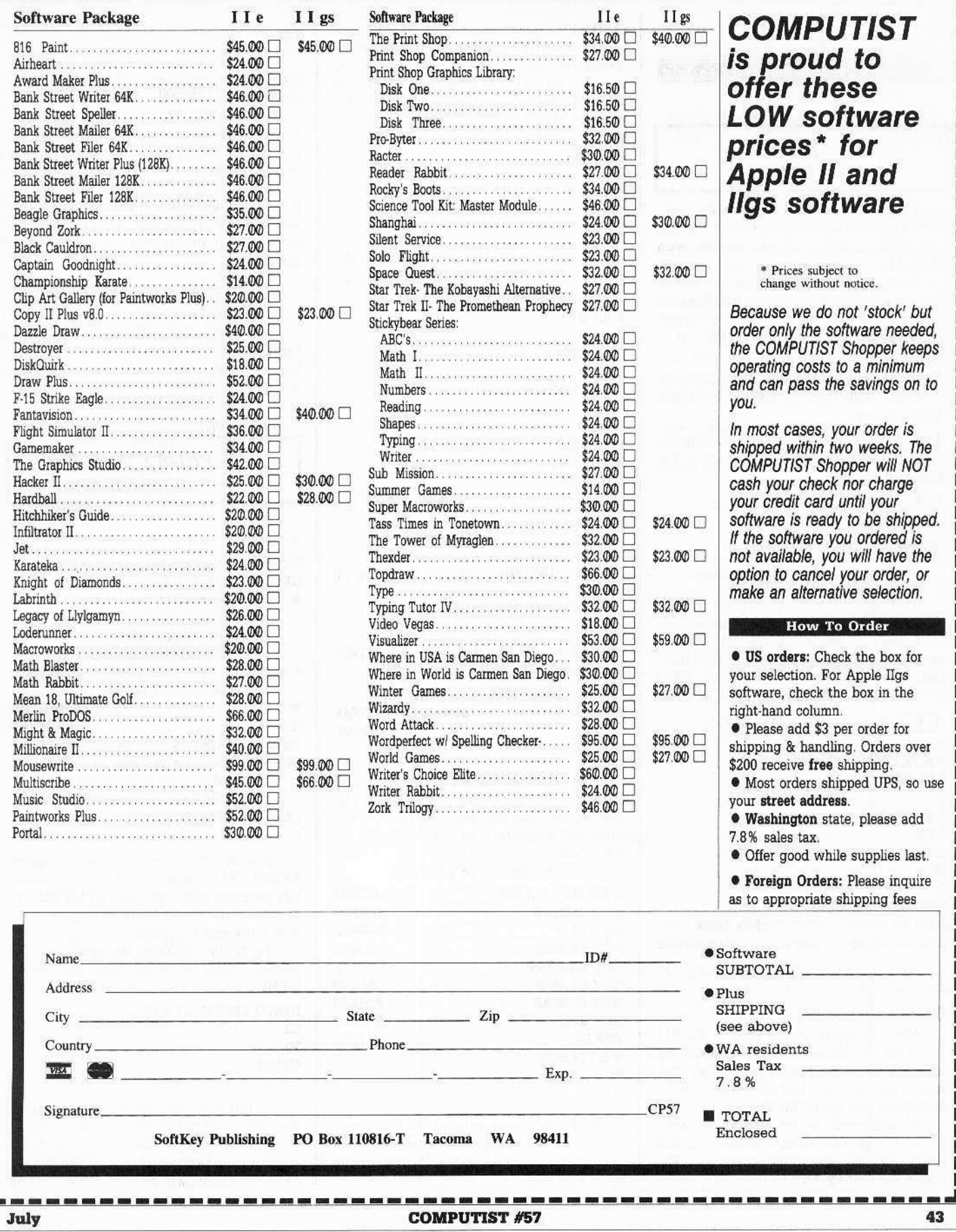

### IBM Reader's Data EXchange IBM

Mike Basford

### *So/tity for...*

TK!  $\ddot{\phantom{0}}$ 

This patch will remove the copyprotection completely. as well as let TK! run as a stand alone program as was done with VISICALC.

First of all when I refer to the "B;" drive, if you have a hard disk you can substitute the appropriate drive letter for the "B:" drive. I also assume that the original "TK!" is in the "A:" drive.

**[1]** Format one System Disk under DOS 2.0 or 2.1. Label it according to the original 'TK!' diskette.

**[2]** Copy the (unhidden) files from the original diskette to the corresponding 2.X formatted diskette.

**[2014]** Put the original 'TK!' diskette in the "A:" drive

### Copy con: B:SOFTARTS.(C)

Enter: That's all folks!

Press  $\boxed{\square Z}$  then  $\boxed{\blacksquare$ 

You should see one file(s) copied message. This takes care of the bidden files.

I won't tell you how to use debug or any 'patcher' programs, I assume you have a basic understanding. I assume you have DEBUG.COM on a RAM or C: or CB: drive.

**[4]** Now for some DEBUGing.

DEBUG **N A:TK.COM F CS:100 L EFFF 0** L **N B:TK2.COM** R CX ,mr •  $\Omega$ 8:DEBUG B:TK2.COM<br>E 951 90 90 90 This disables break point<br>E 957 90 90 90 *and single step overrides* 

Note: The original TK! should now be in the "A:" drive

Q

Note: Program should stop at CS:511 What we did was let TK! read all the other pieces of itself from the various disk sectors (the good and bad sectors), do all the decrypting and set up all areas.

In otherwords we let it do all the work for us. We didn"t even have to fool. with bad tracks, or any decrypting ourselves. The reason for writing TK2.COM with a length

of "EFFF" was to reserve this program area size so when TK! ran it would build all of its routines in "our" protected program area. We can then save TK2,COM as Tk3.COM with all of TK! safely stored in our protected TK2 memory area.

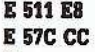

```
\mathbf{G}
```
**E 57C FF** T

 $\overline{\mathbf{R}}$ 

Note: At this point copy down all the registers and flag settings. (A shift PRTSC will do it for you.)<br>  $R A X 0$ 

- **RAX 0<br>RBX 0**
- R CX EFFF

RDX<sup>O</sup>

N B:TK3.COM<br>W

n b:tk.<br>W<br>R AX 0<br>n dy d'

- **R BX B230**
- R CX A000
- **RDX 5898**

Note: at this point "BP" register had better be zeros.

G

Press **ENTER** since TK! is waiting on it.

Note: TK! should now come up as it normally would.

**IT 5** Now reboot the system with a DOS system disk in A drive.

B:DEBUG B:TK3.COM<br>E 951 E8 46 FF

**Extore CNTL-BREAK**<br>.breakpoint

### **E 957 E8 51 FF**

1

6 What we will do next is bypass all the sector read code/decrypt logic since TK! has already done that once and put it in our protected program area that we saved as TK3.COM.

Code that should be generated.

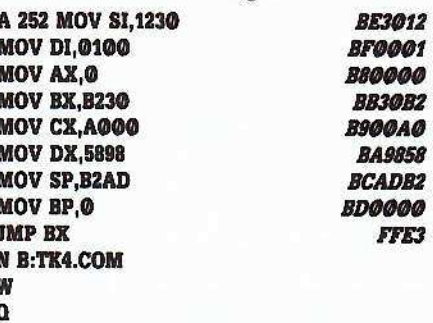

 $\boxed{7}$  Place your original TK! in a safe place since we will no longer need it. Place disk with TK4.COM in "A:" drive or run from hard disk.

### TK4

You should see the original copyright screen and the program will just sit there. You must press **ENTER** since the message "PRESS ENTER TO START" is now being bypassed. If all went well you now have an unprotected. decrypted. stand alone version of TK! solver.

Note: all of the "TK!" copy protection is removed. and you may diskcopy (or copy) and rename TK4.COM to TK.COM to anywhere in the system your little heart desires.

Other Notes:

I. Checks for specially formatted tracks are completely removed.

2. You may load all the files on the newly formatted and unprotected diskette directly to hard or RAM disk, in any sub-directory you set up.

*Softiey for...*

### *SYMPHONY ver 1.00*

Here how to wean SYMPHONY from it's master disk craving.

Rename SYMPHONY.CMP SYMPHONY.XXX DEBUG SYMPHONY.XXX

- R Find the segment where loaded and add 1000 to it.
	- DS = ØDFA · xxxx = 1DFA

*«<JI'AB*f *1 1DTAB/*

E nnax:3A05 75 *change INT 13 to INT 75H*<br>(see label SYMINT below)

<sup>W</sup> *...*.."./lM exit DEBUG

Rename SYMPHONY.XXX SYMPHONY.CMP SYMPH execute this program (it modifies the changed interupt back to 13H since SYMPHONY does a checksum of itself)

; assemble, link, EXE2BIN

ï

Execute this program before using SYMPHONY. There is no need to re-execute this program after exit from SYMPHONY, in order to use the SYMPHONY again. since it is a resident program.

To further examine the symphony for possibly other ways to solve this, using DEBUG, do:

DEBUG SYMPHONY.EXE

G2

T3 G8A40

T

At this point you will find the subroutine that fills location ds:8735 with n and int 13 (the second one) which reads the serial number from floppy disk in A. Zeroing 8735 fools Symphony, and prevents it from testing

### **BM Reader's Data EXchange IBM**

for special track/sector structure on the floppy. If location 8735 is not zeroed, debugging will not be possible after IP 8A4D, since INT 3 will be modified by Symphony.

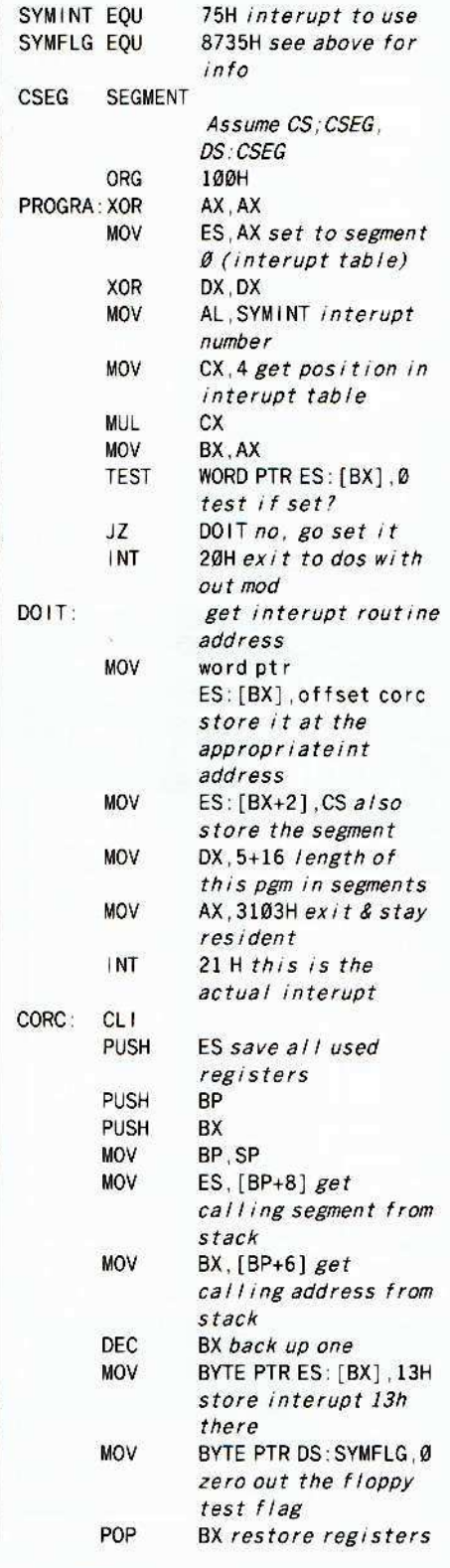

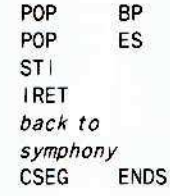

Where are all the people who wrote and called to say that they had IBM cracks and to ask why we didn't print those as well as Apple II info. ? We can only print what you send us. So take some time and write to us.

Our IBM editor has gone fishing and left a note for us to call him when we have something to edit.

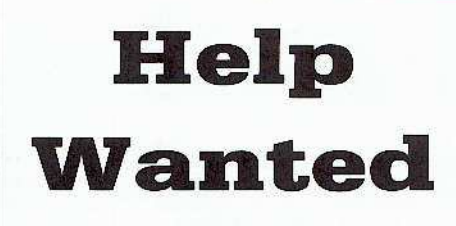

The IBM RDEX editor desperately needs part-time writers. Any IBM experience will do. If you've used your IBM in some unusual way or solved some problems or just found something neat to do, write to the IBM RDEX editor and let him know.

Tell your friends about the IBM RDEX. Put messages on all the bulletin boards you frequent.

Get the word out!

Send all contributions to:

**IBM-RDEX** editor **COMPUTIST** PO Box 110846-T Tacoma, WA 98411

### **COMPUTIST SUPER INDEX**

Looking for an easy way to find a particular softkey, APT, playing tip, or article in Computist without having to reread your entire Computist library? Want to save valuable time as well as effort? Well, here is your solution: The COMPUTIST SUPER INDEX!

This is a data base that lists every softkey, update, partial, fix, bug, APT, playing tip, and article Computist has printed since its very first issue of Hardcore magazine in 1983. Well over 15,000 entries in over 2000 records!

No more fumbling through the back pages of all your Computist magazines to find the articles,<br>tips, or softkeys to your favorite programs. With the **COMPUTIST SUPER INDEX** you can find everything you want INSTANTLY and EFFORTLESSLY!

#### FEATURES

- Us Lists all softkeys, partials, updates, fixes, and bugs. APT's, playing tips, and articles are included in a separate file.
- " Nine fields to search and sort from: Program Name, Distributor, Issue #, Pages, (if it uses a) Controller, (if the controller is) On SIOB (Controllers) Disk, Special Requirements, **Bugs, and Softkey Type**
- Special Requirements lists any special hardware, software, or previous softkeys required, and recommended articles.
- Softkey Type lists whether the softkey is a sector edit, DOS or binary patch, Bootcode trace, RWTS capture, an addition or alteration of a Basic or Hella program, if it uses a controller or has a hexdump, or any combination of these!
- Available in SIX formats: One large Appleworks DB, ASCII Text, or DIF file for Apples and compatibles with at least 256K of RAM, or in three smaller Appleworks DB, ASCII Text, or DIF files. This allows you to access the data from all the popular data base programs, including Appleworks, DB Master, PFS File, and List Handler to mention a few. This comes on 5.25" diskettes formatted with PRODOS and is updated monthly.

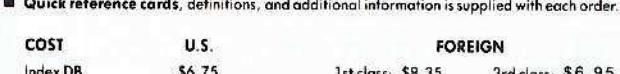

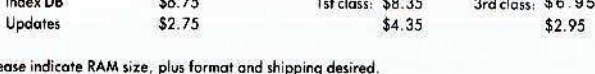

Send to: **David R. Hopkins** 3495 W. Hoye Place **Denver, CO 80219** 

Pleo

### **unCLASSIFIED ADS**

Mind Prober-\$9, Practicalc-\$9 Jingle Disk-\$1, Cardware-\$2 PFS: Write, File, Report-\$45 Postpaid. Byron Blystone, P.O. Box 1313, Snohomish, WA 98290.

#### **BIBLEWORKS**

The text of the entire King James version in Appleworks W/P files. Set of seven  $3\frac{1}{2}$  disks - \$69.95 Texas residents add 7% sales tax LTE, Box 777, Refugio TX 78377

Trade your unwanted software Send your list of programs to trade. I have over 70 originals to trade. Byron Blystone, P.O. Box 1313 Snohomish, WA 98290.

**APPLE SALE!!** Scribe Printer \$149 Modem 300 \$159 80 column monitor \$79 Like new with cables and manuals  $(407)391 - 8429$ 

Wanted! Book of Apple Software 1981-85 St. Game ect. Frank Polosky PO Bx 9542 Pgh PA 15223

**HELP: Softkey for Bank Street Writer Plus** 3 1/2" Disk I want to install this program on a RAM Disk. I need to defeat the Key Disk system Alan Zimbard, 91 Penn Rd Scarsdale, NY 10583

**Print Shop Graphics** Over 2000 Public Domain graphics on 20 disk sides. \$16.95. PrintShop Graphics Box 1204 Torrington, WY 82240

APPLE IIGS 3.5" disk versions of "Runins of Keledoor" and "Trivia Pyramid" are now available! You've seen my ads here before. Now get these FASTER RUNNING 3.5" versions for your APPLE IIGS - both games for \$9.95! The original released APPLE IIE 5.25" versions are still available both games only \$8. Game booklets included. Send check or M.O. to Mark Whitehurst. Box 485, Franklin Park, IL 60131. All orders rushed out!

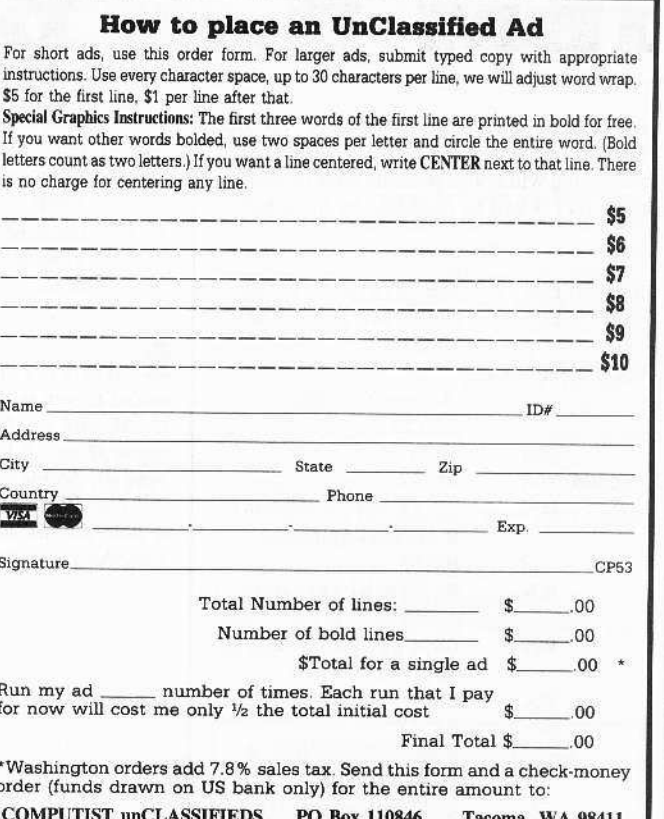

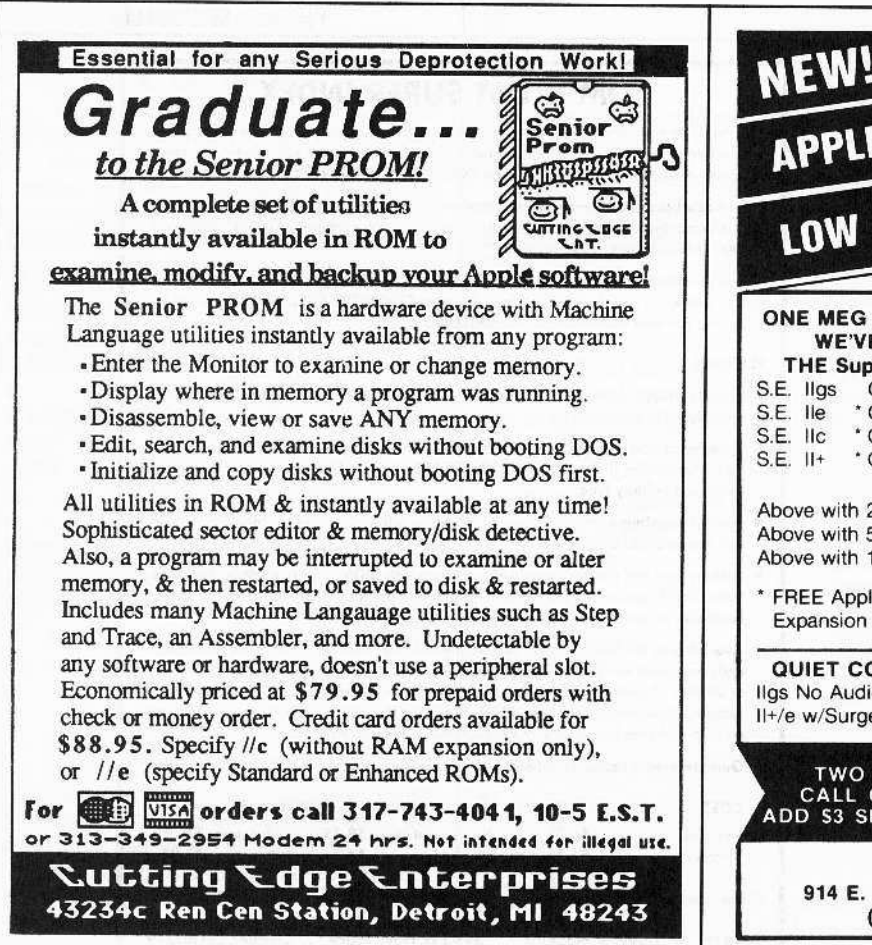

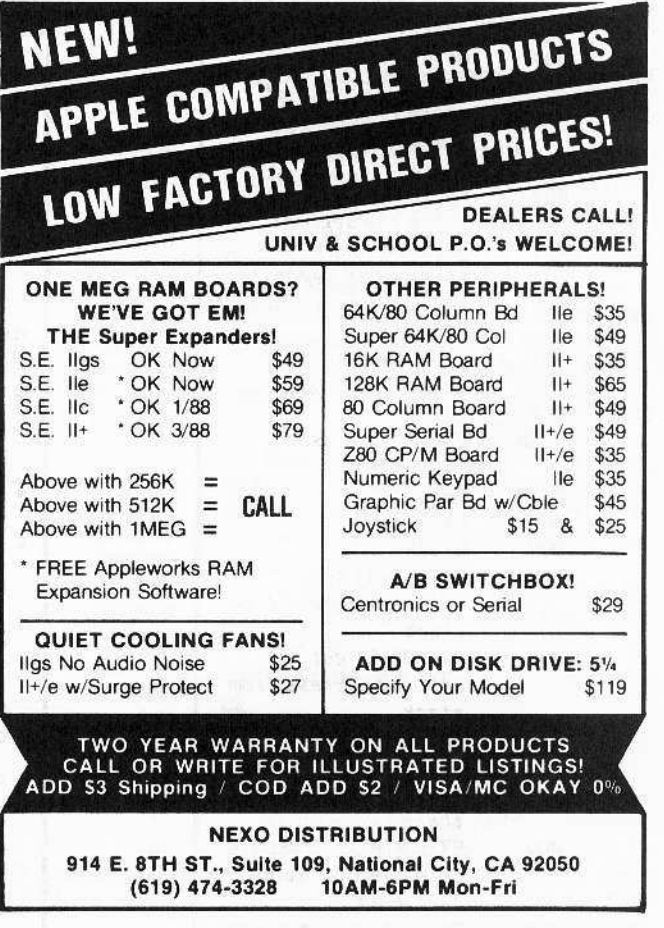

# **The Hacker's Ultimate Copy' Deprotection Utility Super lOB Collection !**

ALL of our Super IOB controllers (through 1986) in 'ONE' package!

COMPUTIST developed the ultimate copy program to remove copy protection from software:

### The Super lOB program.

Since the introduction of Super lOB, COMPUTIST has used this flexible program to deprotect (or partially deprotect) dozens of commercial programs with far ranging protection schemes.

Super 108 deprotects disks by using a modified AWTS (the subroutine in DOS which is responsible for the reading and writing of disk sectors) for reading from the protected disk and then using a normal RWTS for writing to the deprotected disk.

### This package contains:

▶ TWO DISKS (supplied in DOS 3.3). Each disk contains at least 60 Super IOB Controllers including the standard, swap, newswap and fast controllers. Also included is version 1.5 of Super IOB, the Csaver program from COMPUTIST No. 13, and a Menu Hello Program that lists the available controllers and, when you select one, automatically installs it in Super IOB and RUNs the resulting program.'

A reprint of Disk Inspection and the Use of Super IOB, from COMPUTIST No. 17. This article explains how to write your own Super lOB controllers.

► COMPUTIST No. 32, which contains an extensive article detailing the hows and whys of Super IOB v1.5 and at least 5 articles using the new Super lOB program.

• Several of the controllers deprotect the software completely with no further steps. This means that some programs are only minutes away Irom deprotection (with virtually no typing).

• The issue of COMPUTIST in which each controlier appeared is indicated in case further steps are required 10 deprotect a particular program."

### The SUPER lOB Collection

Volume 1 of the Super IOB collection covers all the controllers from COMPUTIST No. 9 through No. 26. Also included are the newswap and fast controllers from COMPUTIST No. 32. The following 60 controllers are on volume 1:

Advanced Blackjack, Alphabet Zoo, Arcade Machine, Archon II. Archon, Artsci Software, Bank Street Writer, Barrons SAT, Beyond Castle Wolfenstein, BSW //c Loader, Castle

Wolfensteln, Computer Preparation: SAT, Dazzle Draw, 08 Master 4 Plus, Death in the Carribean, Dino Eggs, DLM

Software, Electronic Arts, F-15 Strike Eagle, Fast Controller, Fathoms 40, Financial Cookbook, Gessler Software, Grandma's House, The Heist, In Search of the Most Amazing Thing, Instant Recall, Kidwriter, Lions Share, Lode Runner, Mastertype, Match Maker, Miner 2049er, Minit Man. Mufplot, Newsroom, Newswap controller, Penguin Software, Print Shop Graphic Library, Print Shop, Rendezvous with Rama, Rockys' Boots, Sargon III, Sea Dragon, Shiela, Skyfox, Snooper Troops, Standard controller, Stoneware Software, Summer Games, Super Controller, Super Zaxxon, Swap Controller, TAC, Ultima I II, Word Challenge,

Xyphus, Zaxxon

Volume 2 of the Super IOB collection covers all the controllers from COMPUTIST No. 27 through No. 38. The following 65 controllers<br>are on volume 2:

Alice in Wonderland, Alphabetic Keyboarding, Alternate Reality, Autoduel, Checkers, Chipwits, Color Me. Conan.data, Conan.prog, CopyDOS, Crisis Mountain, Disk Director, Dragonworld, Early Games, Easy as ABC, F-15 Strike Eagle, Fantavision, Fast controller, Fishies, Flight Simulator, Halley Project. Hartley Software (a), Hartley Software (b), Jenny of the Prarie, Jingle Disk, Kidwriter, Kracking Vol II, Lode Runner, LOGO II (a), LOGO II (b), Masquerade, Mastering the SAT, Microtype: The Wonderful World of Paws, Microzines 1, Microzines 2-5, Miner 2049er, Mist & View to a Kill, Murder on the Zinderneuf, Music Construction Set, Newswap controller, Olympic Decathlon, Other Side, Phi Beta Filer, Pitstop II, Print Shop Companion, RDOS, Robot War, Spy vs Spy, Standard controller, Sundog V2, Swap controller, Sword of Kadash. Synergistic Software, Tawala's last Redoubt, Terripin Logo, Threshold, Time is Money, Time Zone, Tink! Tonk!, Troll's Tale, Ultima IV, Wilderness, Word Attack & Classmate, World's Greatest Baseball, World's Greatest Football

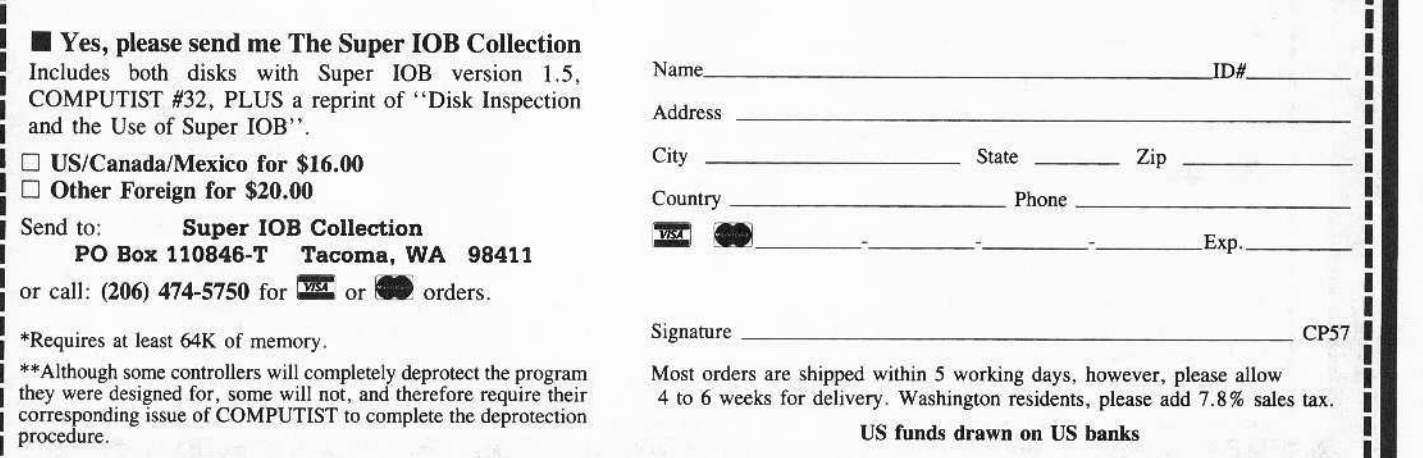

Legends tell of the days when the ancient back issues of Hardcore COMPUTIST were readily available to anyone who wished to purchase them. Those days may be long past but the treasures within those ancient documents has been diligently transcribed to the pages of a modern reference work

## The Book(s) of Softkeys

### Volume I Compiled from issues 1-5

contains softkeys for: \*Akalabeth \*Ampermagic \*Apple Galaxian \*Aztec \*Bag of Tricks \*Budge's Trilogy **\*Buzzard Bait \*Cannonball Blitz \*Casino \*Data Reporter \*Deadline \*Disk Organizer II \*Egbert II** Communic. Disk •Hard Hat Mack •Home Accountant •Homeword •Lancaster •Magic Window II •Multidisk Catalog •Multiplan •Pest Patrol •Prisoner II •Sammy Lightfoot •Screen Writer II •Sneakers •Spy's Demise \*Starcross \*Suspended \*Ultima II \*Visifile \*Visiplot \*Visitrend \*Witness \*Wizardry \*Zork I \*Zork II .Zork III DEUS 'how-to' articles and listings of need-to-have programs used to make unprotected backups.

### **Volume II** Compiled from issues 6-10

contains softkeys for: • Apple Cider Spider • Apple Logo • Artist Arcade Machine • Bank Street Writer **•Cannonball Blitz •Canyon Climber •Caverns of Freitag •Crush, Crumble & Chomp •Data Factory V •DB** Master •The Dic\*tion\*ary •Essential Data Duplicator I & III •Gold Rush •Krell Logo •Legacy of Llylgamyn .Mask Of The Sun .Minit Man .Mouskattack .Music Construction Set .Oil's Well .Pandora's Box .Robotron .Sammy Lightfoot .Screenwriter II v2.2 .Sensible Speller 4,4c,4.1c .Spy Strikes Back .Time Zone v1.1 •Visible Computer: 6502 •Visidex •Visiterm •Zaxxon ● software for: •Hayden •Sierra Online  $\Box$  PLUS the ultimate cracking program: Super IOB 1.5 \*\*\* and morel

### Volume III Compiled from issues 11-15

contains softkeys for: \*Alien Addition \*Alien Munchies \*Alligator Mix \*Comp. Prep. SAT \*Cut & Paste **•Demolition Division. •DLM software •EA (Electronic Arts) software •Einstein Compiler 5.3 •Escape From** Rungistan •Financial Cookbook •Flip Out •Hi-res Computer Golf II •Knoware •Laf Pak •Last Gladiator •Learning With Leeper •Lion's Share •Master Type 1.7 •MatheMagic •Minus Mission •Millionaire •Music Construction Set .One-on-one .Penguin software .PFS software .The Quest .Rocky's Boots .Sabotage .Seadragon .Sensible Speller 4 .Snooper Troops II .SoftPorn Adventure .Stickybear series .Suicide **•TellStar •Tic Tac Show •Time Is Money •Transylvania •Type Attack •Ultima III Exodus •Zoom Graphics** .Breaking Locksmith 5.0 Fast Copy □ PLUS feature articles on ● Csaver ● The Core Disk Searcher **O** Modified ROMs.

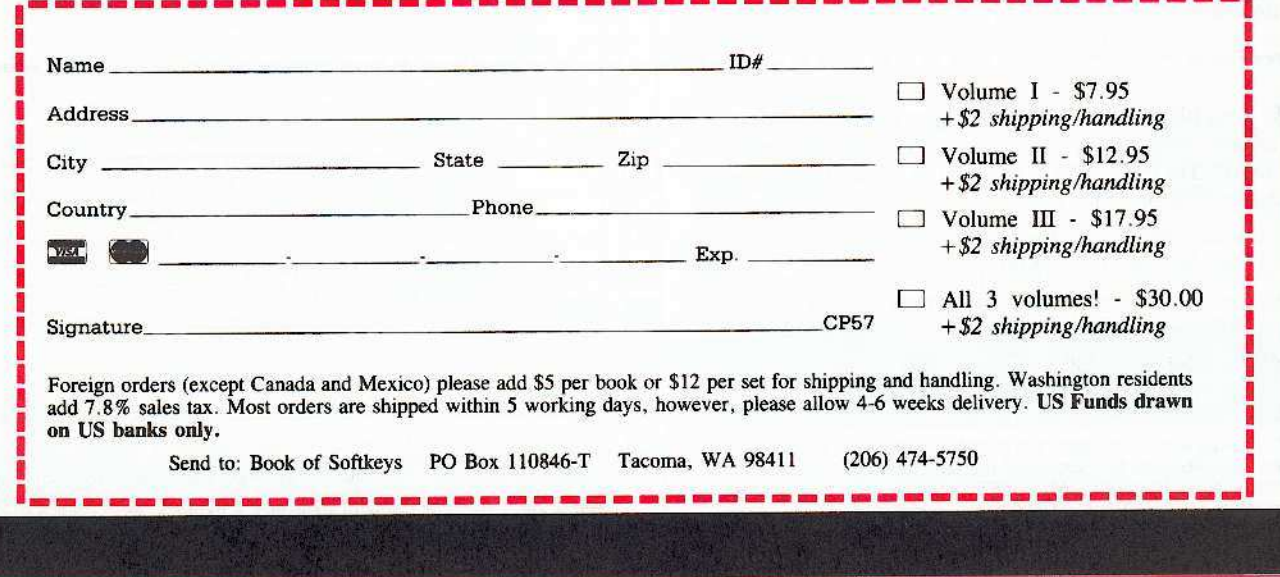

48